# **Service Manual**

# **ViewSonic VX2433wm-1 VX2433wm-CN**

**Model No. VS12324 23.6" Wide Color TFT LCD Display** 

**(VX2433wm-1\_VX2433wm-CN \_SM Rev. 1b Feb. 2009)** 

#### *Copyright*

*Copyright © 2009 by ViewSonic Corporation. All rights reserved. No part of this publication may be reproduced, transmitted, transcribed, stored in a retrieval system, or translated into any language or computer language, in any form or by any means, electronic, mechanical, magnetic, optical, chemical, manual or otherwise, without the prior written permission of ViewSonic Corporation.* 

#### *Disclaimer*

*ViewSonic makes no representations or warranties, either expressed or implied, with respect to the contents hereof and specifically disclaims any warranty of merchantability or fitness for any particular purpose. Further, ViewSonic reserves the right to revise this publication and to make changes from time to time in the contents hereof without obligation of ViewSonic to notify any person of such revision or changes.* 

#### *Trademarks*

*Optiquest is a registered trademark of ViewSonic Corporation. ViewSonic is a registered trademark of ViewSonic Corporation. All other trademarks used within this document are the property of their respective owners.* 

#### *Product disposal at end of product life*

*The lamp in this product contains mercury. Please dispose of in accordance with local, state or federal laws.* 

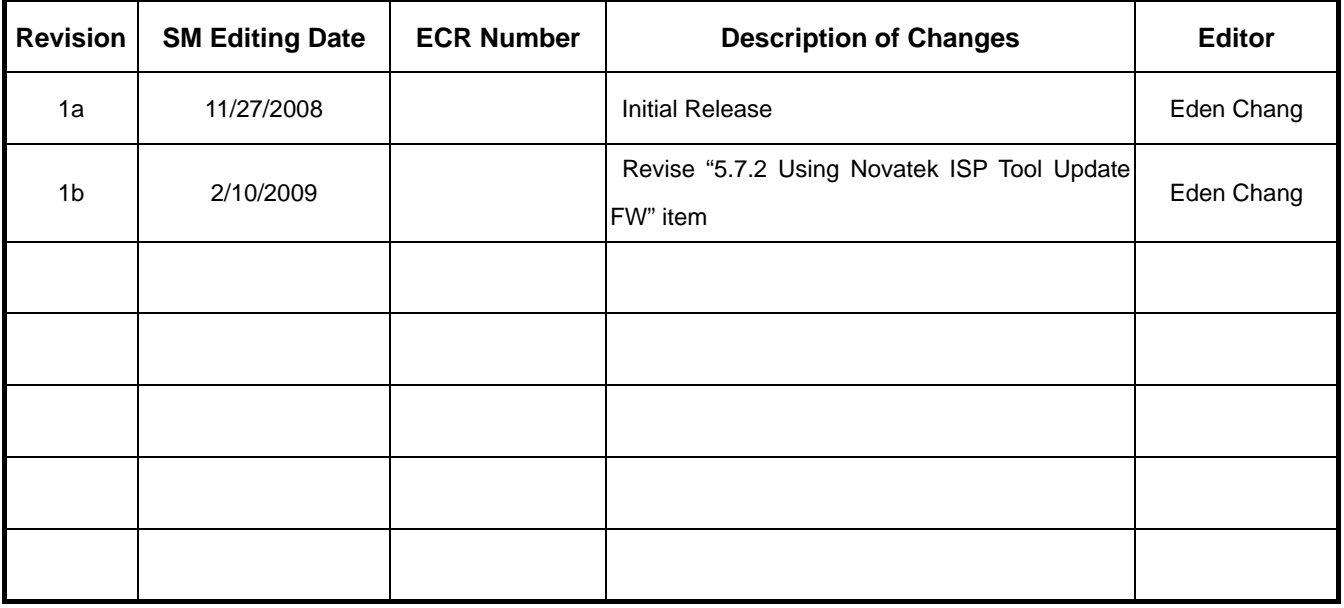

# **Revision History**

# **TABLE OF CONTENTS**

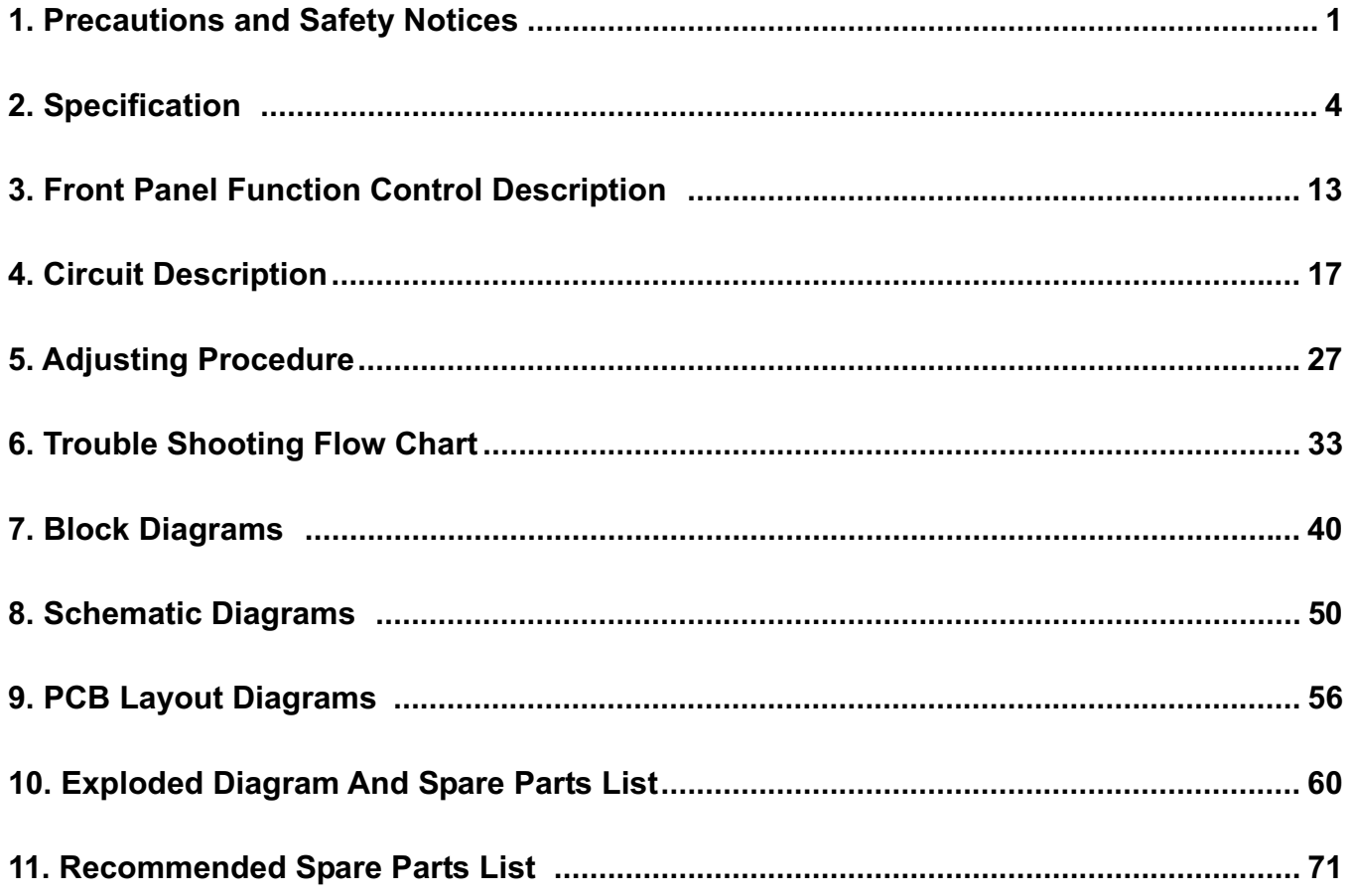

# **1. Precautions and Safety Notices**

#### 1. SAFETY PRECAUTIONS

This monitor is manufactured and tested on a ground principle that a user's safety comes first. However, improper used or installation may cause damage to the monitor as well as to the user.

#### **WARNINGS:**

- This monitor should be operated only at the correct power sources indicated on the label on the rear of the monitor. If you're unsure of the power supply in you residence, consult your local dealer or Power Company.
- z Use only the special power adapter that comes with this monitor for power input.
- Do not try to repair the monitor by yourself, as it contains no user-serviceable parts. Only the qualified technician can repair it.
- Do not remove the monitor cabinet. There are high-voltage parts inside that may cause electric shock to human bodies.
- Stop using the monitor if the cabinet is damaged. Have it checked by a service technician.
- Put your monitor only in a lean, cool, dry environment. If it gets wet, unplug the power cable immediately and consult your closed dealer.
- Always unplug the monitor before cleaning it. Clean the cabinet with a clean, dry cloth. Apply non-ammonia based cleaner onto the cloth, not directly onto the glass screen.
- Do not place heavy objects on the monitor or power cord.

#### 2. PRODUCT SAFETY NOTICE

Many electrical and mechanical parts in this chassis have special safety visual inspections and the protection afforded by them cannot necessarily be obtained by using replacement components rated for higher voltage, wattage, etc. Before replacing any of these components read the parts list in this manual carefully. The use of substitute replacement parts, which do not have the same safety characteristics as specified in the parts list, may create shock, fire, or other hazards.

#### 3. SERVICE NOTES

- When replacing parts or circuit boards, clamp the lead wires around terminals before soldering.
- Keep wires away from high voltage, high temperature components and sharp edges.
- Keep wires in their original position so as to reduce interference.
- Adjustment of this product please refers to the user' manual.

# **Handling and Placing Methods**

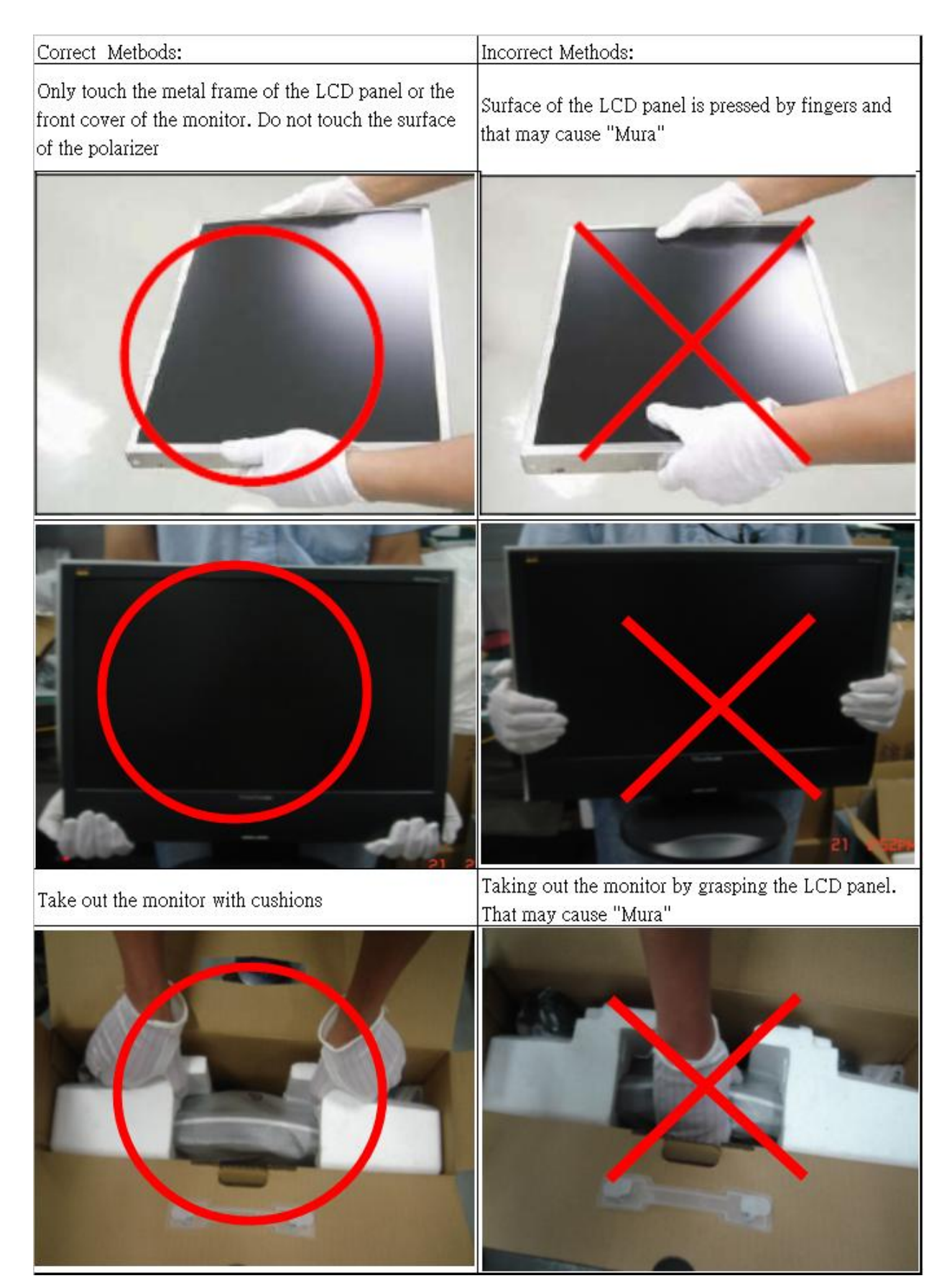

Place the monitor on a clean and soft foam pad.

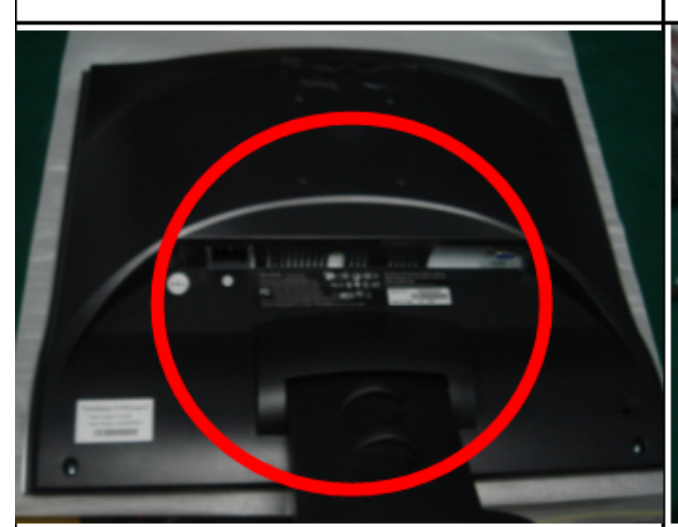

Placing the monitor on foreign objects. That could scratch the surface of the panel or cause "Mura"

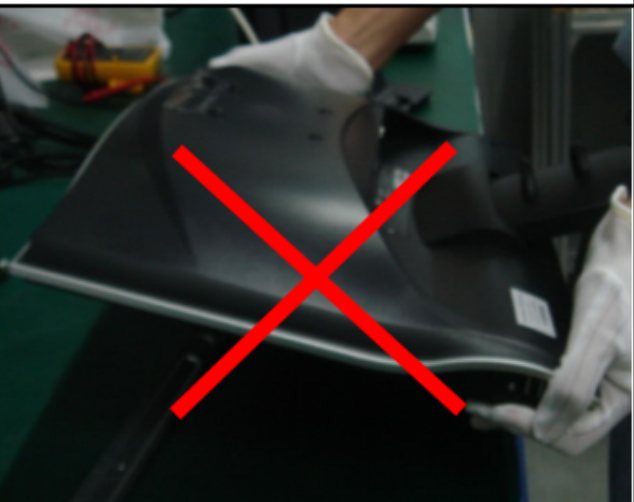

The panel is placed facedown on the lap. That may cause "Mura".

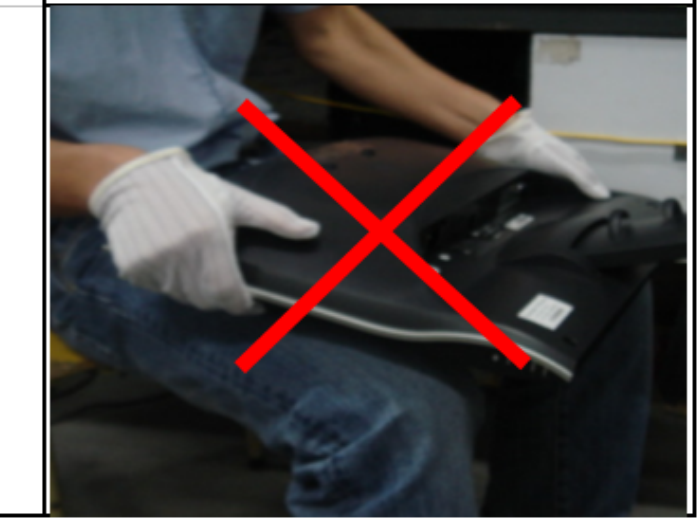

# **2. Specification**

# **2.1 INTRODUCTION**

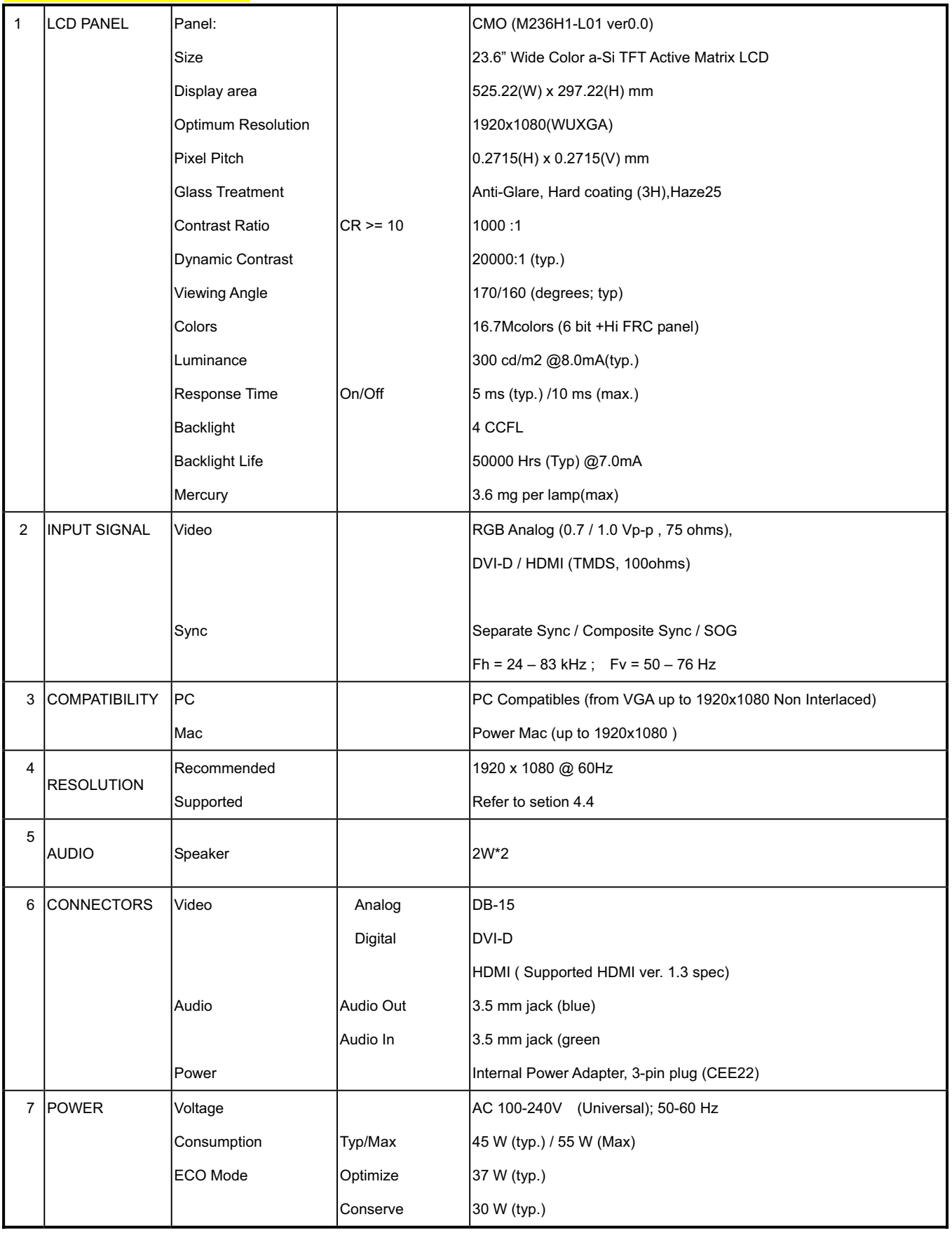

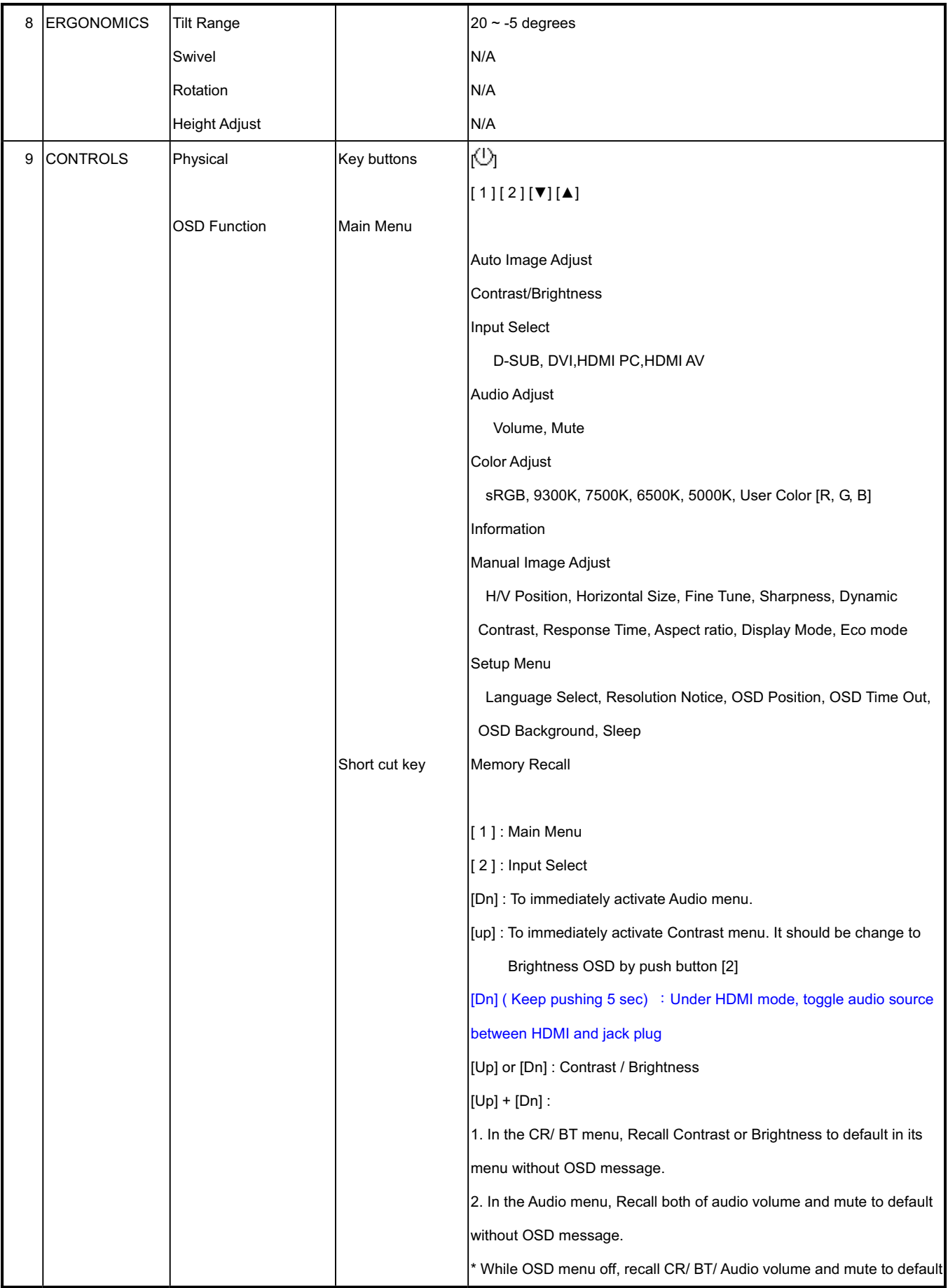

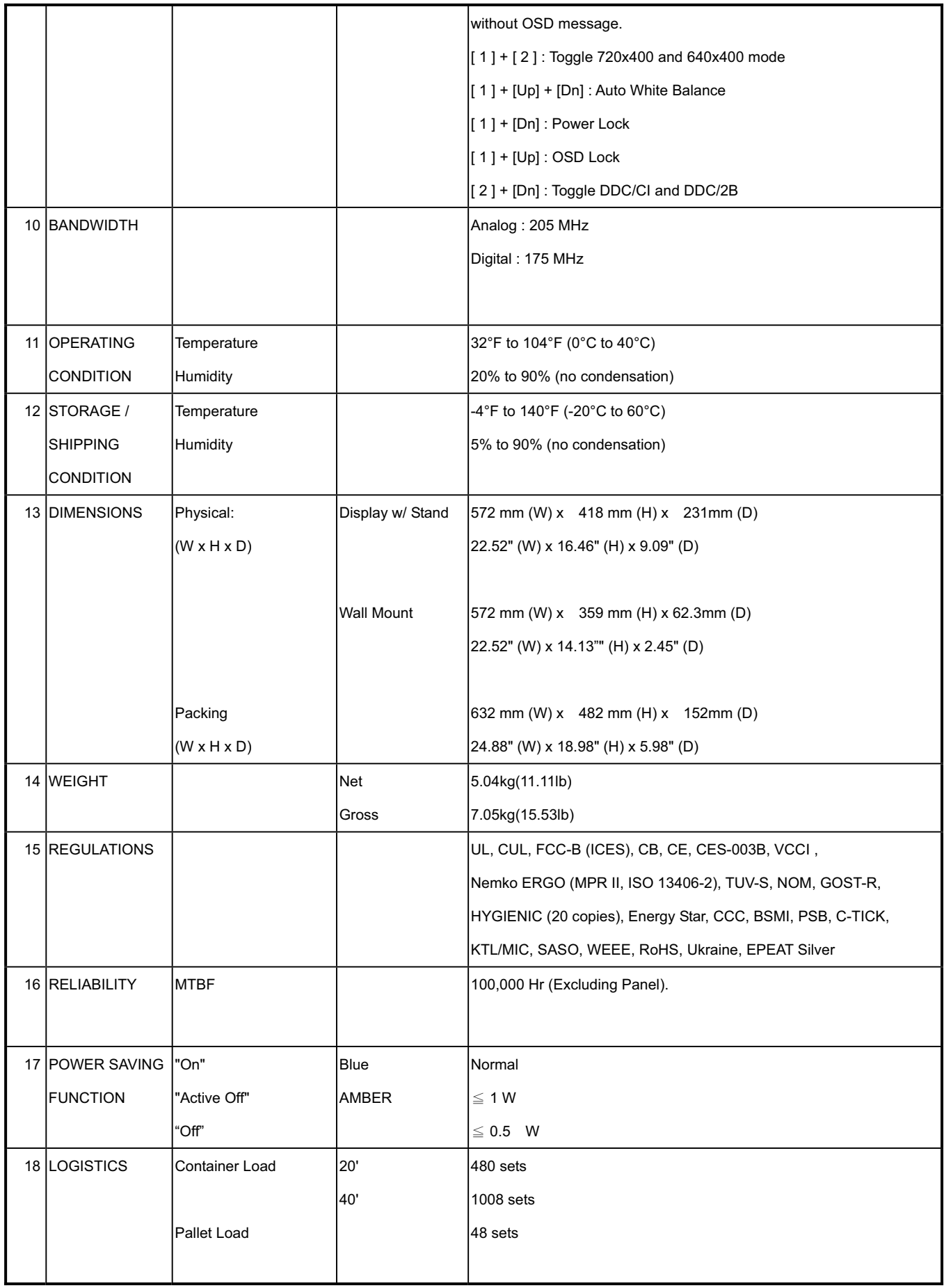

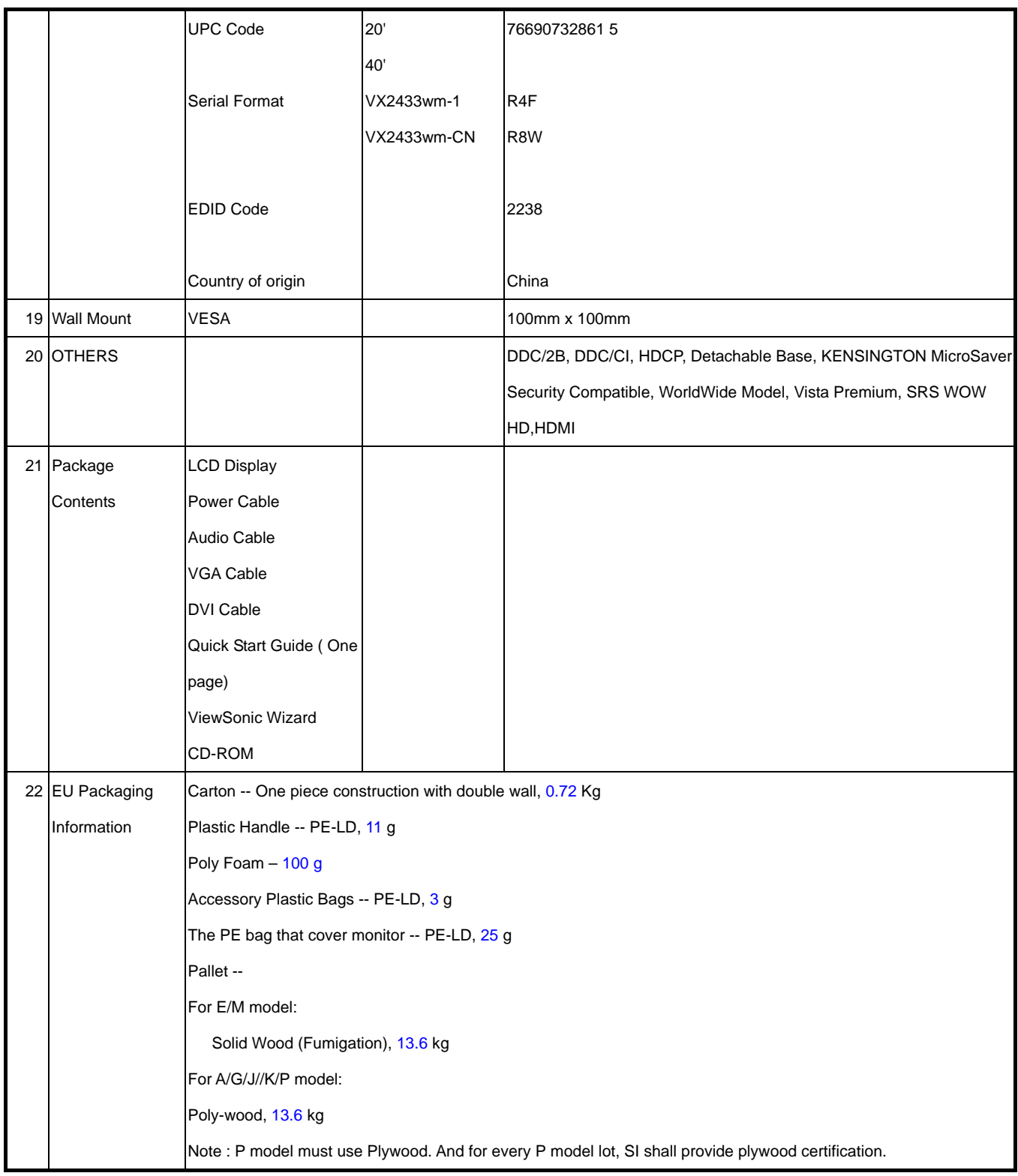

# **2.2 PRODUCT DEFINITION AND SPECIFICATION**

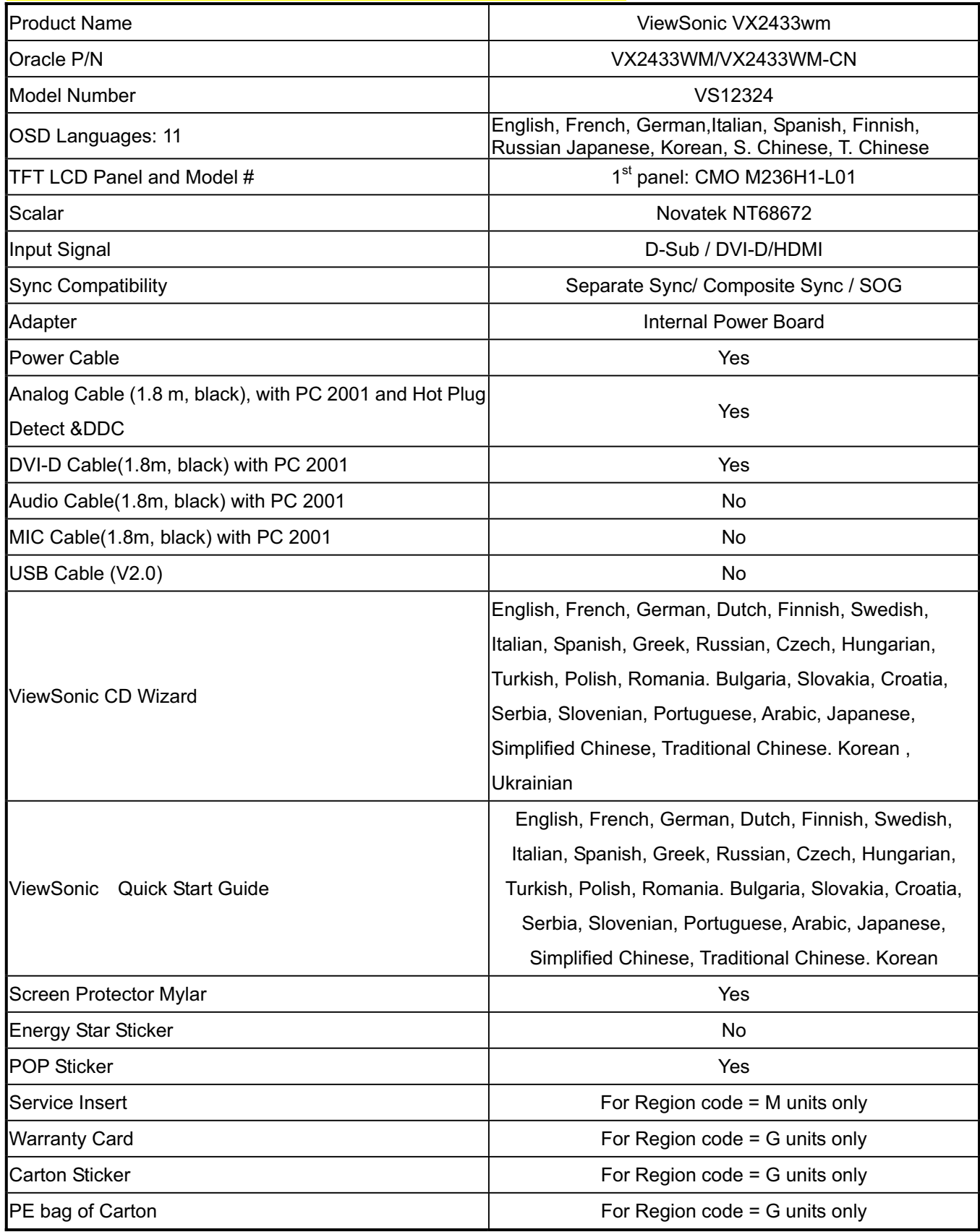

# **2.3 GENERAL SPECIFICATION**

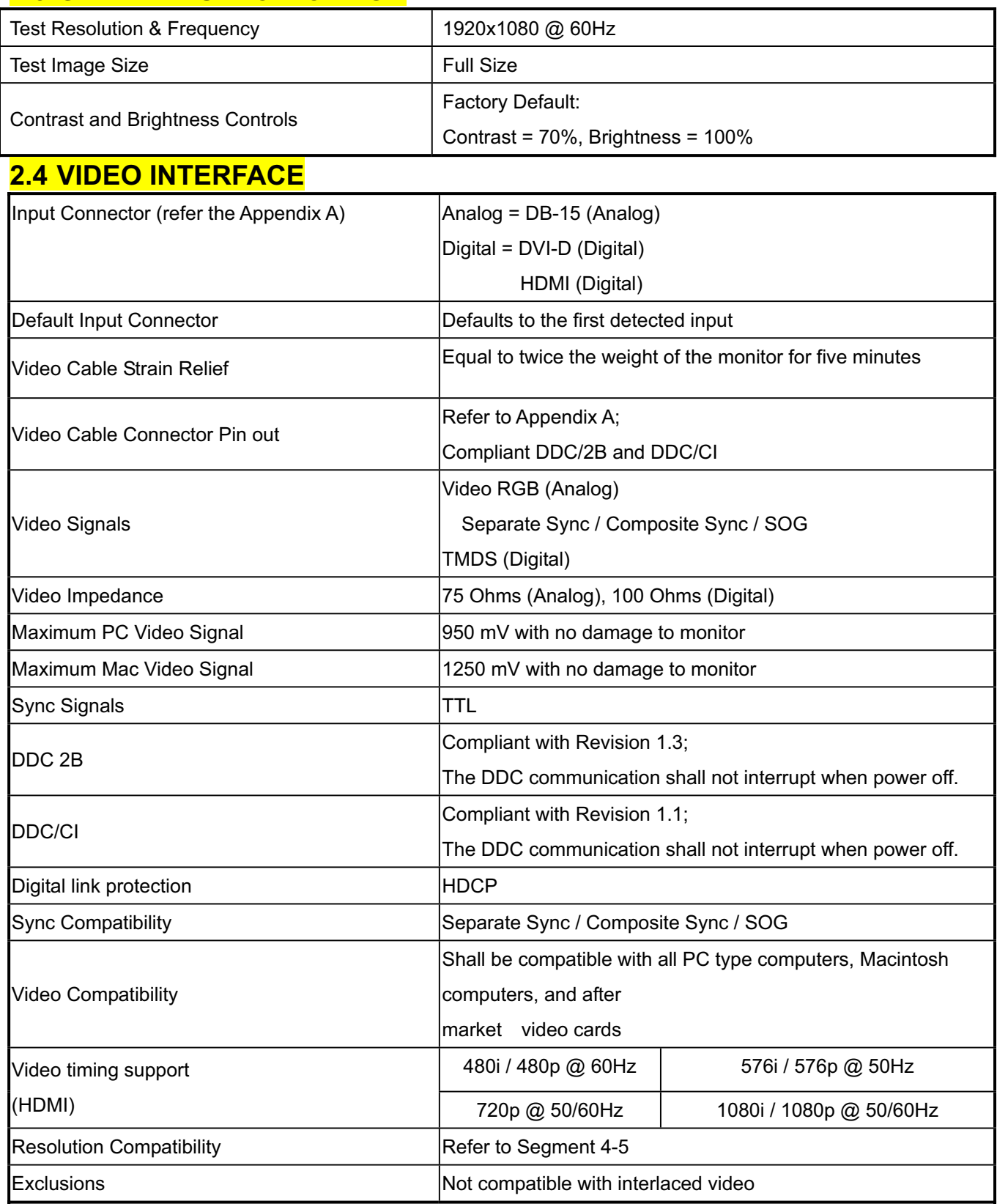

# **2.5 POWER SUPPLY**

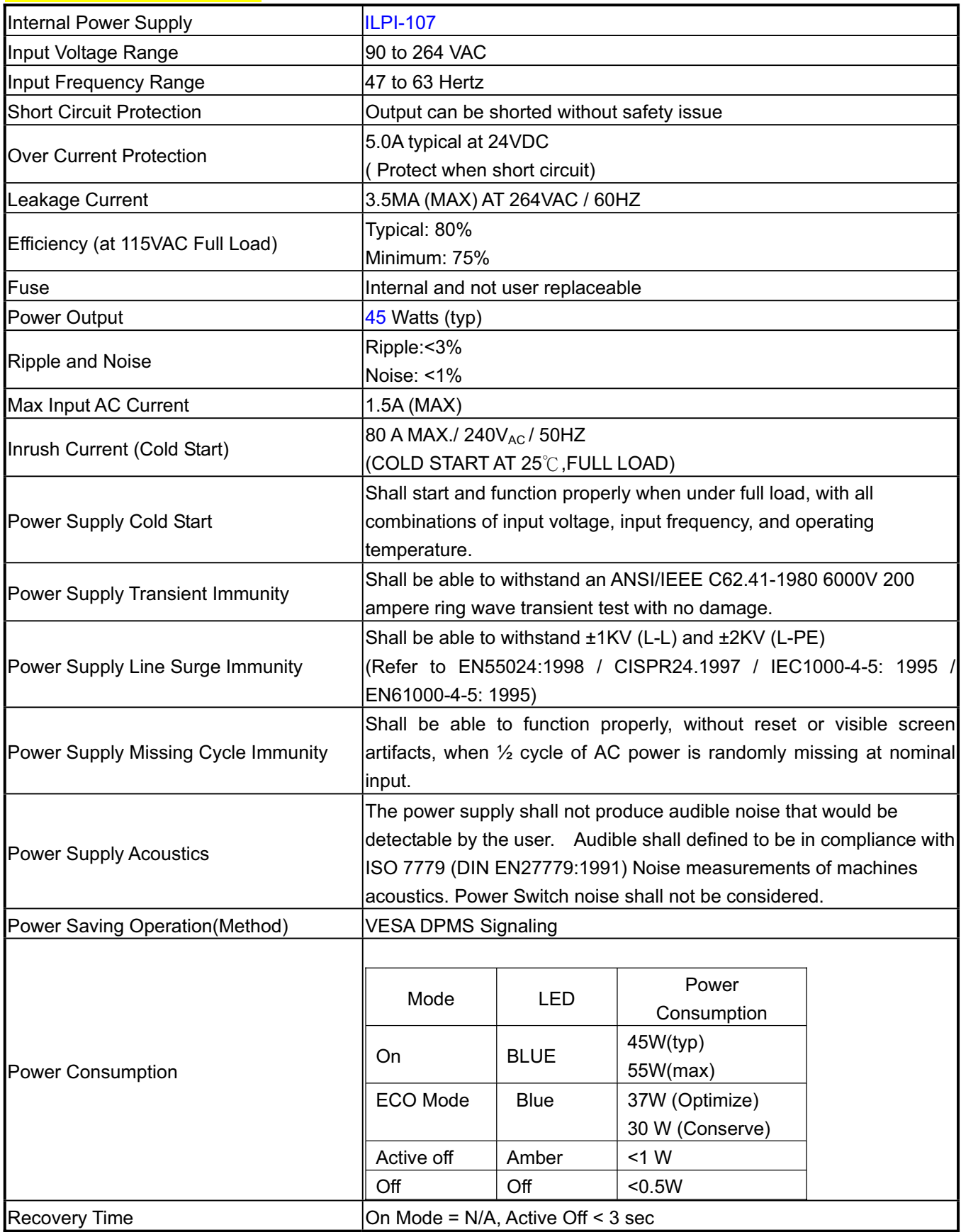

# **2.6 ELECTRICAL REQUIREMENT**

# **Horizontal / Vertical Frequency**

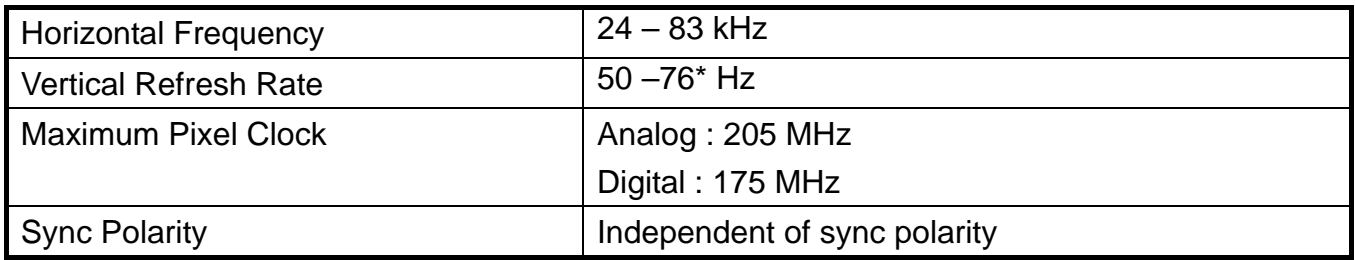

# **Timing Table**

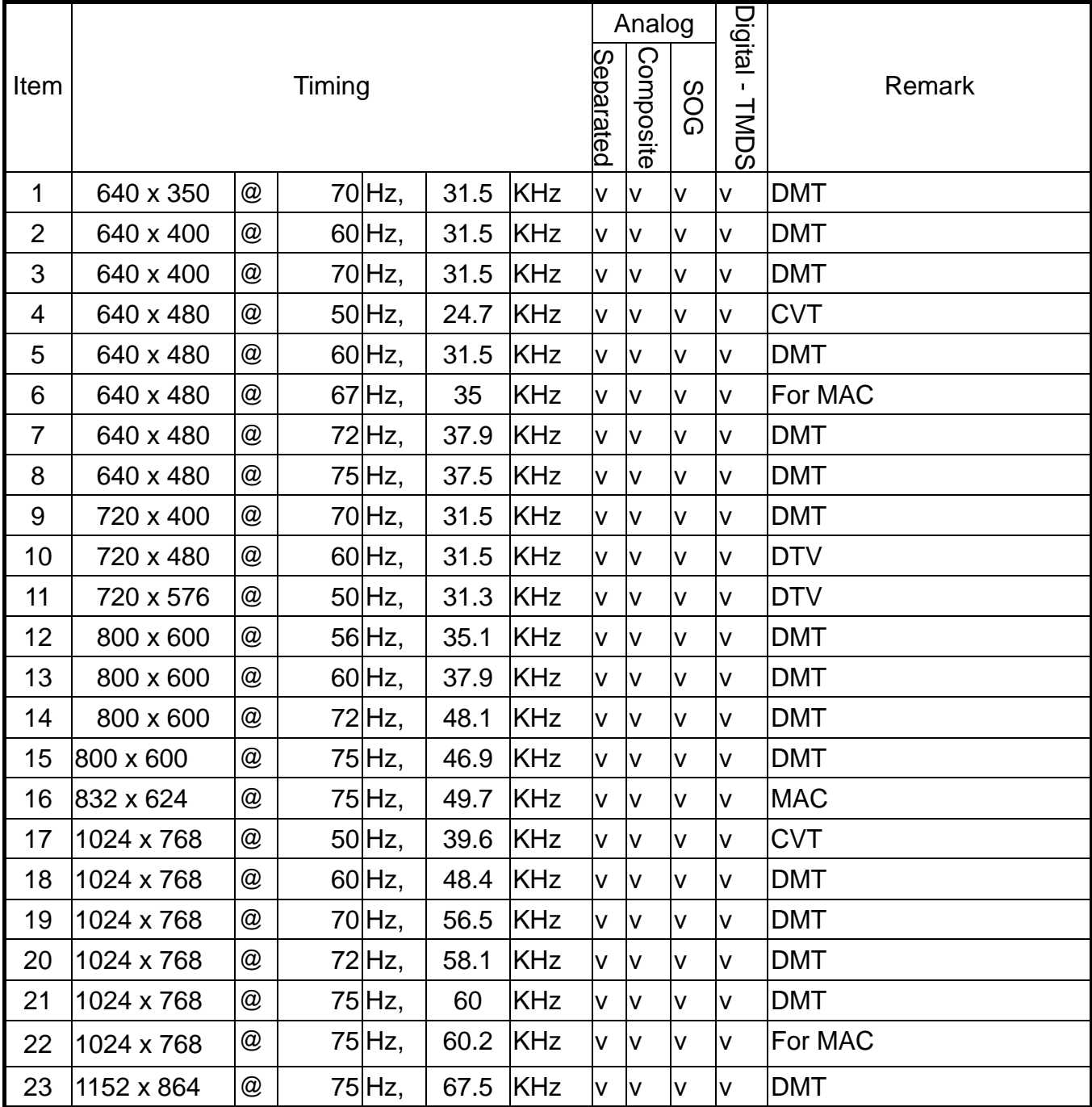

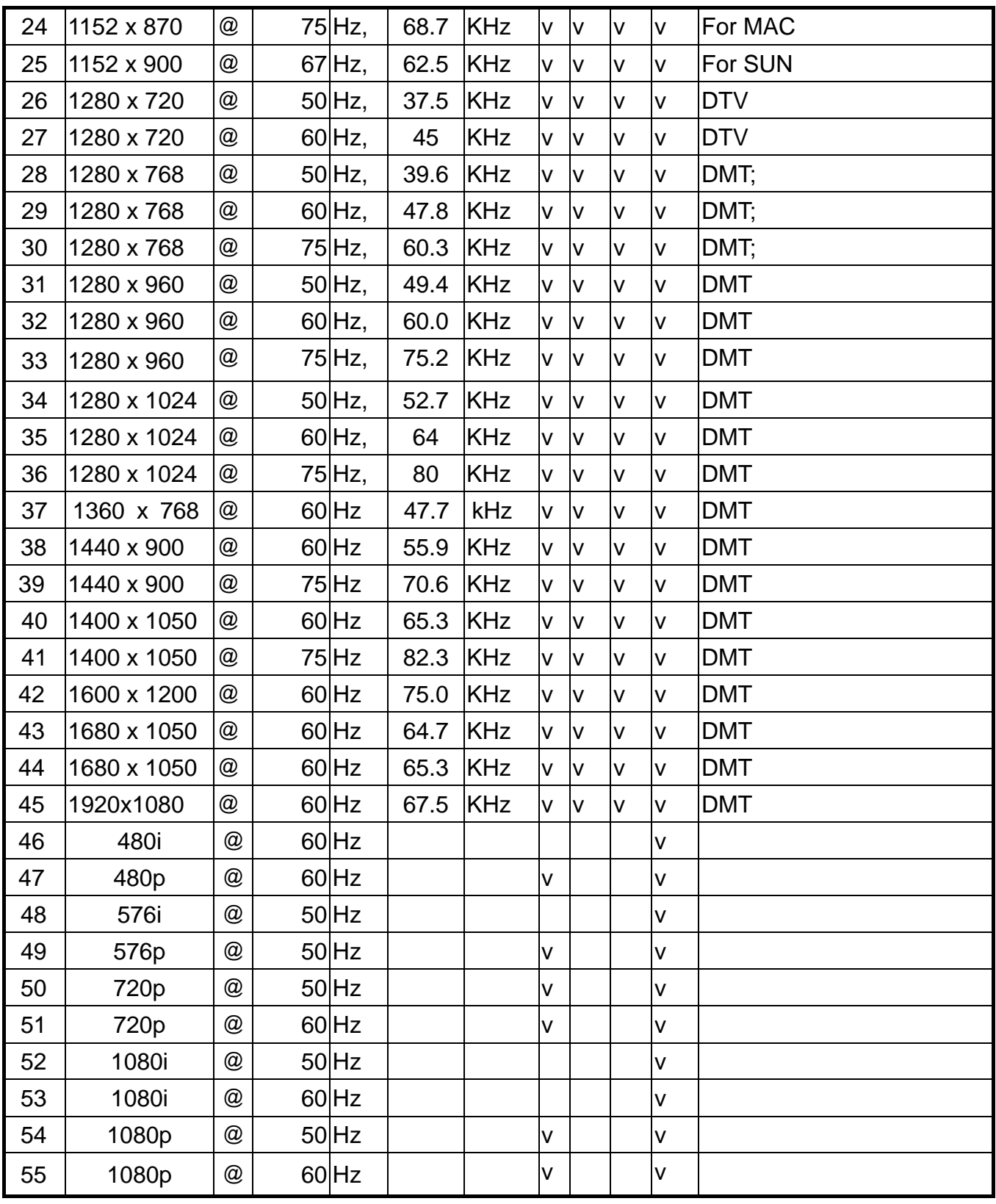

- \*1. Tolerance ≧ ±2KHz. (if no over lapping issue)
- \*2. Any timing not in the list, it should display as normal or show on "OUT OF RANGE" OSD message without blanking.
- \*3. The image quality of 85Hz mode might be worse than 75Hz.

#### **Primary Presets**

1920x1080 @ 60Hz

#### **User Presets**

Number of User Presets (recognized timings) Available: 10 presets total in FIFO configuration

### **Changing Modes**

- Maximum Mode Change Blank Time for image stability : 3 seconds (Max), excluding "Auto Adjust" time
- It should recall factory setting when execute Auto Image Adjust function by following conditions,
	- 1. Memory recall under DOS mode (640 x 350, 720 x 400 & 640 x 400).
	- 2. New timing mode detected under DOS mode (640 x 350, 720 x 400 & 640 x 400).
- **●** The monitor needs to do "Auto Adjust" the first time a new mode is detected (see section "0-Touch™ Function Actions")
- While running Change Mode, Auto Adjust or Memory Recall, the image shall blank

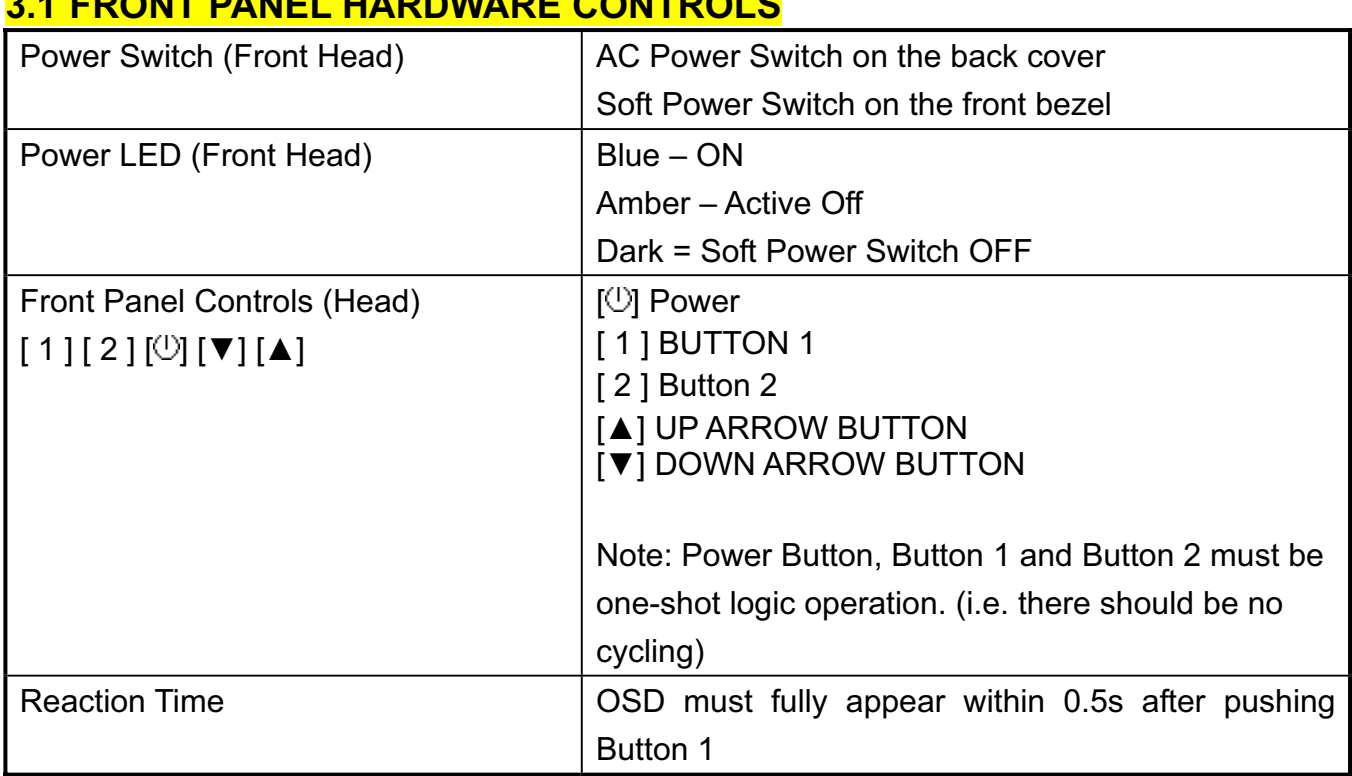

#### **3. Front Panel Function Control Description 3.1 FRONT PANEL HARDWARE CONTROLS**

# **3.2 SHORT CUTS FUNCTION FROM THE BUTTON(S)**

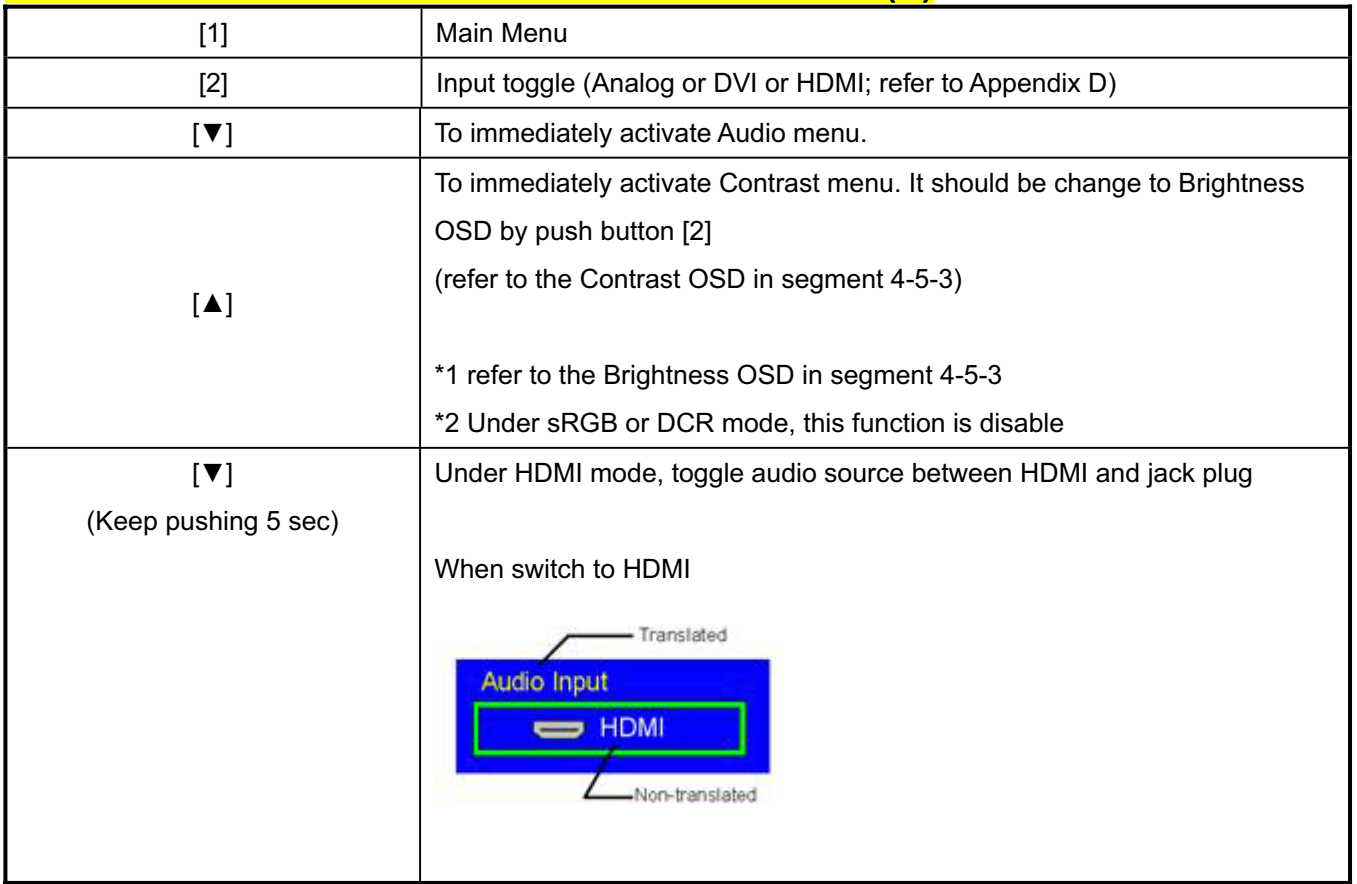

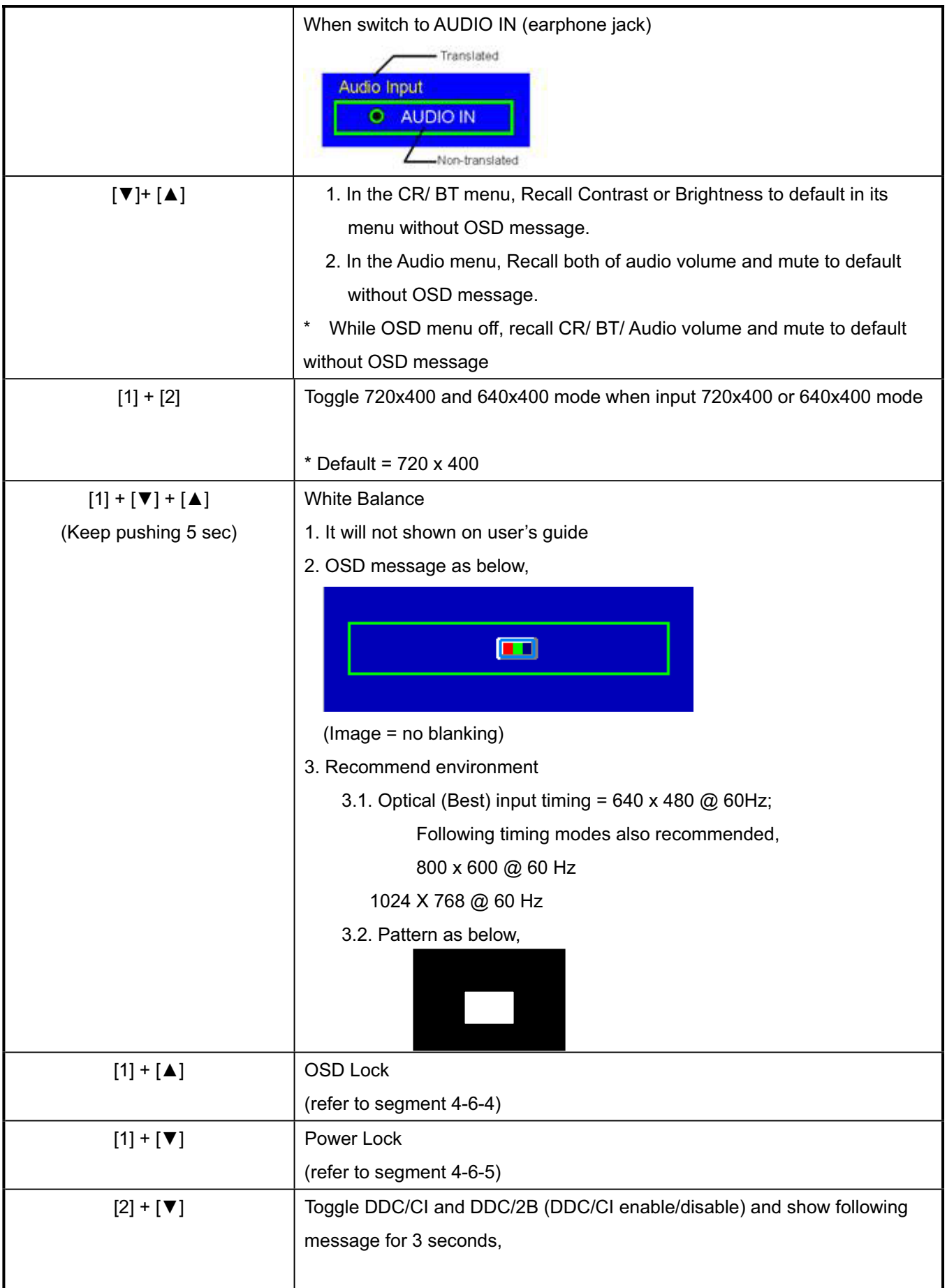

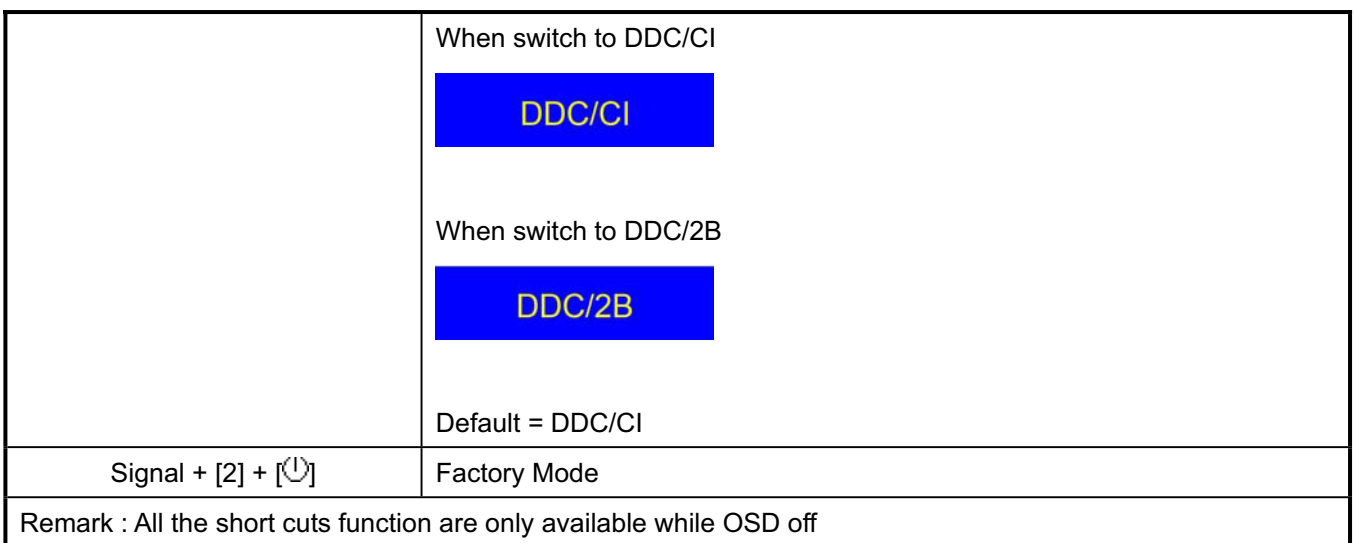

# **3.3 MAIN MENU OSD TABLE**

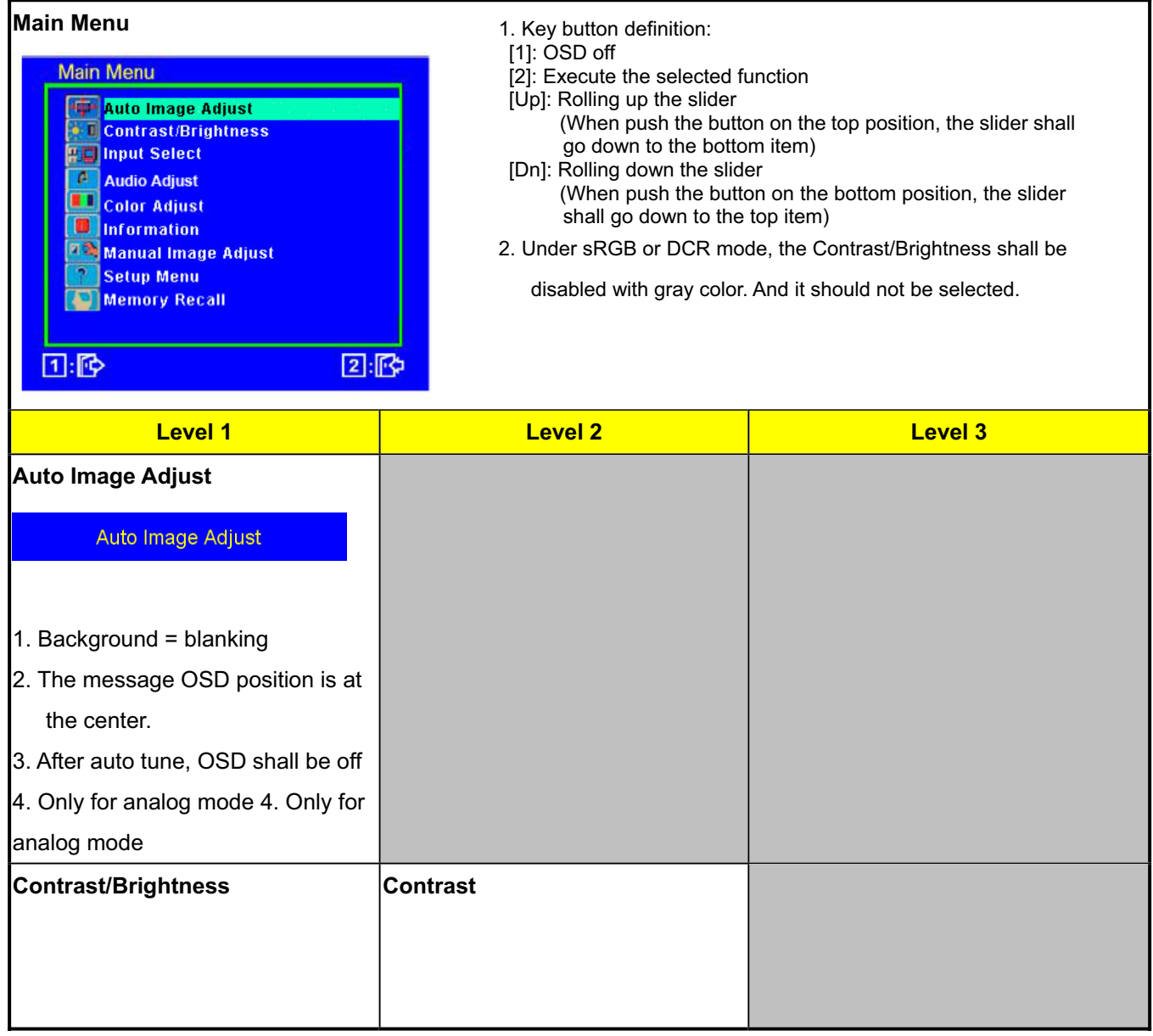

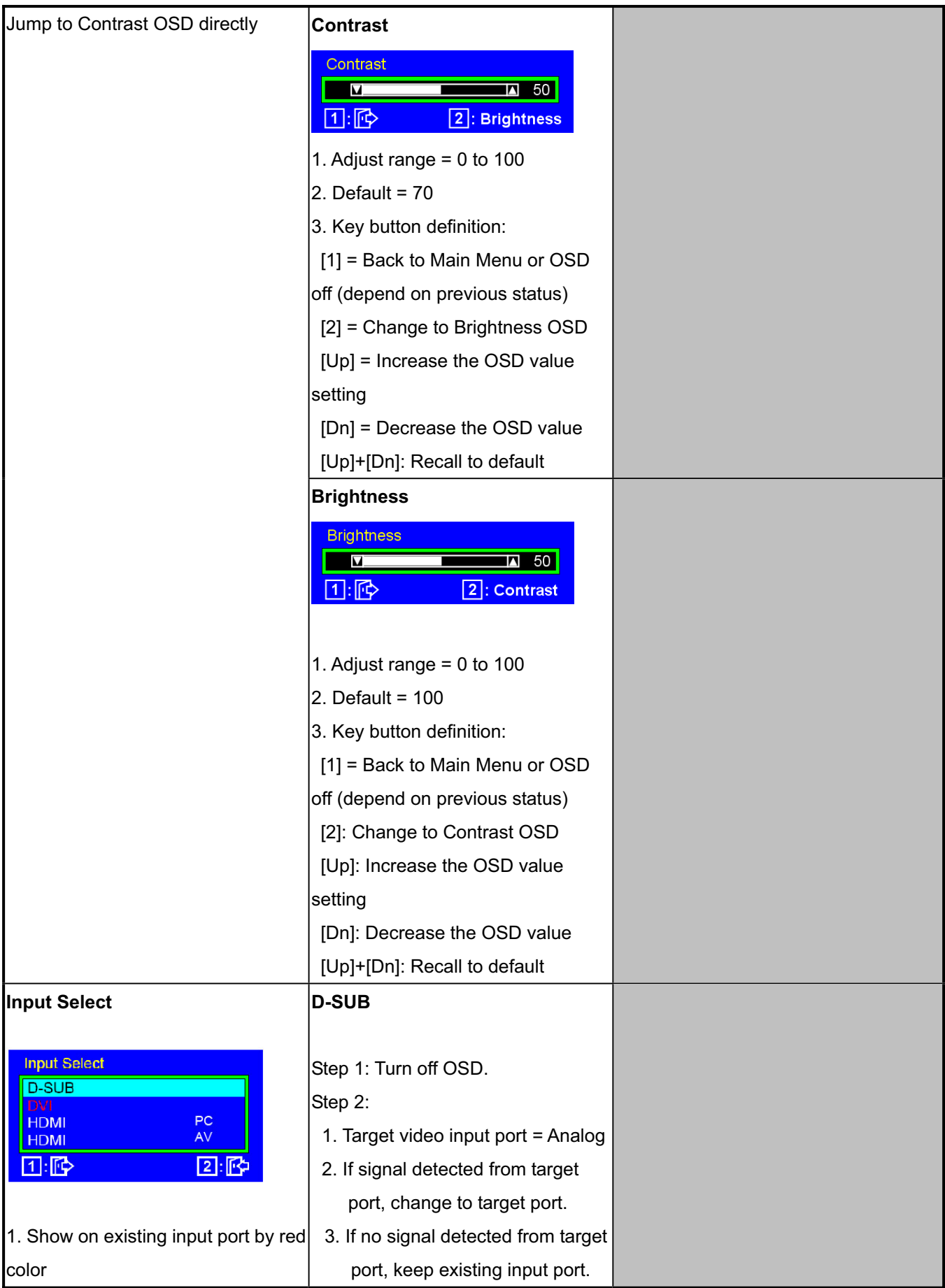

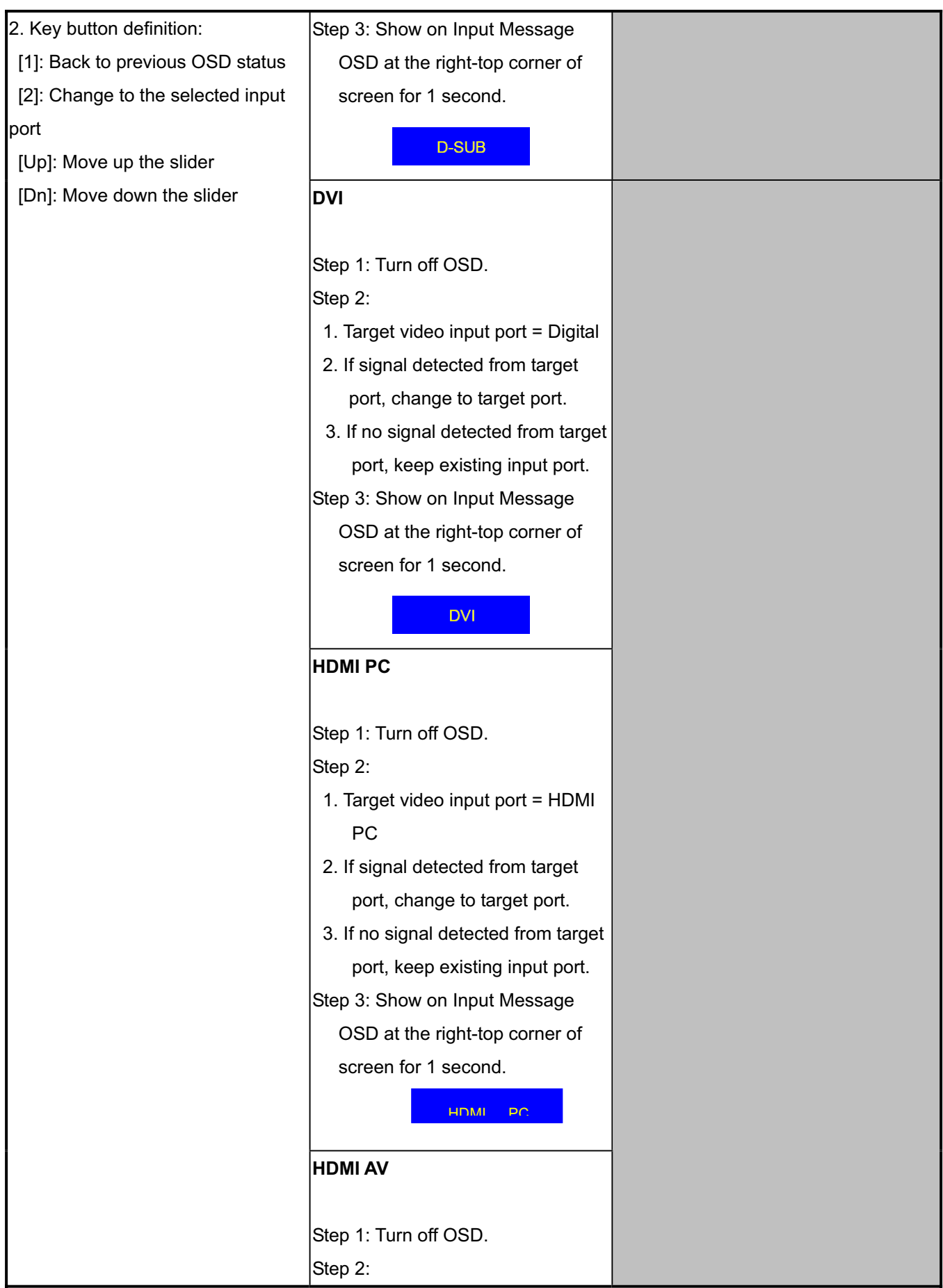

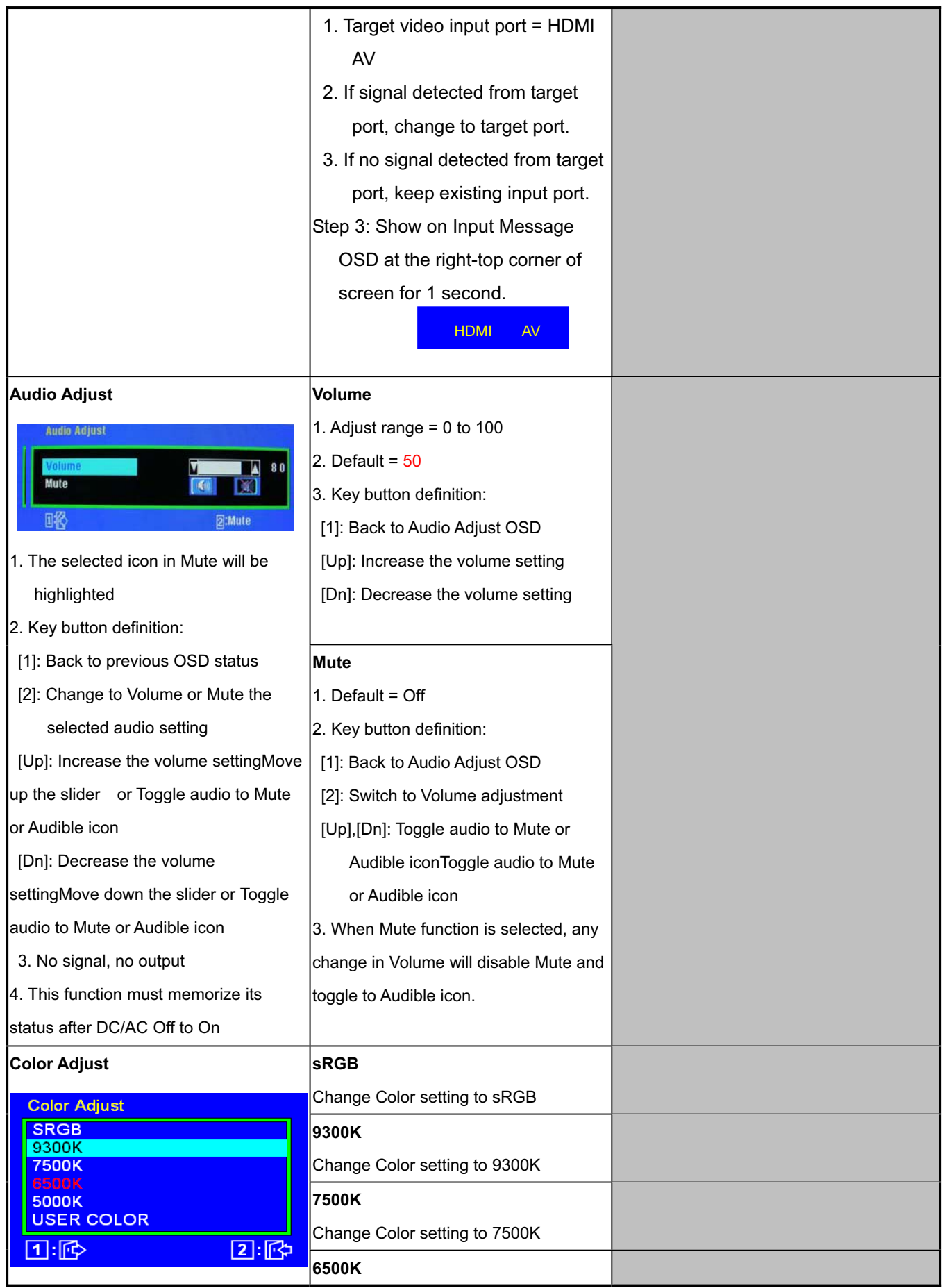

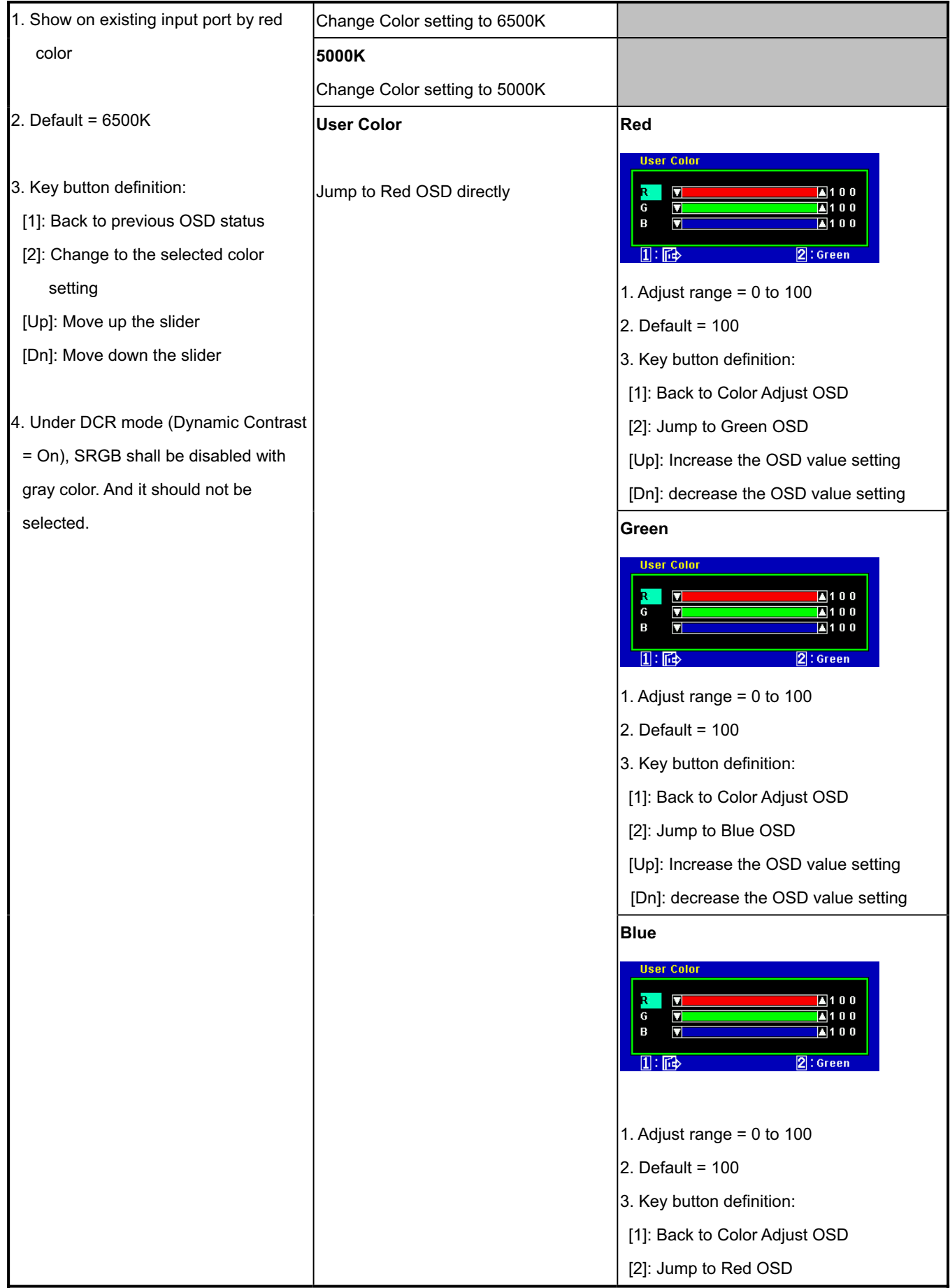

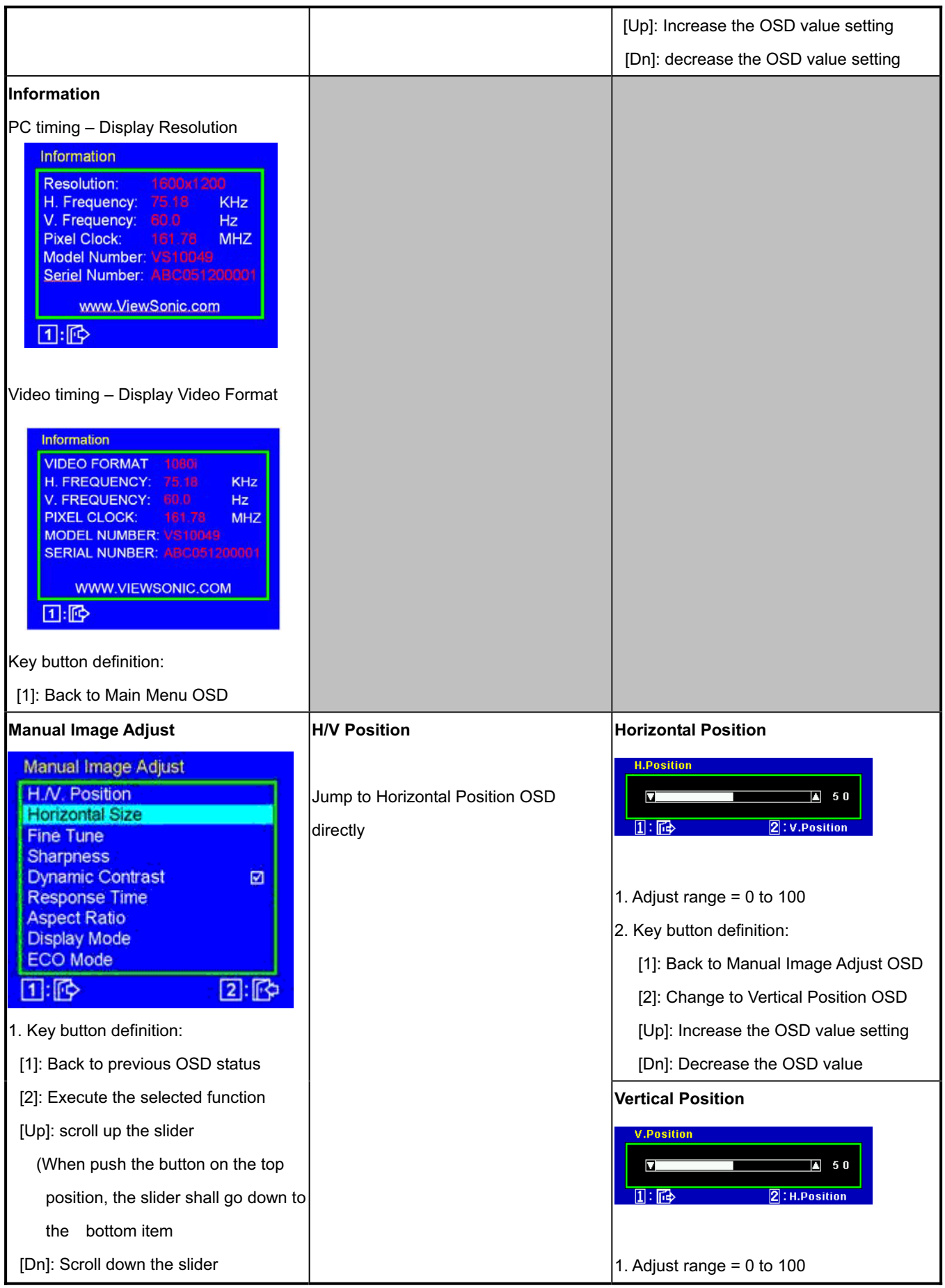

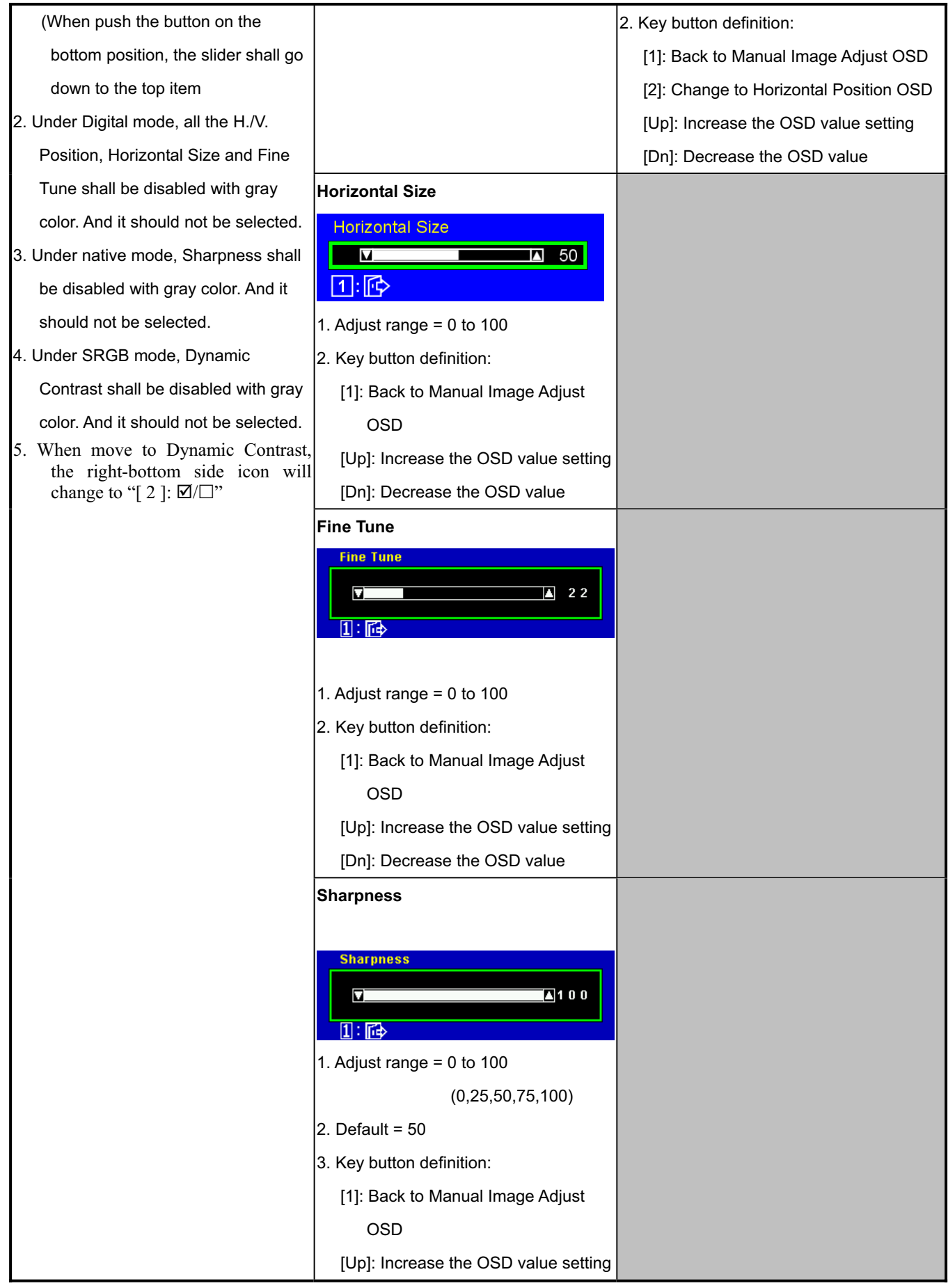

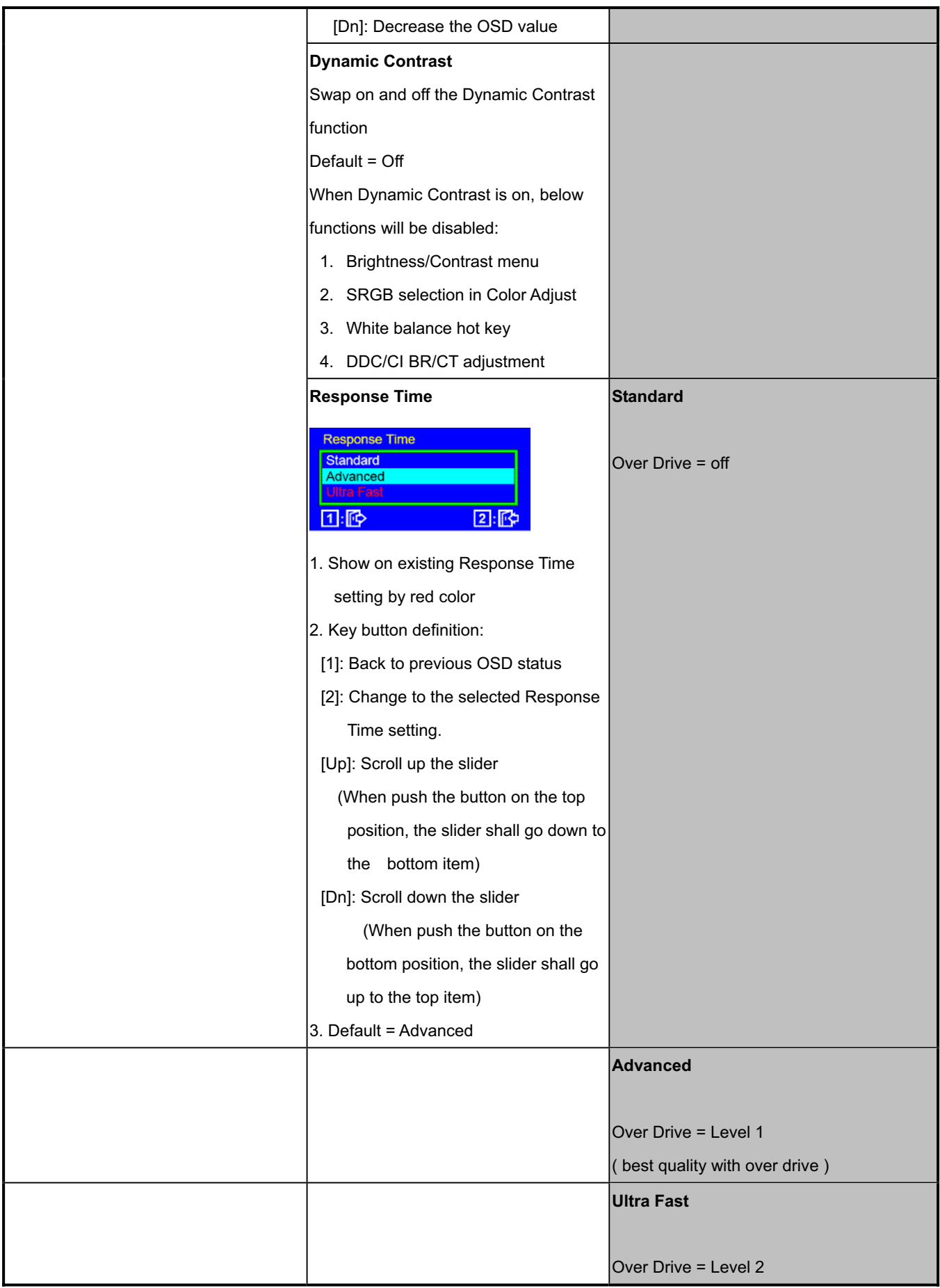

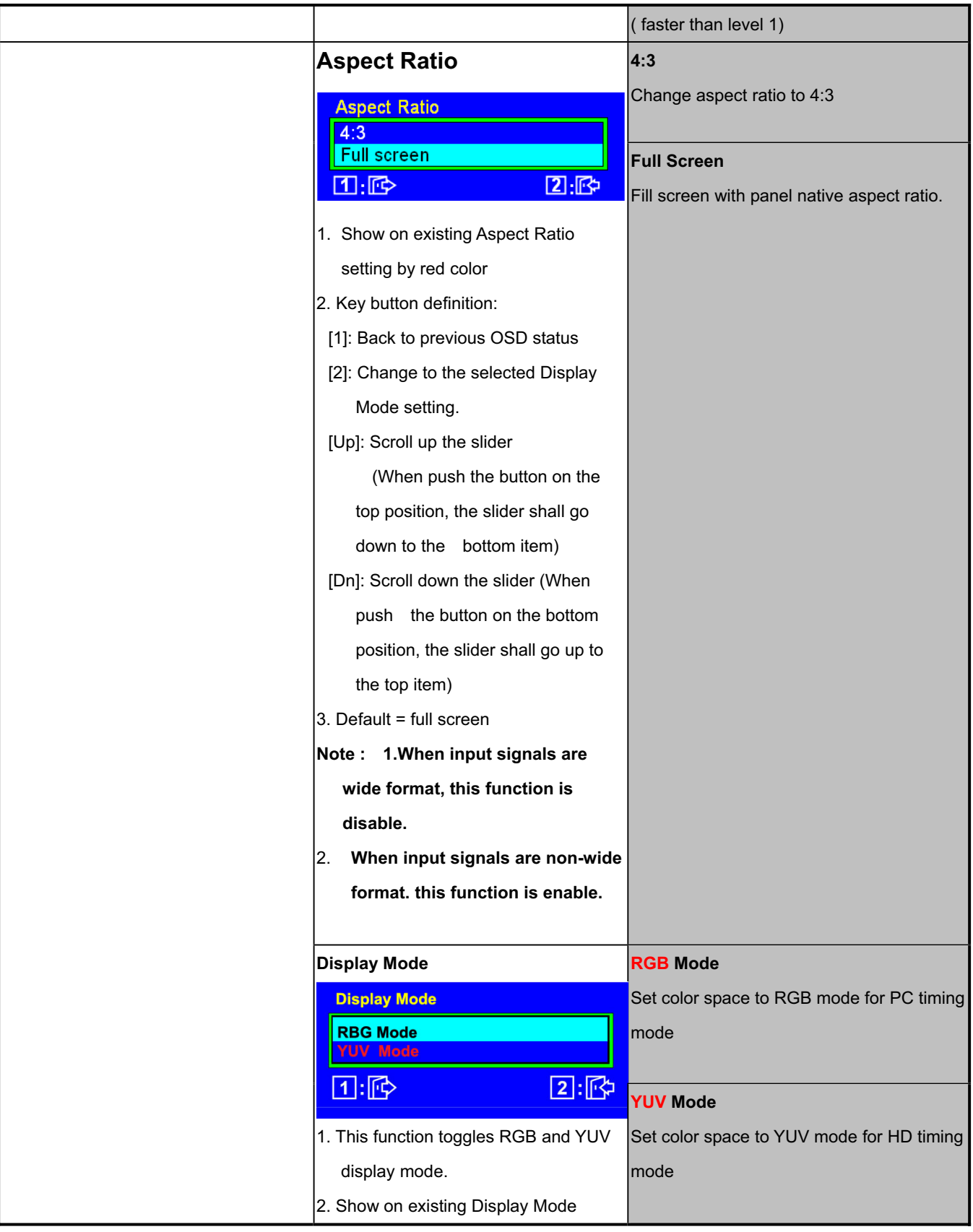

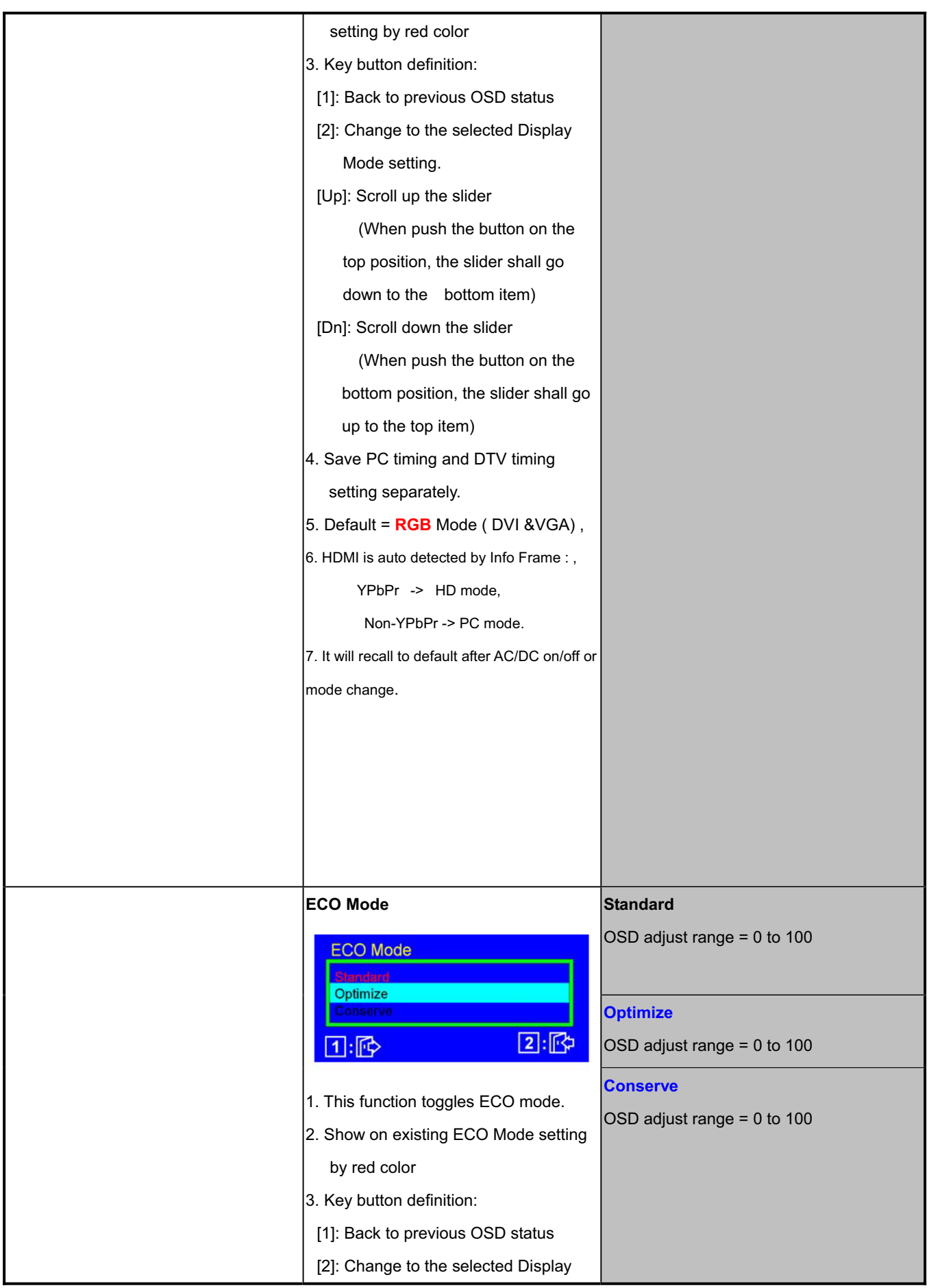

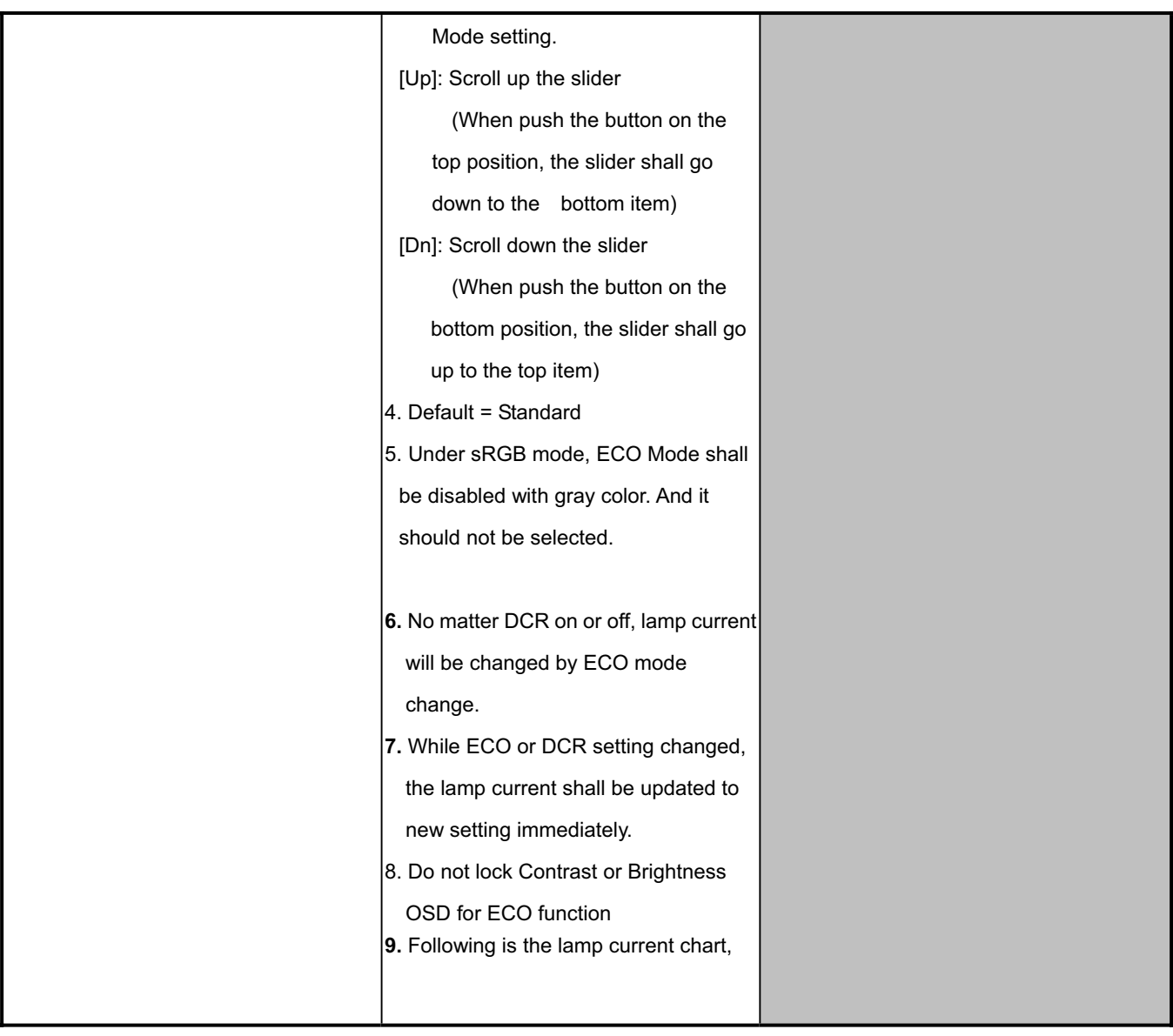

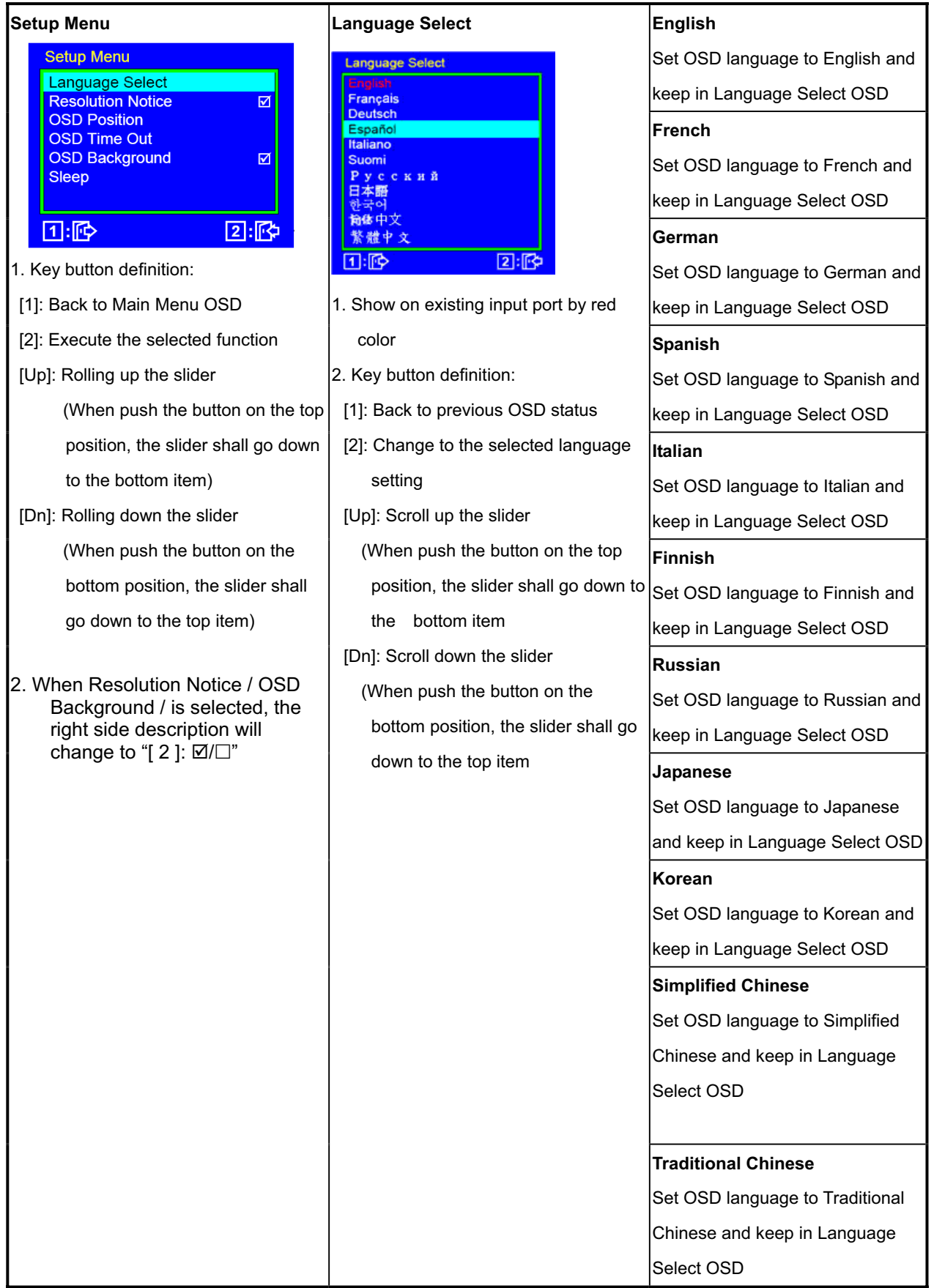

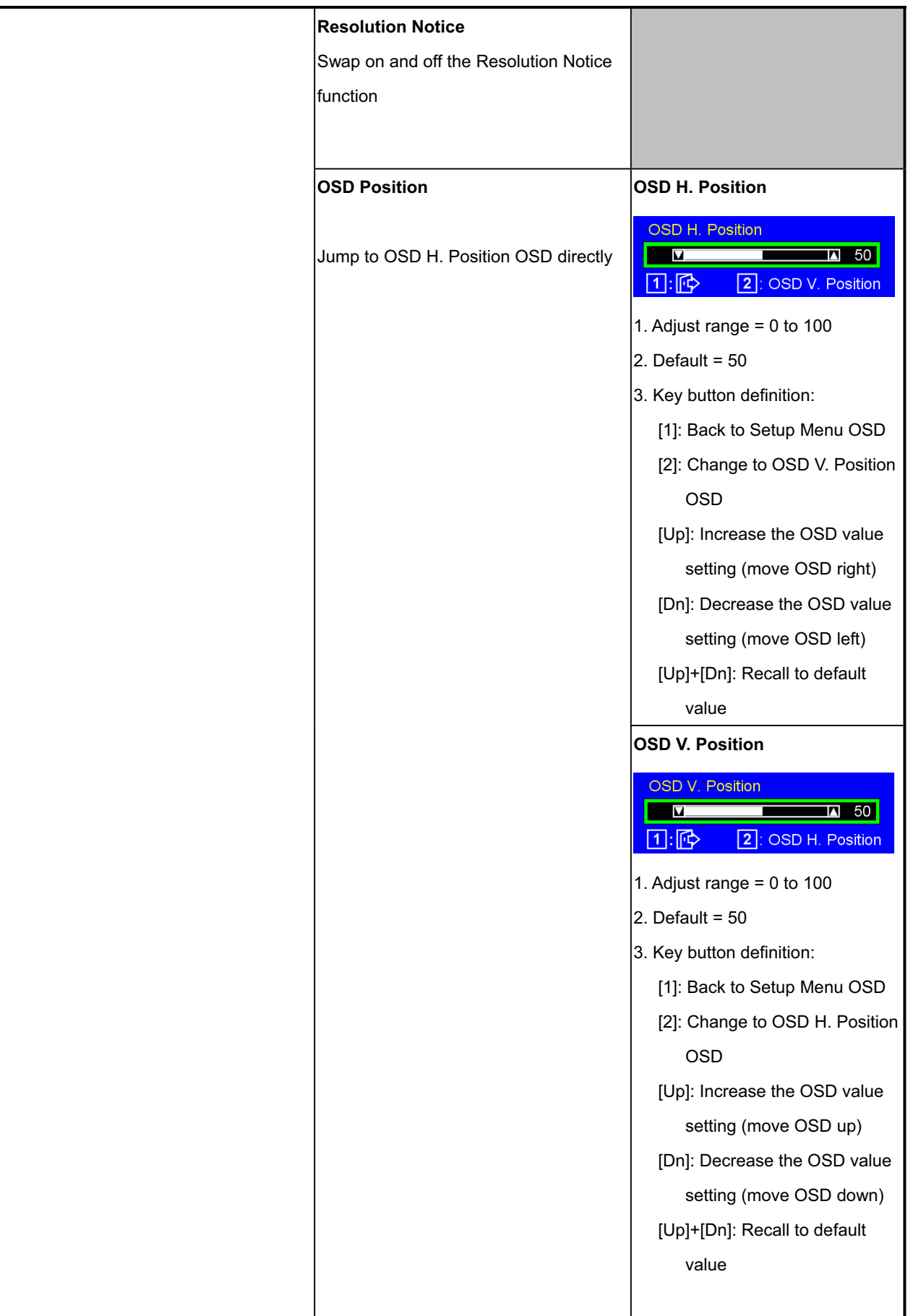

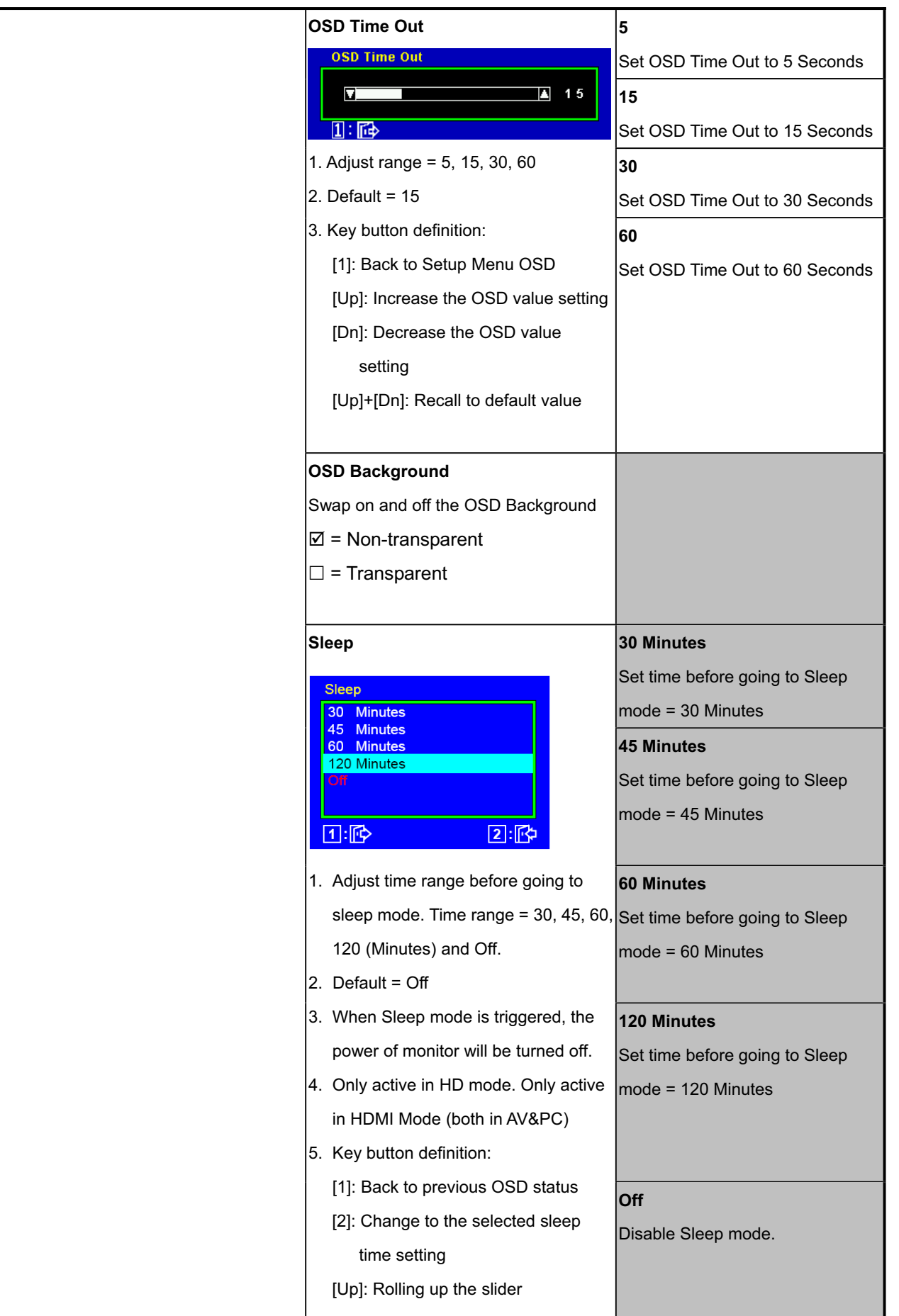

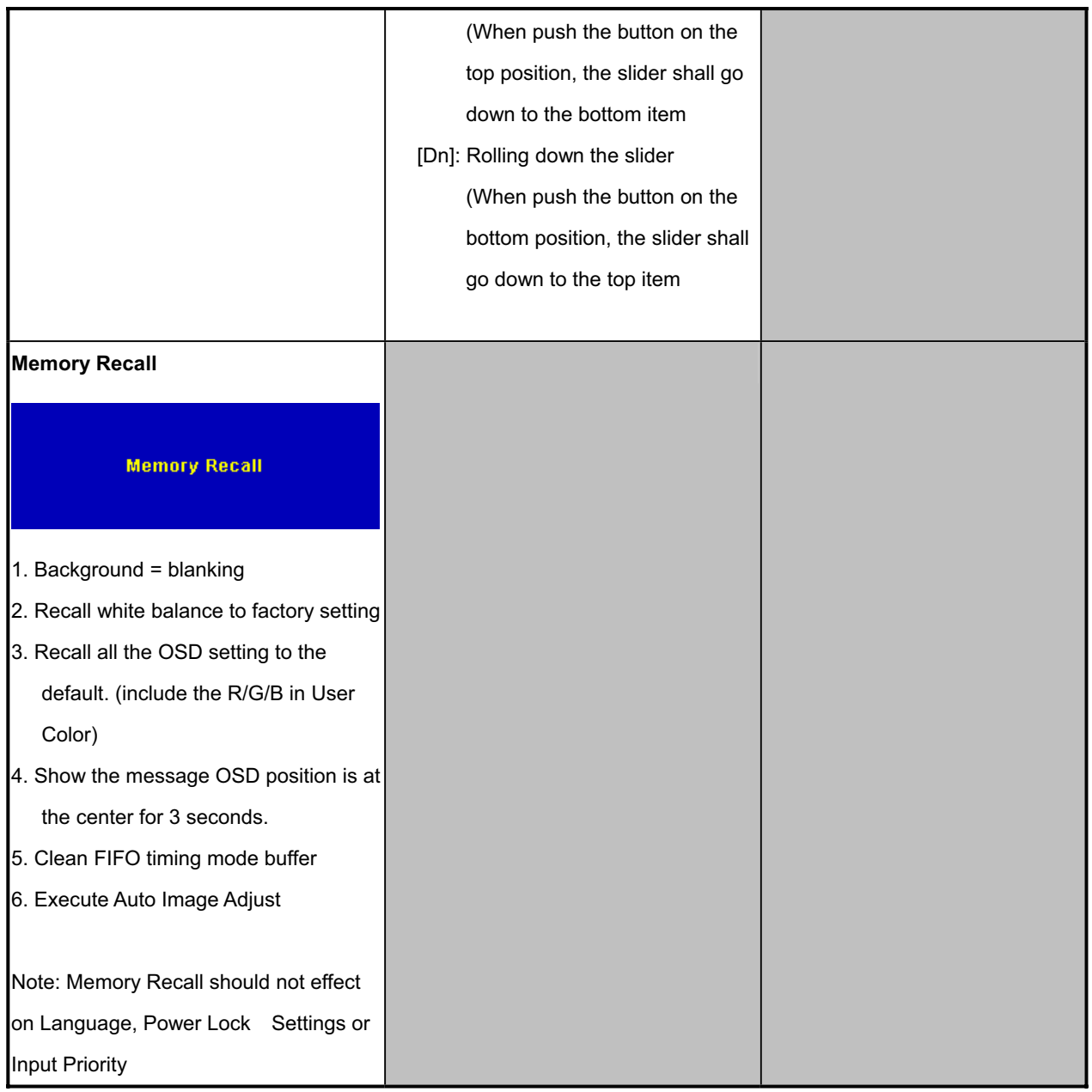

# **3.4 OSD LOCK SHORT CUTS FUNCTION FOR THE BUTTONS**

- The OSD lock will be activated by pressing the front panel control buttons  $[1] + [\triangle]$  for 10 seconds<sup>\*1</sup>. If the user then tries to access the OSD by pressing any of the buttons, a message will appear on the screen for 3 seconds showing "OSD Locked" \*2. The OSD lock will be deactivated by pressing the front panel control buttons  $[1] + [\triangle]$  again for 10 seconds<sup>\*3</sup>.
- \*1 The OSD Lock message as below,

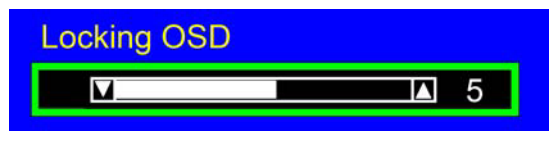

Range =  $0$  to 10

\*2 The OSD Locked message as below,

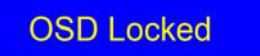

\*3 The OSD Unlock message as below,

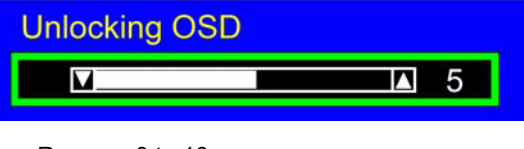

Range =  $0$  to 10

- \*4 When the OSD is locked will lock all functions, including "Volume", "Mute" and others.
- \*5 Status bar indicating OSD Lock or Unlock is in progress and when complete it will indicate "OSD Locked" or "OSD Unlocked" for 3 seconds as below, OSD Locked

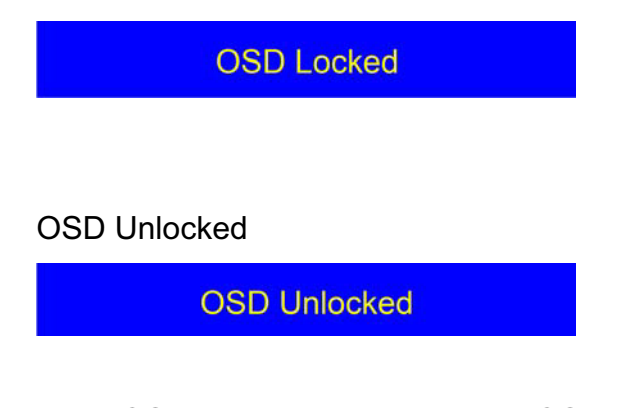

\*6 When OSD appears on screen, the OSD Lock/Unlock short cut key will be disabled.

# **3.5 POWER LOCK SHORT CUTS FUNCTION FOR THE BUTTONS**

The Power lock will be activated by pressing the front panel control buttons  $[1] + [\nabla]$  for 10 seconds<sup>\*1</sup>. Locking the power button means that the user won't be able to turn off the LCD while the power button is locked. If the user presses the power button while it is locked, a message will appear on the screen for 3 seconds showing "Power Button Locked" <sup>\*2</sup>. It also means that with the power button locked, the LCD would automatically turn back "On" when power is restored after a power failure. If the power button is not in the locked mode, then power should return to it's previous state when power is restored after a power failure. The Power lock will be deactivated by pressing the front panel control buttons  $[1] + [\nabla]$  again for 10 seconds<sup>3</sup>.

\*1 The Locking Power Button message as below,

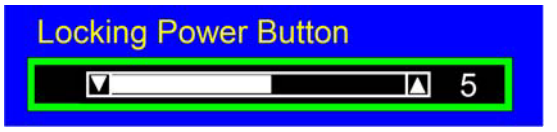

Range =  $0$  to 10

\*2 The Power Button Locked message as below,

**Power Button Locked** 

\*3 The Unlocking Power Button message as below,

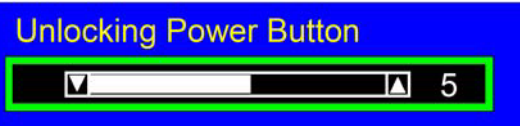

Range =  $0$  to  $10$ 

\*4 When the OSD is locked will lock all functions, including "Volume", "Mute" and others.

\*5 Status bar indicating Power Button Lock or Unlock is in progress and when complete it will indicate "Power Button Locked" or "Button Unlocked" for 3 seconds as below,

Power Button Locked

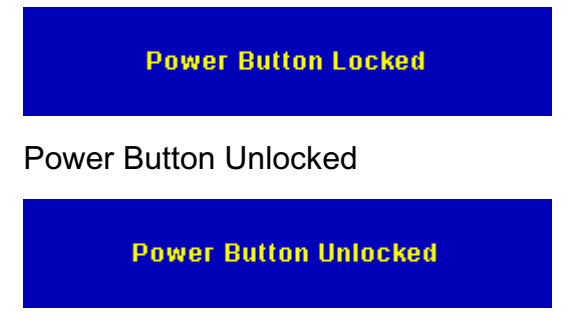

\*6 When OSD appears on screen, the OSD Lock/Unlock short cut key will be disabled

# **3.6 RESOLUTION NOTICE ACTIONS**

1. Resolution Notice OSD should show on screen after changing to non-native mode for 30 sec

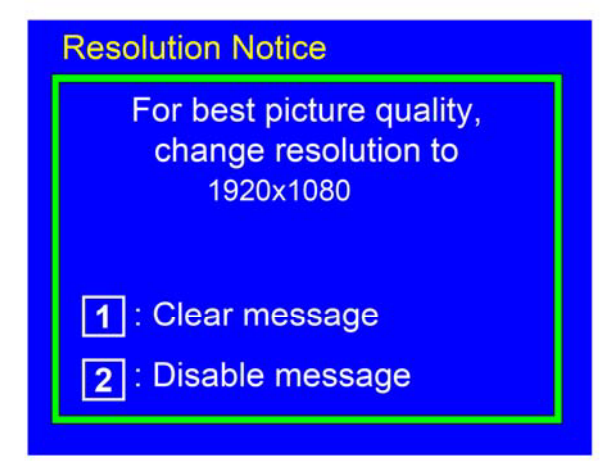

- 2. Key button definition: [1]: Turn off the OSD message. [2]: Turn off the OSD message and disable Resolution Notice function
- 3. The OSD should disappear after 10 sec or by pushing button [1] or [2]
- 4. After the OSD turns off, it will not show on again before next timing change, input change or power off.
- 5. Resolution Notice function should be disabled when push button [2] under Resolution Notice OSD
- 6. The "1366x768" will be replaced by actual panel resolution.

## **3.7 TOUCH™ FUNCTION ACTIONS**

1. Execute Auto Image Adjust when new mode detected, and save the settings to buffer for further use

2. It should be reset by Memory Recall function

(Should not reset by power off, power unplug and others)

# **3.8 OSD AUTO SAVE**

The OSD shall save new settings when it is turned off by the user or when it times out. There shall not be a separate save

# **3.9 OUT OF RANGE**

While non-defined timing is detected, following OSD message will keeps showing on,

#### Out of Range

- 1. If the timing is over spec (Fh, Fv or dot clock), the image shall be blanking, and OSD background shall be non-transparent.
- 2. If the timing is inspect but not defined, the image shall be non-blanking.
# **3.10 NO SIGNAL FOR D-SUB / DVI**

While no signal is detected for D-Sub and DVI, the following OSD message shall shows on 3 seconds then go in to power saving.

No Signal

OSD Background = Non-transparent

Image = Blanking

# **3.11 ACTORY DEFAULTS**

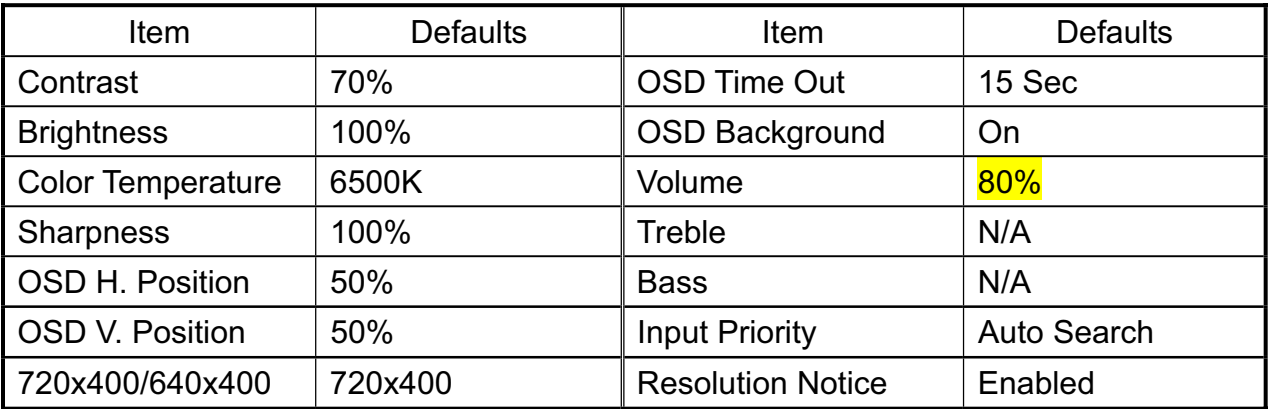

### **Packing For Shipping And Disassembly Procedure**

Packing For Shipping

1. Packing Procedure

Paste protection film to protect the monitor. (Figure 1)

Put the monitor in the PE bag and seal the bag with tape. (Figure 2)

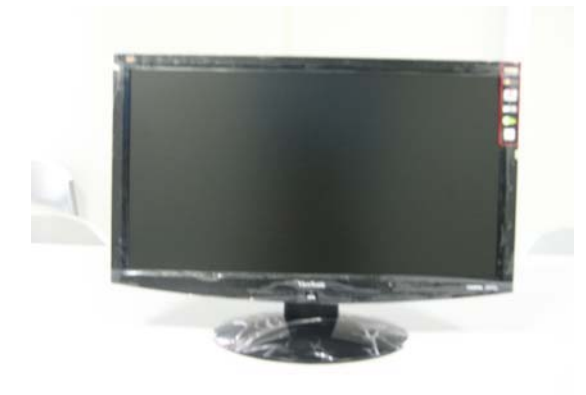

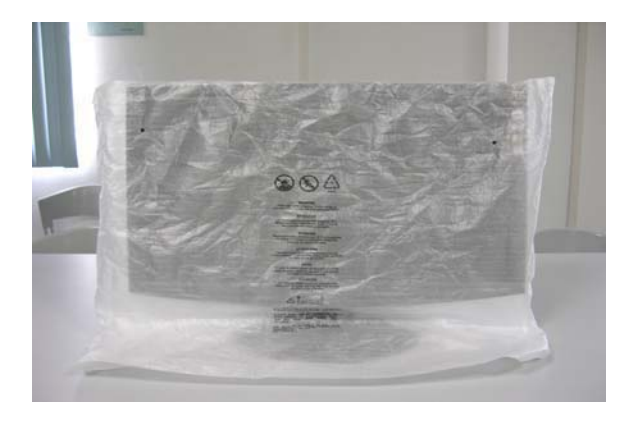

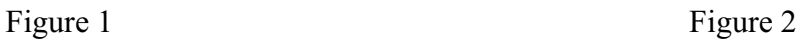

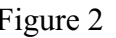

Put the cushions on the monitor.

Place the monitor into the carton and then put all the accessories into the carton. At last, close the carton and seal it with tape. (Figure 3)

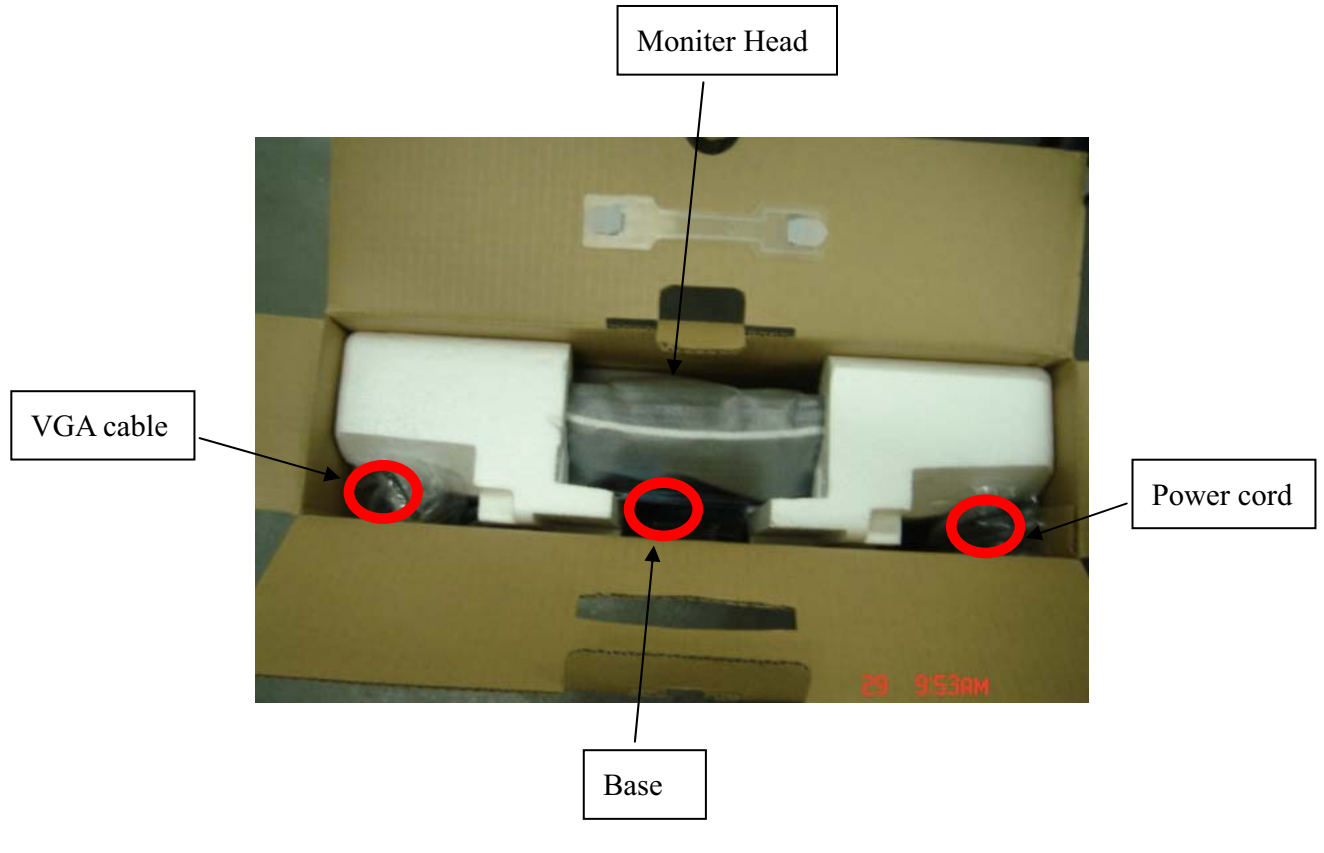

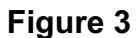

# **Disassembly Procedure**

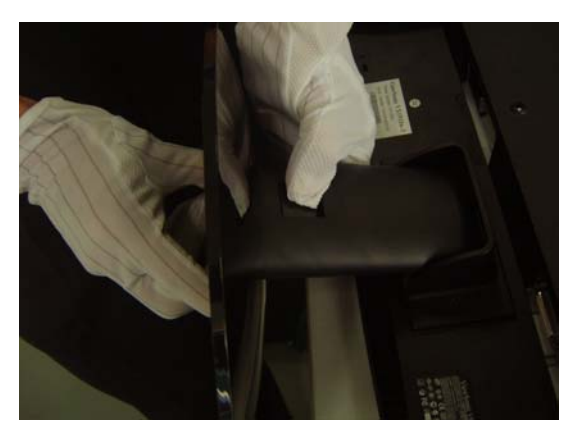

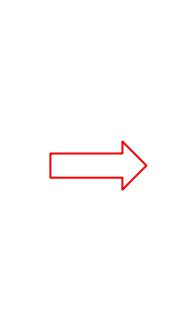

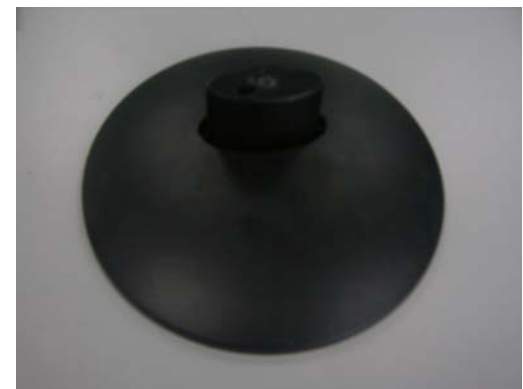

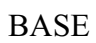

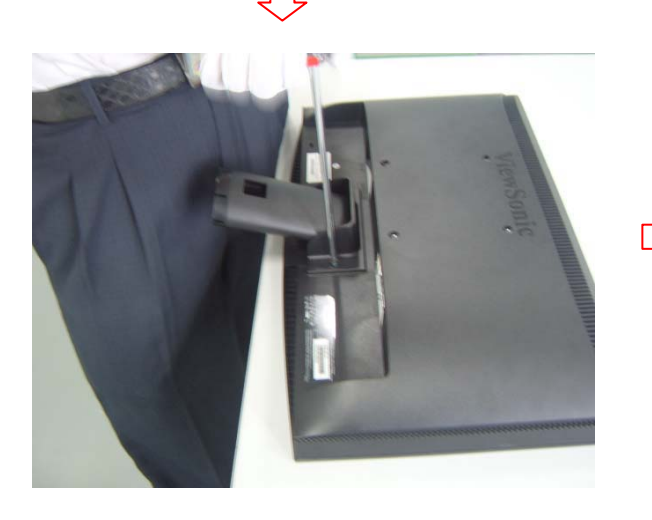

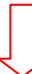

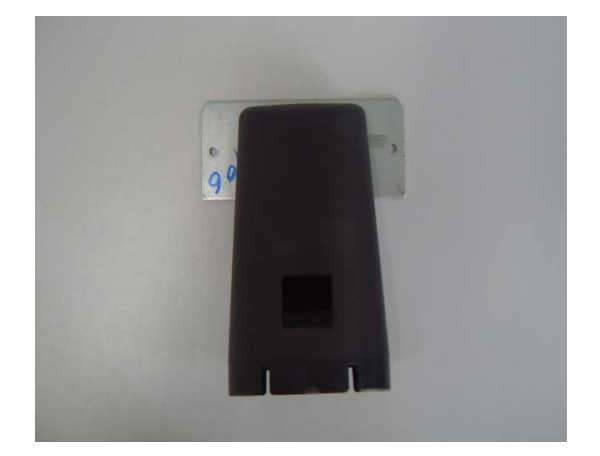

**STAND** 

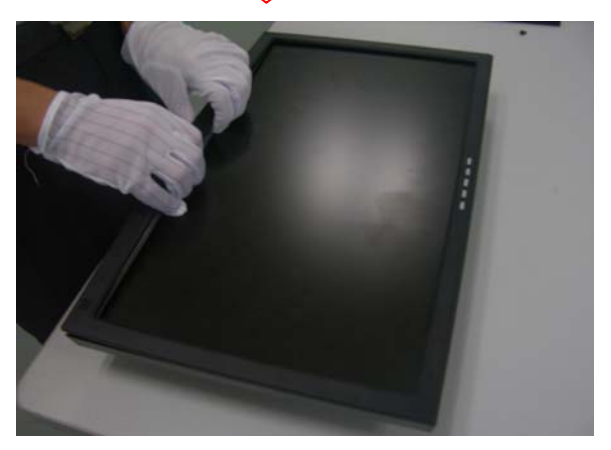

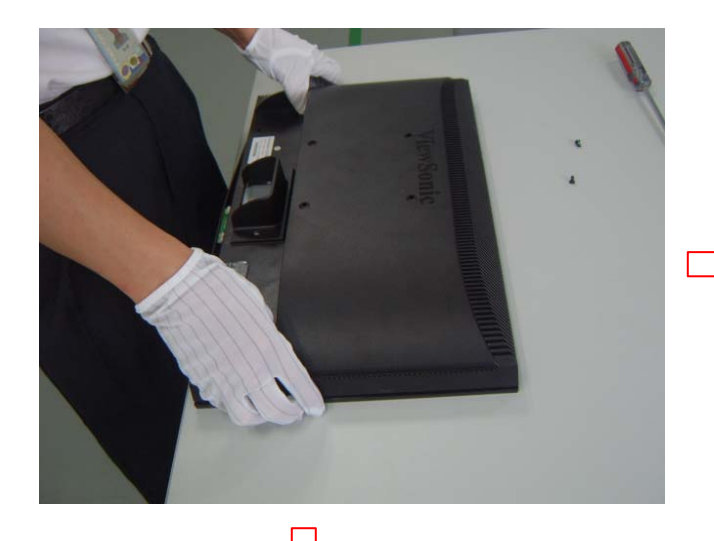

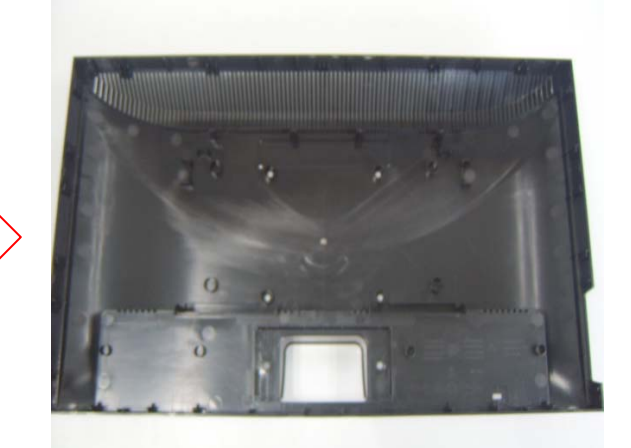

 **BACKCOVER** 

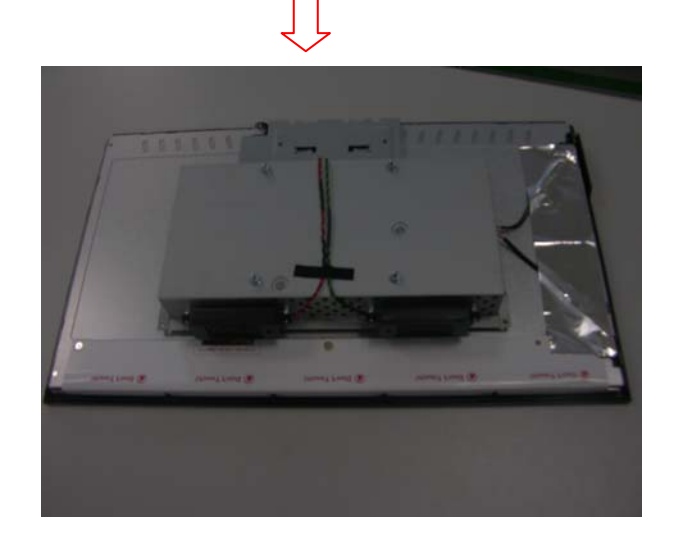

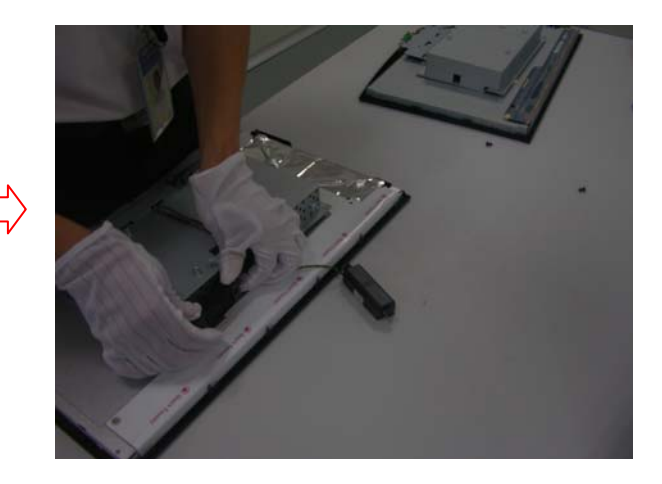

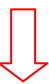

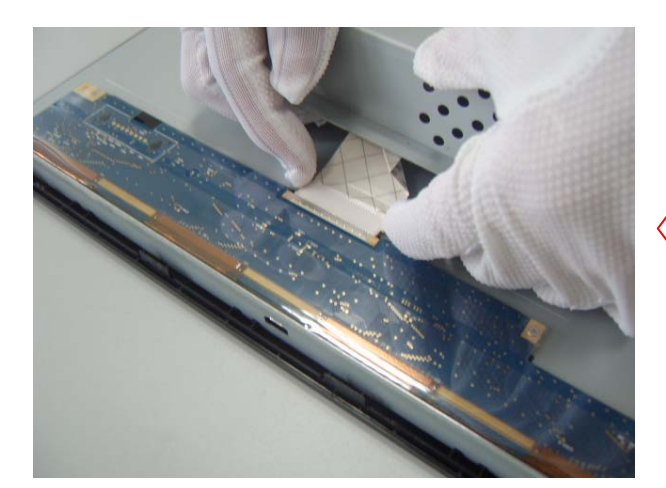

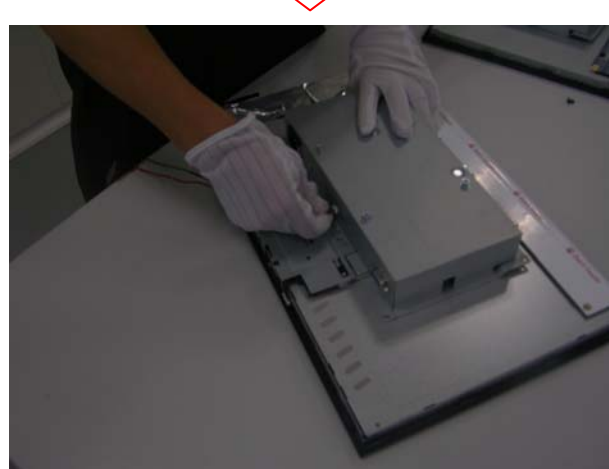

 $\begin{picture}(20,20) \put(0,0){\line(1,0){10}} \put(15,0){\line(1,0){10}} \put(15,0){\line(1,0){10}} \put(15,0){\line(1,0){10}} \put(15,0){\line(1,0){10}} \put(15,0){\line(1,0){10}} \put(15,0){\line(1,0){10}} \put(15,0){\line(1,0){10}} \put(15,0){\line(1,0){10}} \put(15,0){\line(1,0){10}} \put(15,0){\line(1,0){10}} \put(15,0){\line(1$ 

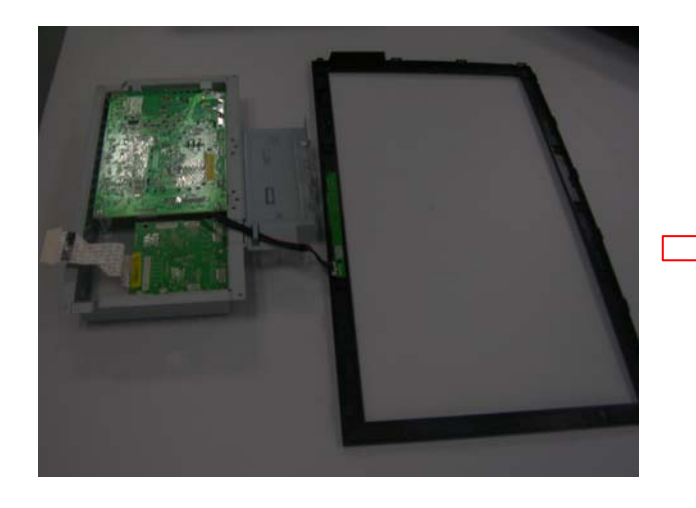

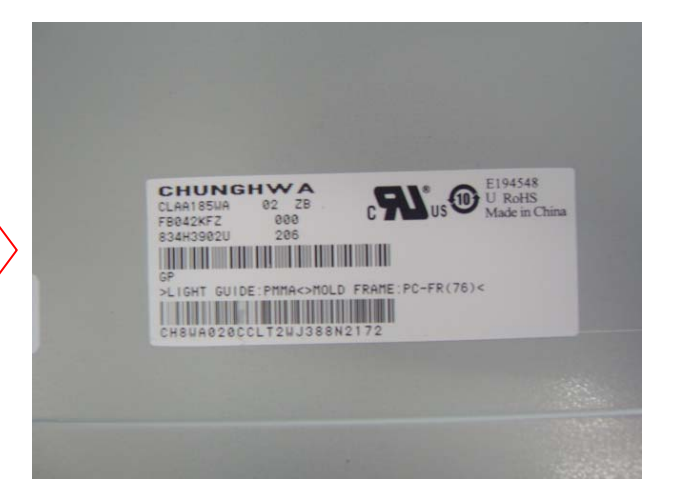

 **PANEL** 

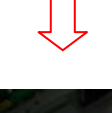

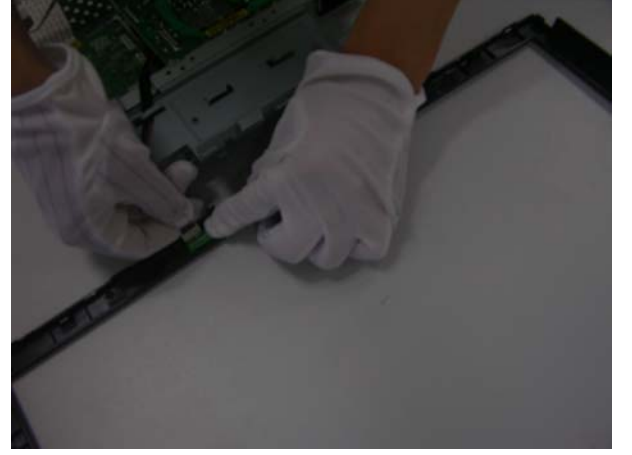

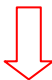

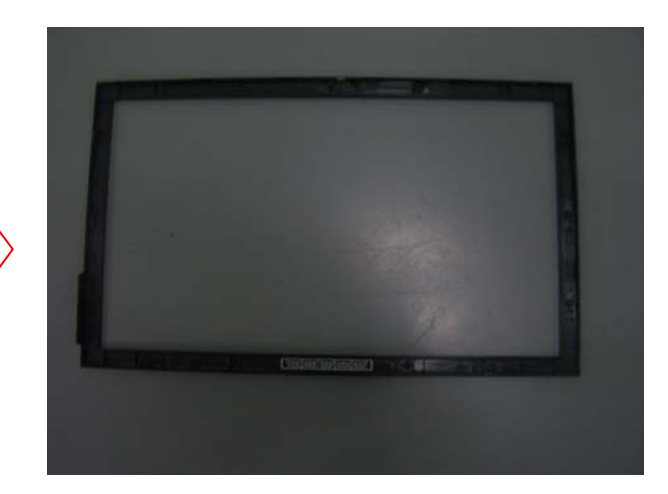

**BEZEL**

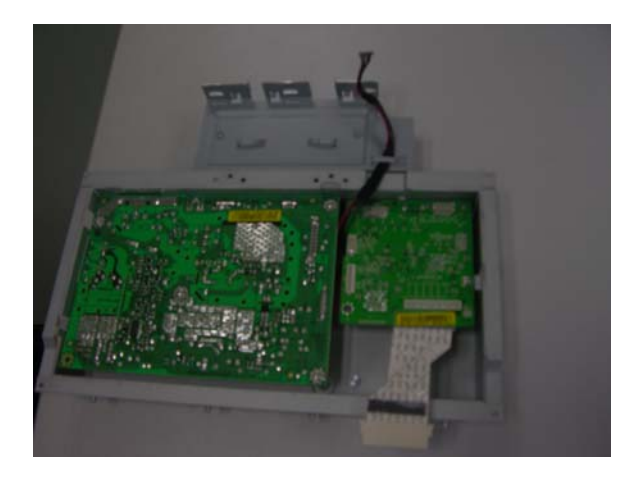

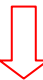

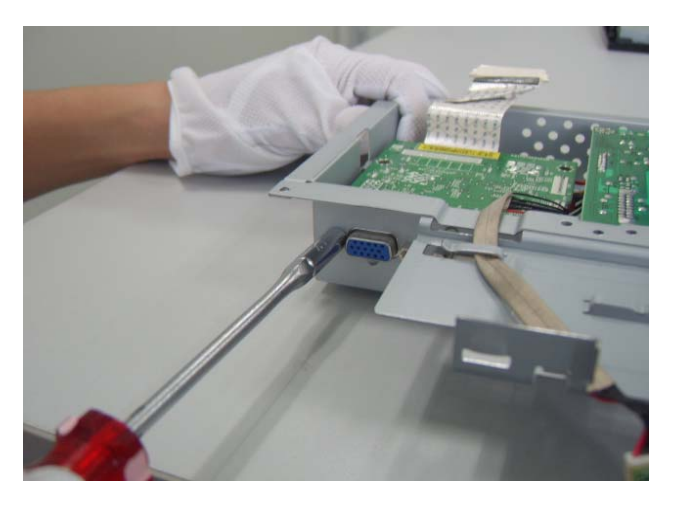

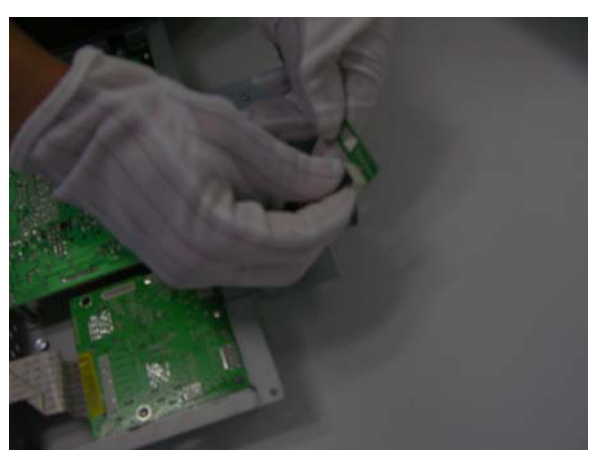

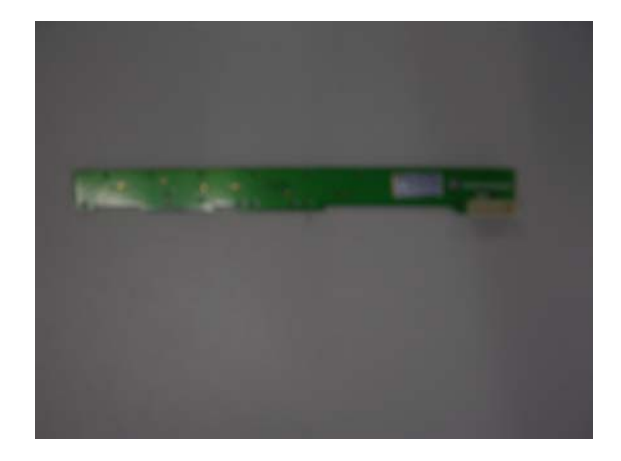

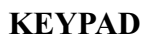

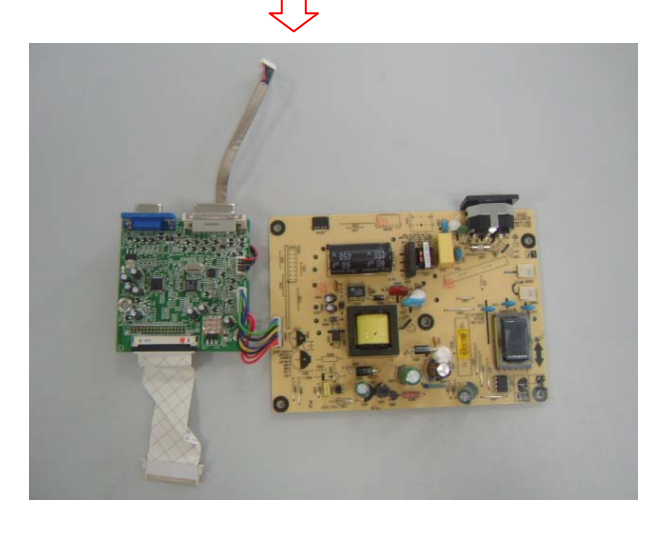

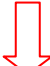

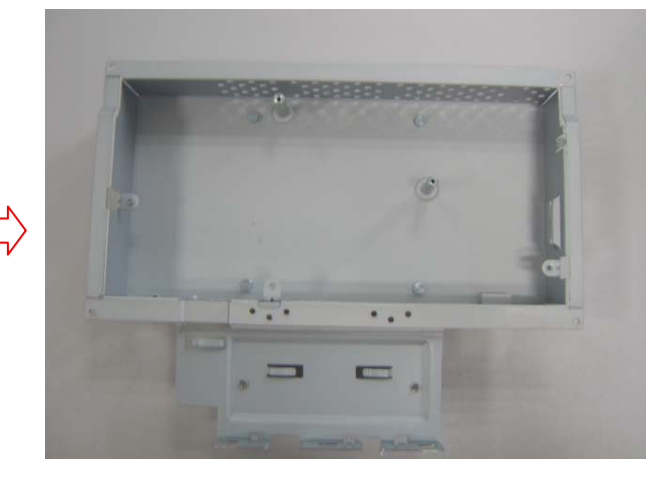

**CHASIS**

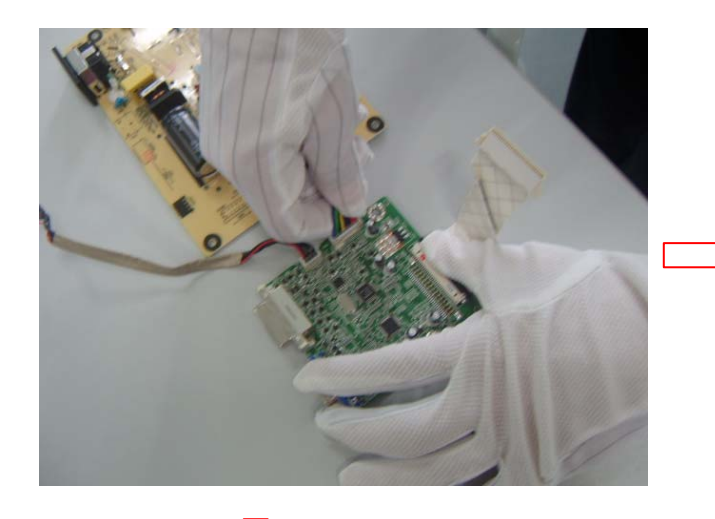

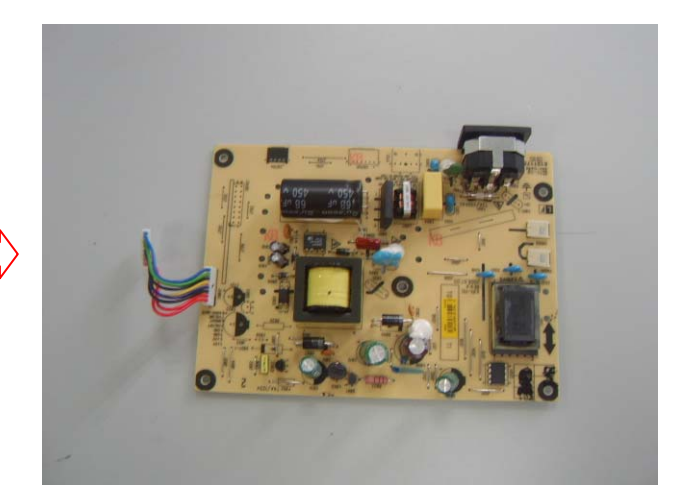

**POWER BOARD** 

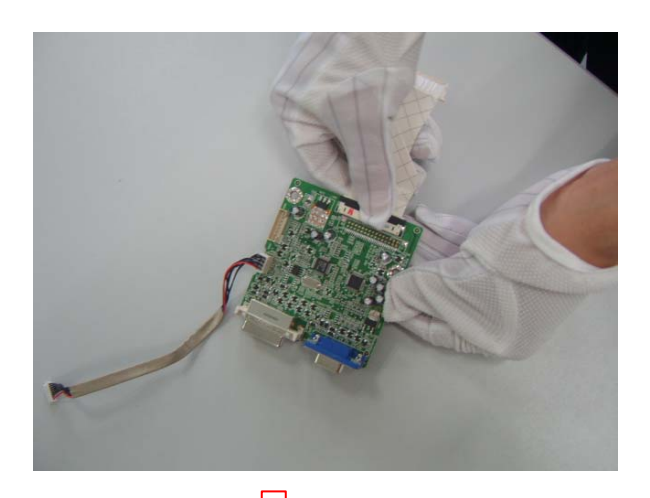

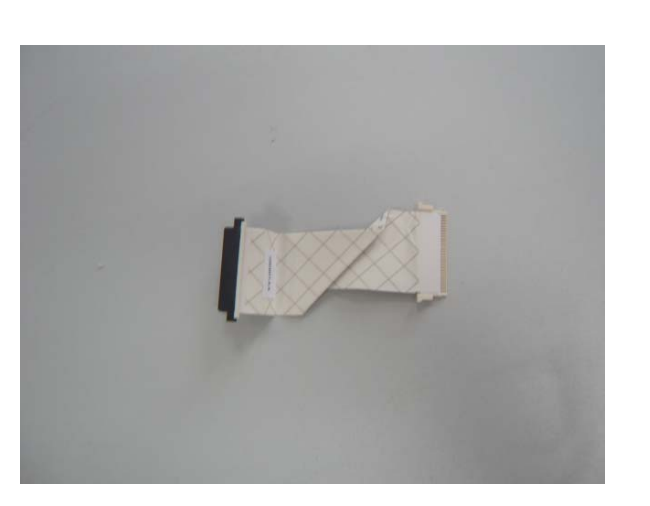

**LVD CABLE** 

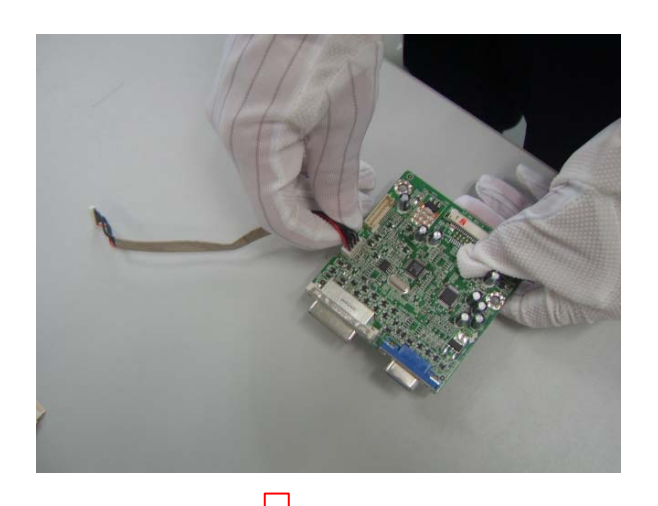

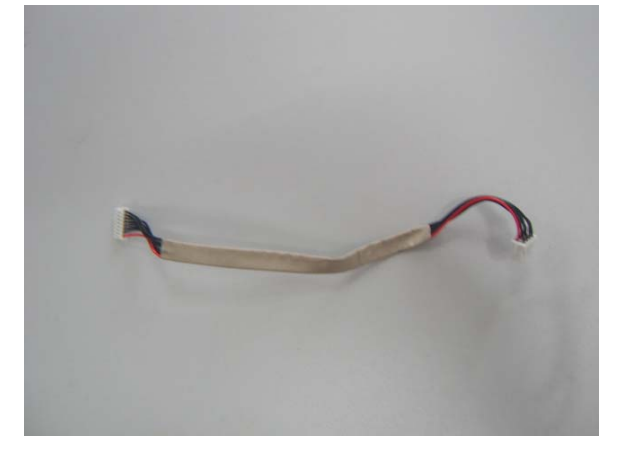

**SHORT KEYPAD-CABLE** 

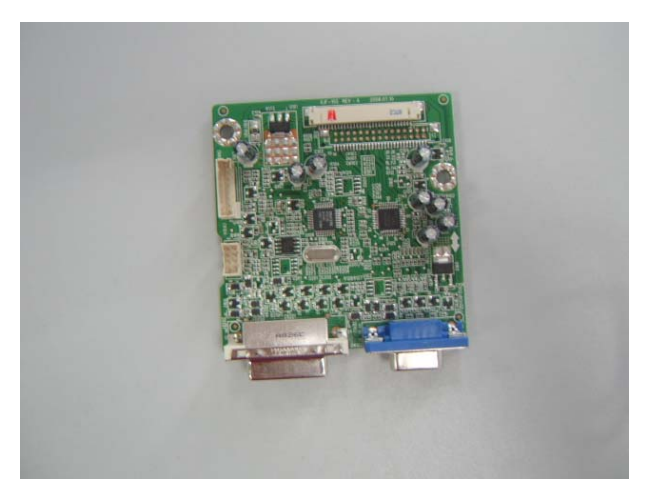

 **IF BOARD**

## **4. Circuit Description**

## **4.1 Switching Mode Power Supply**

### **4.3.1 AC Current Input Circuit**

P801 is a connector for connecting AC Power. F801 is a fuse to protect all the circuit. AC input voltage is from 90v to 264V. R801,R831 and R802 joined between two inputting main circuit to prevent man from shock. L801 is used to clear up low frequency wave. C801 and C802 are used to discharge the waves that L801 produced. High frequency waves are damped by C801 and C802. D801 is a rectifier which composed of 4 build-in diodes, it inverts AC to DC.

### **4.3.2 High Voltage to Low Voltage Control Circuit**

C804 is used to smooth the wave from rectifier. IC802 is a highly integrated PWM controller. When rectified DC high voltage is applied to the HV pin during start-up, the MOSFET Q804 is initially off, and the Vcc pin capacitor is charged. When the Vcc pin voltage reaches approximately 10V, the control circuitry is activated and the soft-start begins. The soft-start circuit gradually increases the duty cycle of the MOSFET from zero to the maximum value over approximately 4ms. a stably output voltage Will be increase about 40ms later, and then feedback a continue current through the IC801 which control the output of the PWM IC. If no external feedback/supply current is feed into the FB pin by the end of the soft-start, the current Set point will be above the fault level, FAULT flag is raised, if the FAULT duration exceeds 80ms, the output controller disable

Resistor R808, R809, R810, R811 are for line over voltage shutdown(OVP) and Brown Out Protection (BOP)

When PWM is turned off, the main current flow will be consumed through R804 and D802, This will prevent MOSFET Q804 from being damaged under large current impulse and voltage spike.

D803 and C807 to provide internal Auxiliary voltage to Vcc pin during normal operation. Otherwise, error amplifier and feedback current input the FB pin for duty cycle control.

### **4.3.3 DC\_5V and DC\_14V Output Circuit**

For DC 5V, D805 is used to rectify the inducted current. R828 and C814 are used to store energy when current is reversed. The parts including C818, C822, C820,L803 are used to smooth the current waves.

For DC 14V, D803 is used to rectify the inducted current. R827 and C813 are used to store energy when current is reversed. The parts including C815, C817 and L802 are used to smooth the current waves.

#### **4.3.4 Feedback and OVP Protect Circuit**

Pin R of IC803 is supplied 2.5-v stable voltage. It connects to 5V and 14V output through R822, R823 and R824. R822, R823 and R824 are output sampling resistor. When the sampling voltage more than 2.5V or less than 2.5V, current of FB IC802 will change, this can change the voltage from T801.

## **4.2 Inverter Circuit**

1. R503, ZD501, R502, Q501 components convert +14V voltage into +5.0V voltage, and the voltage supply to IC501. The extra PWM pulse signal (BRIGHTNESS signal) input to control IC through R512, R514, C510, The LCT pin is set to a DC voltage of 0.7V by using a resistor divider(R507, R516), change the duty of PWM pulse, will regulate the lamp current. The ON/OFF voltage connect to pin10 of IC501 through D501, R501, A voltage of 2V to pin10 of IC501 enables the IC and activates the striking timer. The SSTCMP pin of IC501 performs the soft function, the C511 set the time of SST. The operation frequency determined by external capacitor C512, C521 and resistor R508 connected at CT pin of IC501. C515 connect the TIMER pin of IC501, the capacitor to set striking time and shunt down delay time. DRV!, DRV2 output for power MOSFET U501, U502.

2. OZ9938 provides two drive signals for U501, U502, and they work in push pull topology driving, two transformers are connected in parallel with each transformer driving two lamps in series. Turning each N-Channel MOSFET "on/off" complementarily, produces an alternating current through the transformer primary and secondary. The "on" duration of the switches determines the amount of energy delivered to the CCFLs. R504, C504, R505, C505, R532, C529, R530, C522 are snubber networks, they suppress Voltage transient spike in drain of power MOSFET.

3. R506, R510, C509, C513, C514, R525, R531, C528, C525, and C527 are connected between high voltage output connector and ground, the divided AC voltage is inverted DC voltage through D502, D503, D508, and D509. The sense voltage feed back to VSEN (pin 6 of IC501) for an over voltage/over current condition during normal operation. R528, R533 are current sense resistor, current sense signal feed back to Isense (pin 5 of IC501) for lamp "ON" detection.

### **4.3 I/F Board Circuit**

#### **4.3.1 Power Input**

+5V is from the power board and supply for U101(FSP2160-3.3V), U105(NT68672UMFG) and panel. +3.3V output is generated from +5V through C102 filtering, and U101 outputs. +3.3V is used for U108 U105 (NT68672UMFG). +1.2V output is generated from +3.3V through U102 outputs. +1.2V is only used for Scaler NT68672..

#### **4.3.2 Scaler(NT68672UMFG)**

1.) NT68672: The NT68673UMFG is a highly integrated flat panel display controller that interfaces analog and digital inputs. It combines a triple ADC, a HDMI 1.3 receiver, a high quality zoom and shrink engine, a multi-color on screen display (OSD) controller and many other functions in a single chip. It provides the user with a simple, flexible and cost-effective solution for various flat panel display products.

The NT68673UMFG operates at frequencies up to 205MHz, suitable for LCD monitor up to WUXGA resolution. The NT68673UMFG also has a built-in 2D noise reduction function to provide more stable video quality, spread spectrum to provide low EMI solution, sRGB for video color space convert and post pattern for manufacture test.

The display provided single/double pixel clock LVDS interface.

In addition, NT68673UMFG includes an integrated 8-Bit Microcontroller (MCU). It contains an 8-bit 8031 micro-controller, 5,120-bytes internal data memory, eight 7-bit resolution A/D Converter, 10- channel 8-bit resolution PWM DAC, two16-bit timer/counters, and a UART. Except those, it has two channel hardware DDC solution, and VESA 2Bi/2B+ master/slave I2C bus interface. It can support up to External 512 K Bytes SPI Flash memories for program memory.

2.) EEPROM: We use 24C16 EEPROM to store DDC (Display Data Channel) data. The end-users' setting data is stored in the 24C16 EEPROM. Each timing mode is allocated with 16 bytes of memory space for information such as Sync frequencies, polarities… etc. PC can access the EEPROM data indirectly through the D-sub-SDA and D-sub-SCL channels. (IͅC communication)

#### **4.3.3 VGA Input**

Signal R, G, B input through CN102 #1, #2, #3. Signal HSYNC and VSYNC input through CN102 #13 and #14, and C129, R135, C130, R136 filtering. Then the analog signal enters U105, and then U105 deals with it internally. In addition, D104, D105, D102,D103 (the four are BAV99), ZD102, ZD103, ZD104, ZD105, ZD106 (they are constant voltage diode of 6V2) are ESD protector. Signal DDC-SCL inputs via CN102 #15, and then passes through ZD106 for ESD protection, goes into U105 #41. Signal DDC-SDA inputs via CN102 #12, and then passes through ZD105 for ESD protection, goes into U105 #42. CN102 #5 is defined as cable detect pin, this detector realizes via R125,The PC-5V of U105 is supplied by PC via CN102 #9 with D101.

#### **4.3.4 Button Control**

Button "Key-Power" is defined as power on/off, which is connected to U105 # 74 through CN104 #8. Button "Key-2" is defined as two functions of selecting and adjustment, which is connected to U105#113through CN104 #2.

Button "Key-Up" is defined as plus, which is connected to U105 # 112 through CN104 # 4

Button "Key-Down" is defined as minus, which is connected to U105 # 111 through CN104 # 3.

Button "Key-1" is defined as two functions of menu and exit, which is connected to U105 # 47 through CN104 # 1.

LED indicator on the front bezel is defined as follows:

- a. When press button "Key-Power", U105 # 74 is pulled high and U105 # 103 is pulled low, so Q107 is conducted and the LED indicator is blue.
- b. When in power-saving mode, U105 # 108 is pulled high and U102 # 1 is pulled down, so Q108 is conducted and the LED indicator is orange.

## **4.4 Power On/Off Sequence**

#### **4.4.1 Hardware Power ON**

When power cord is plugged into AC socket, SMPS starts work and provides U105 with VCC5V. When VCC5V inputs, U105 resets circuit active, sets U105 all registers to preset modes, and then monitor goes into stand-by mode. That means hardware power on has been completed.

### **4.4.2 Software Power ON/OFF**

When press power key, U105 # 74 recieves low pulse,and then U105 will do the power on/off.

- If Power ON, U108 # 103(LED\_Blue) will send out Low potential, and then LED Blue on.
- If Power OFF, U108 # 103(LED\_ Blue) will send out High potential, and then LED Off.

The Panel Vcc, Backlight En, CLK/DATA output to panel will follow the following sequency.

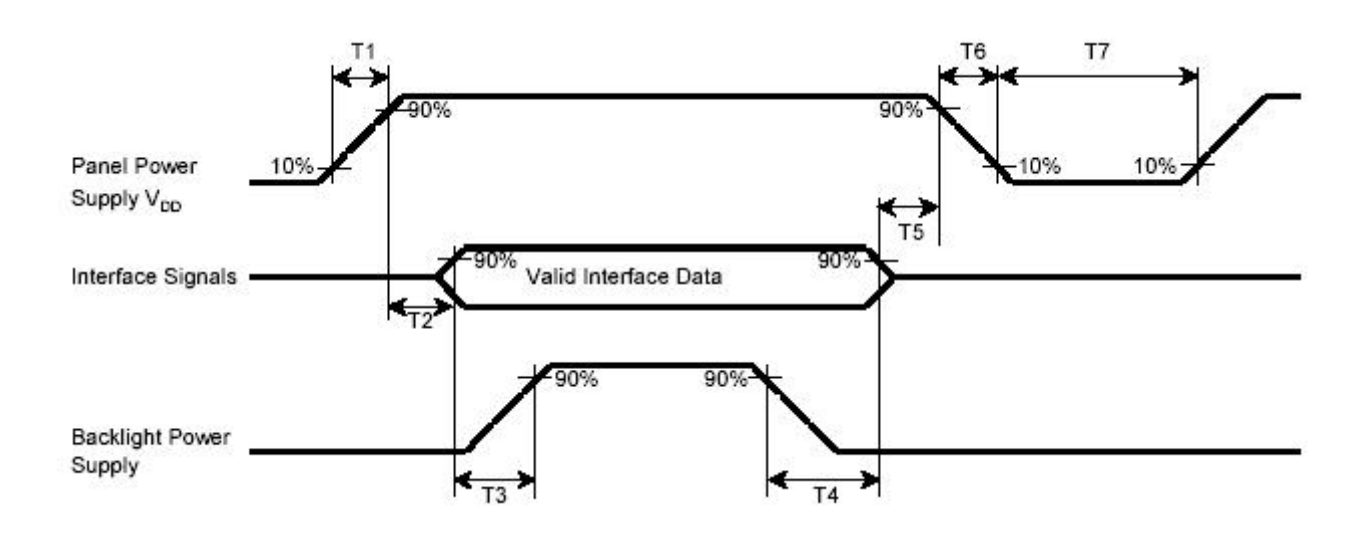

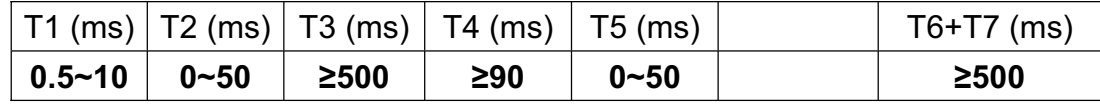

### **4.4.3 AC Outlet Pin Assignment**

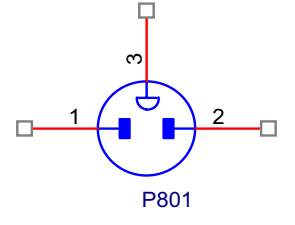

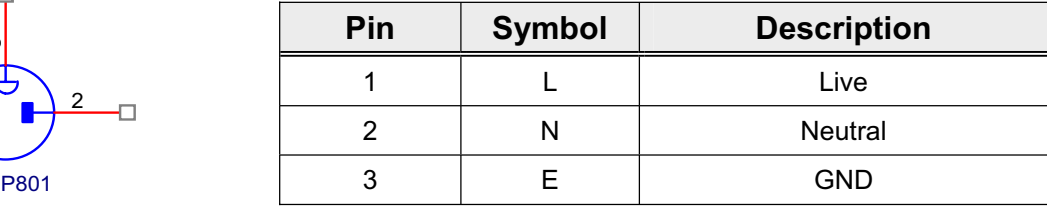

# **4.5 Inner Connector Pin Assignment**

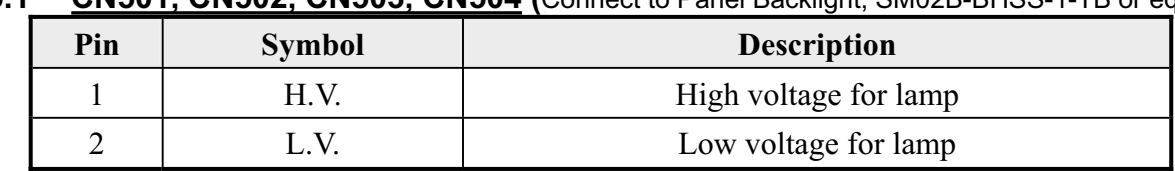

# **4.5.1 CN501, CN502, CN503, CN504 (**Connect to Panel Backlight, SM02B-BHSS-1-TB or equivalent**)**

## **4.5.2 CN101 (Power BD to Interface BD)**

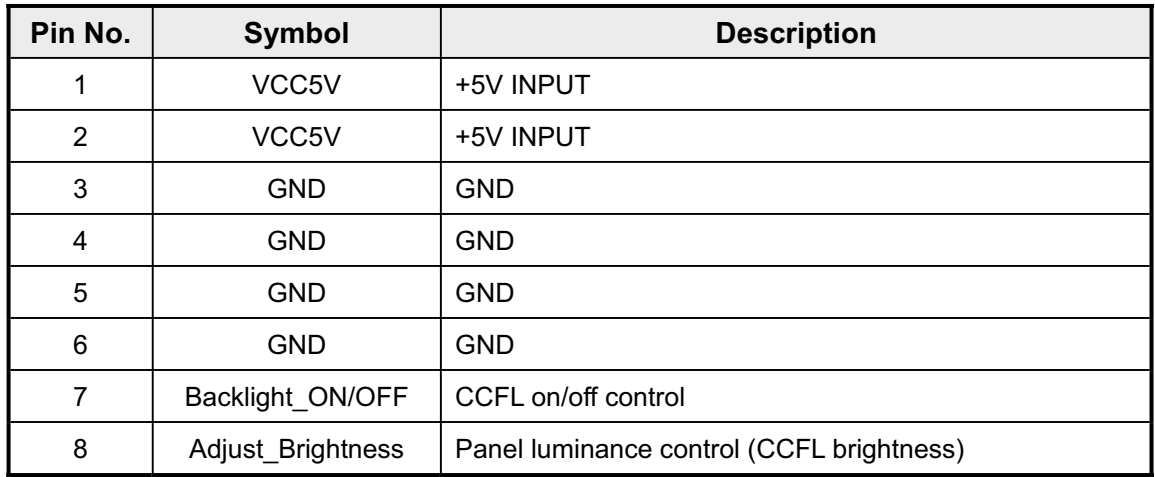

## **4.5.3 CN104 (Interface BD to Keypad)**

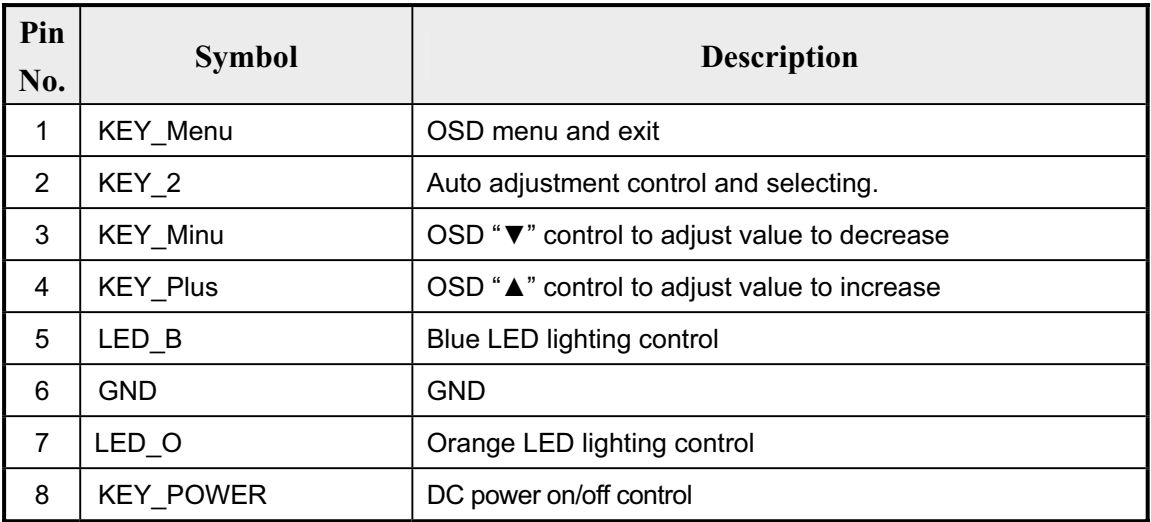

## **4.5.4 CN103 (Connect I/F BD to panel, FI-X30S-H or Equivalent)**

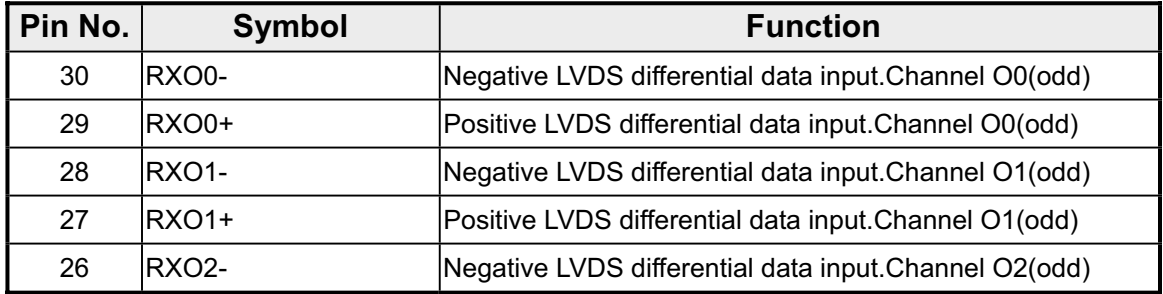

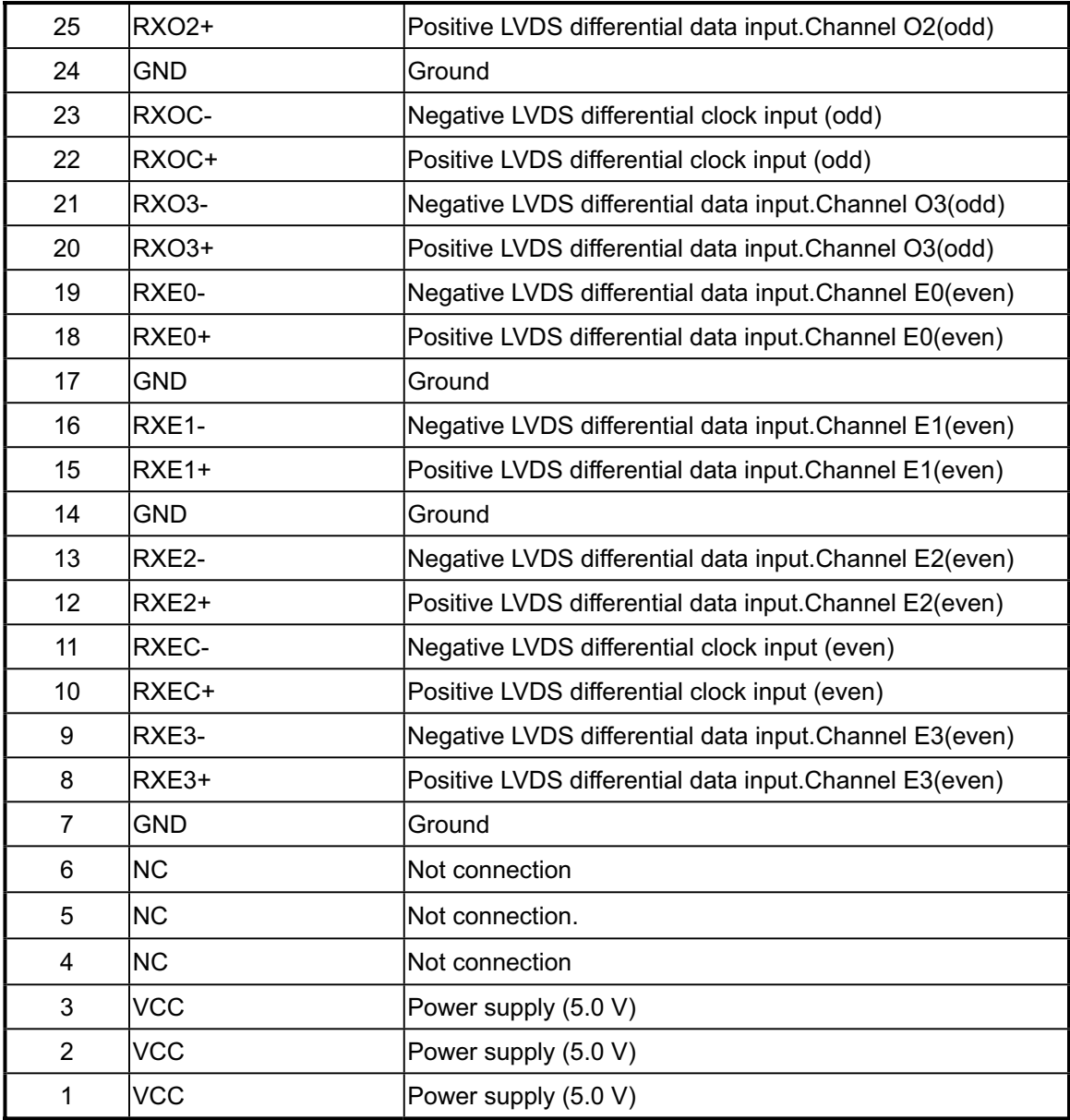

## **4.5.5 CN102 (D-SUB Connector)**

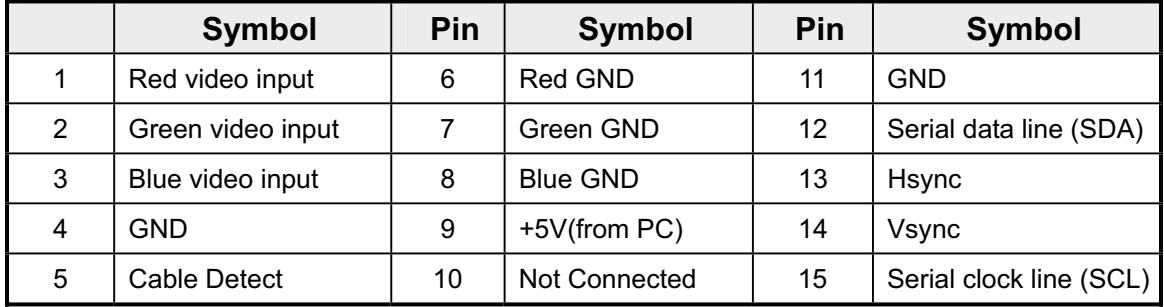

# **4.6 Key Parts Pin Assignment**

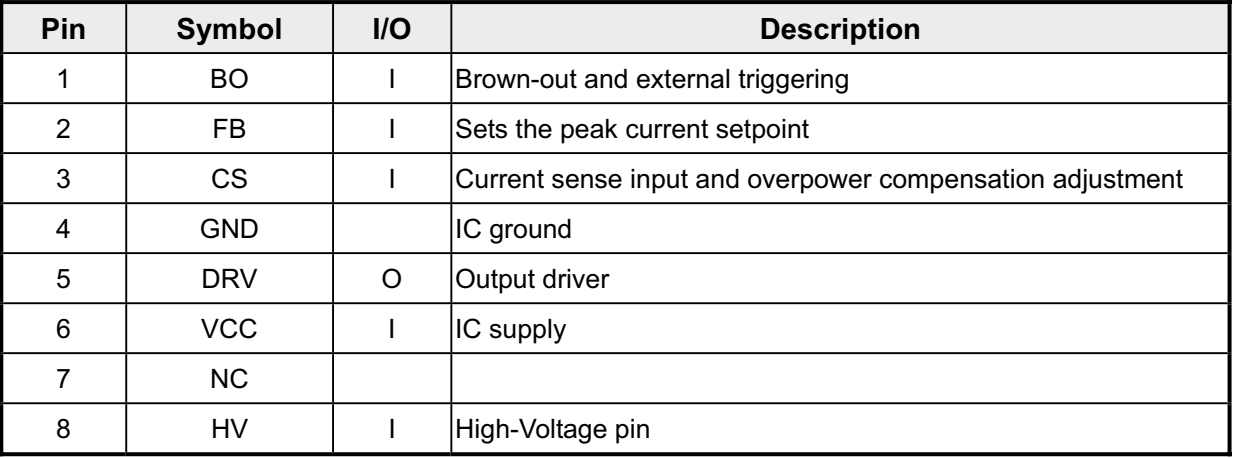

## **4.6.1 IC802 (TOP245Y or TOP246Y, Power Control IC)**

## **4.6.2 IC501 (OZ9938GN, CCFL inverter controller IC)**

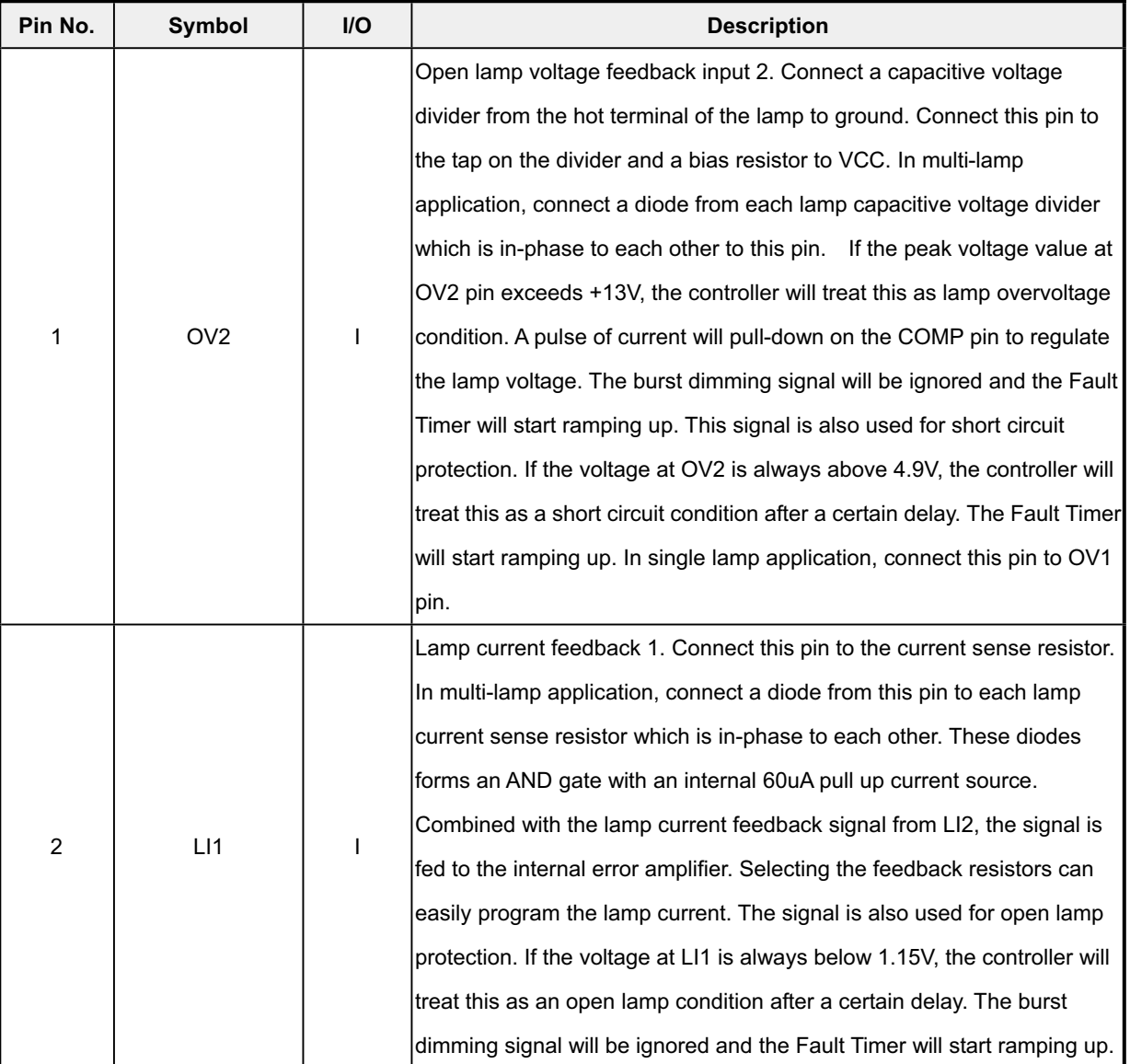

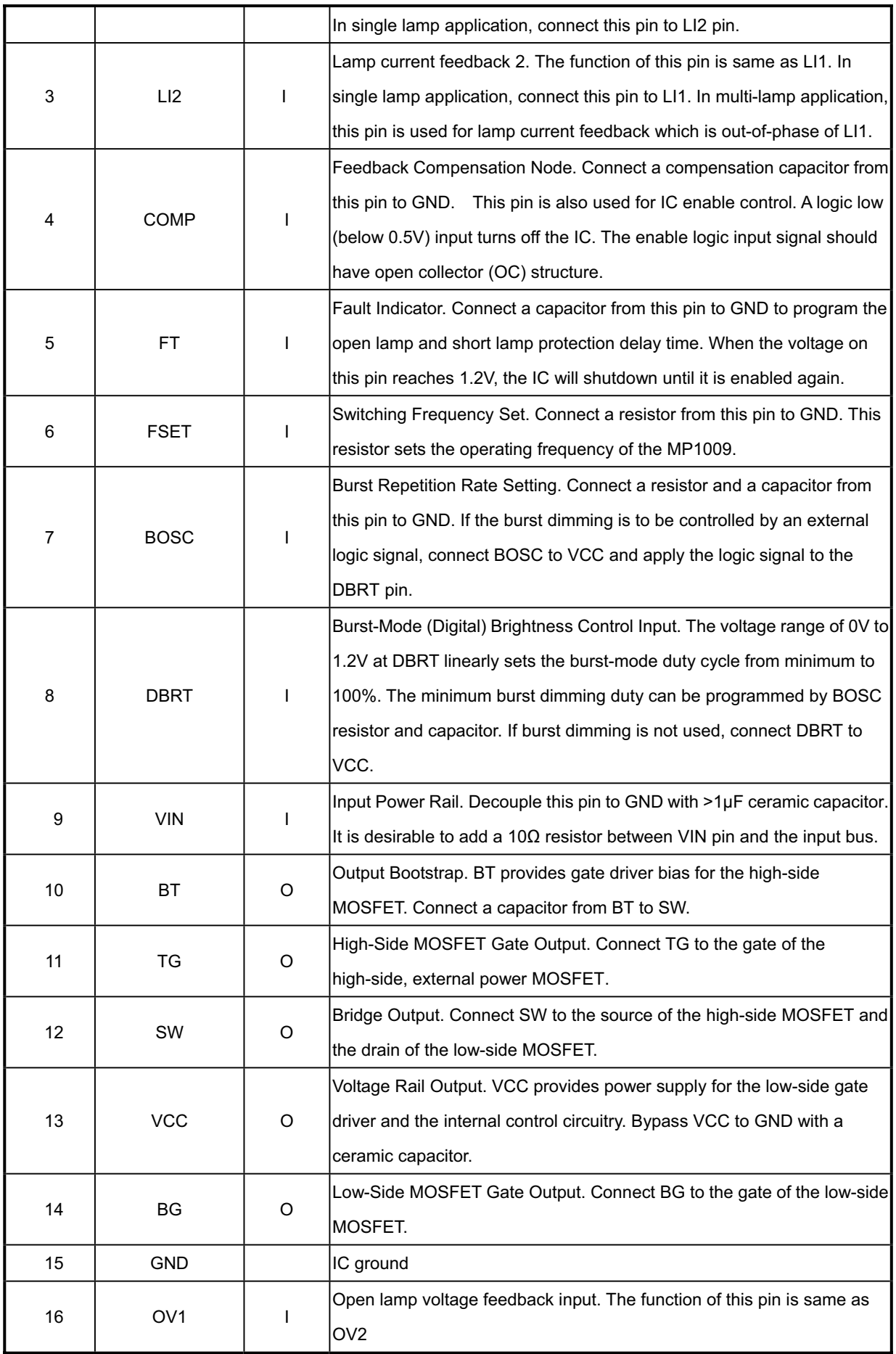

# **5. Adjustment Procedure**

# **5.1 Key Function Description**

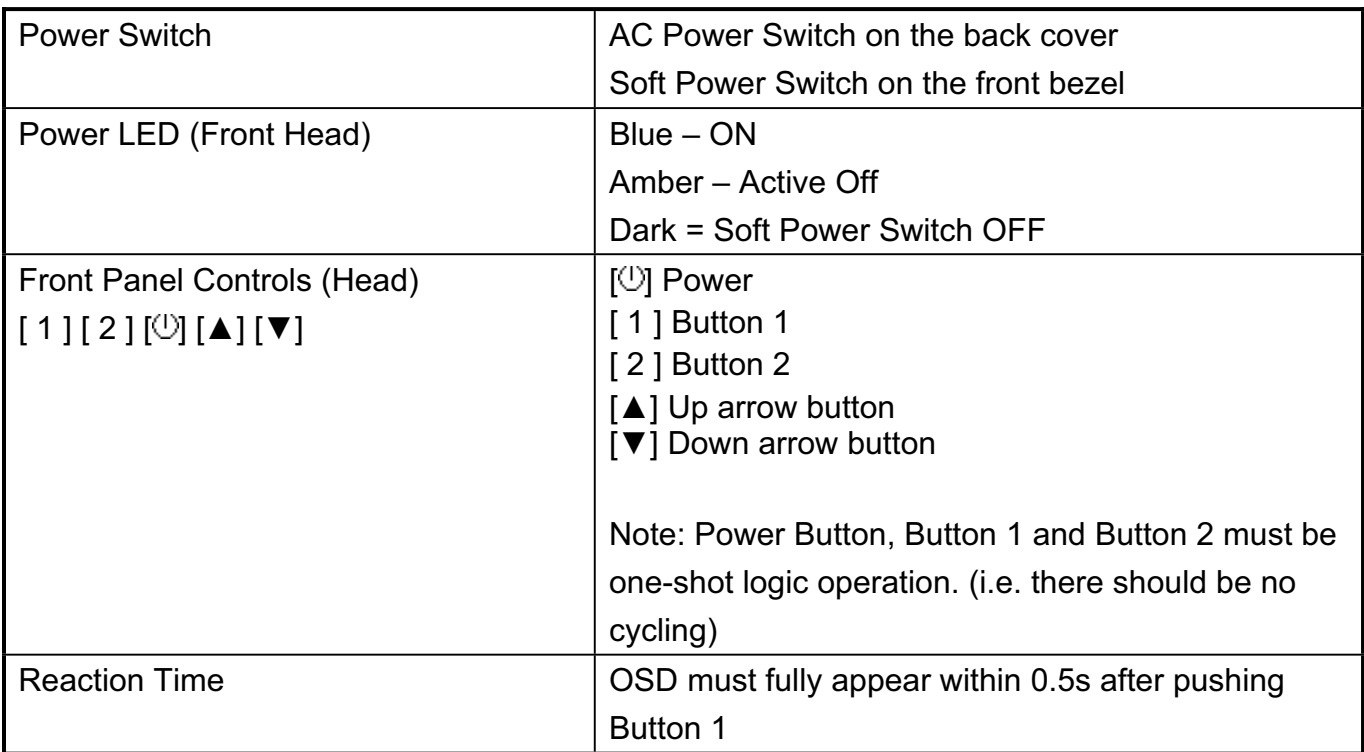

# **5.2 Hot Key Operation**

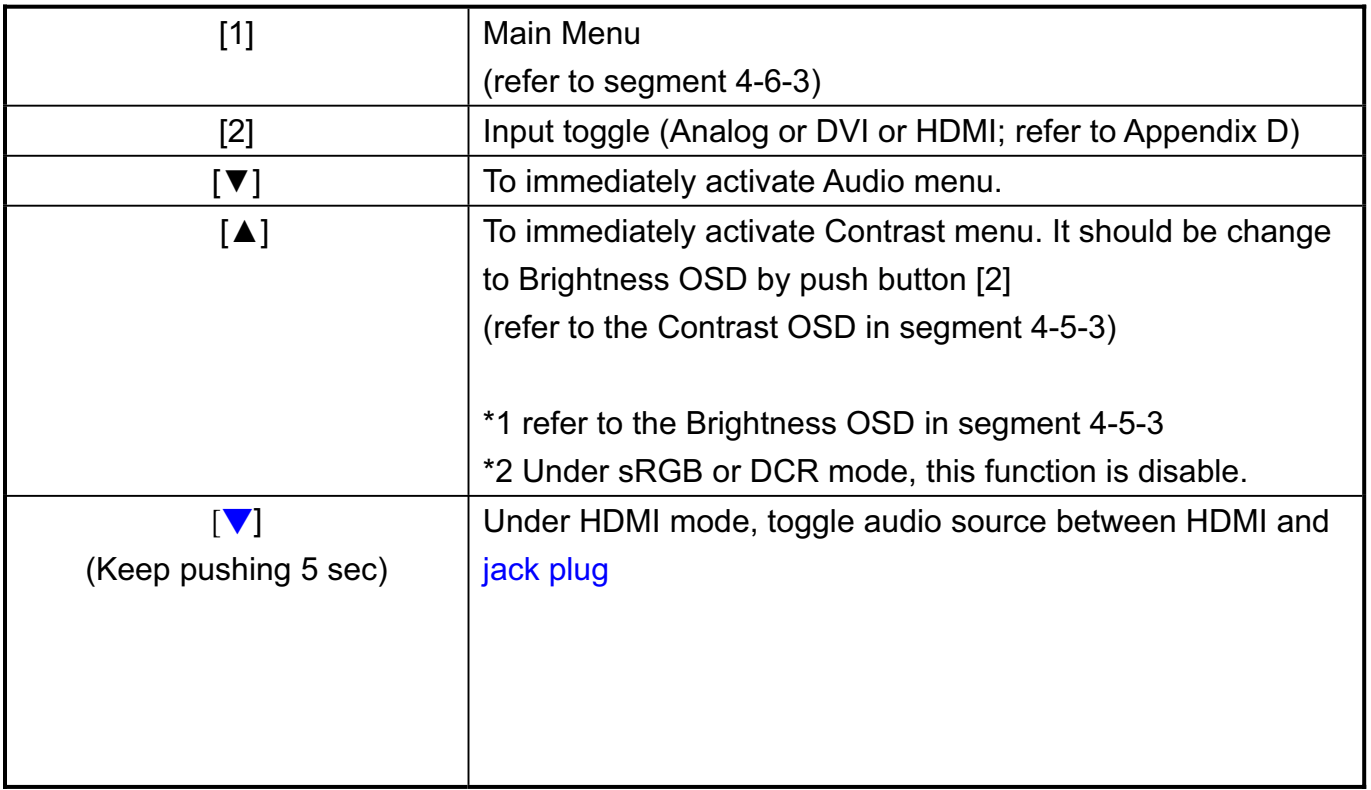

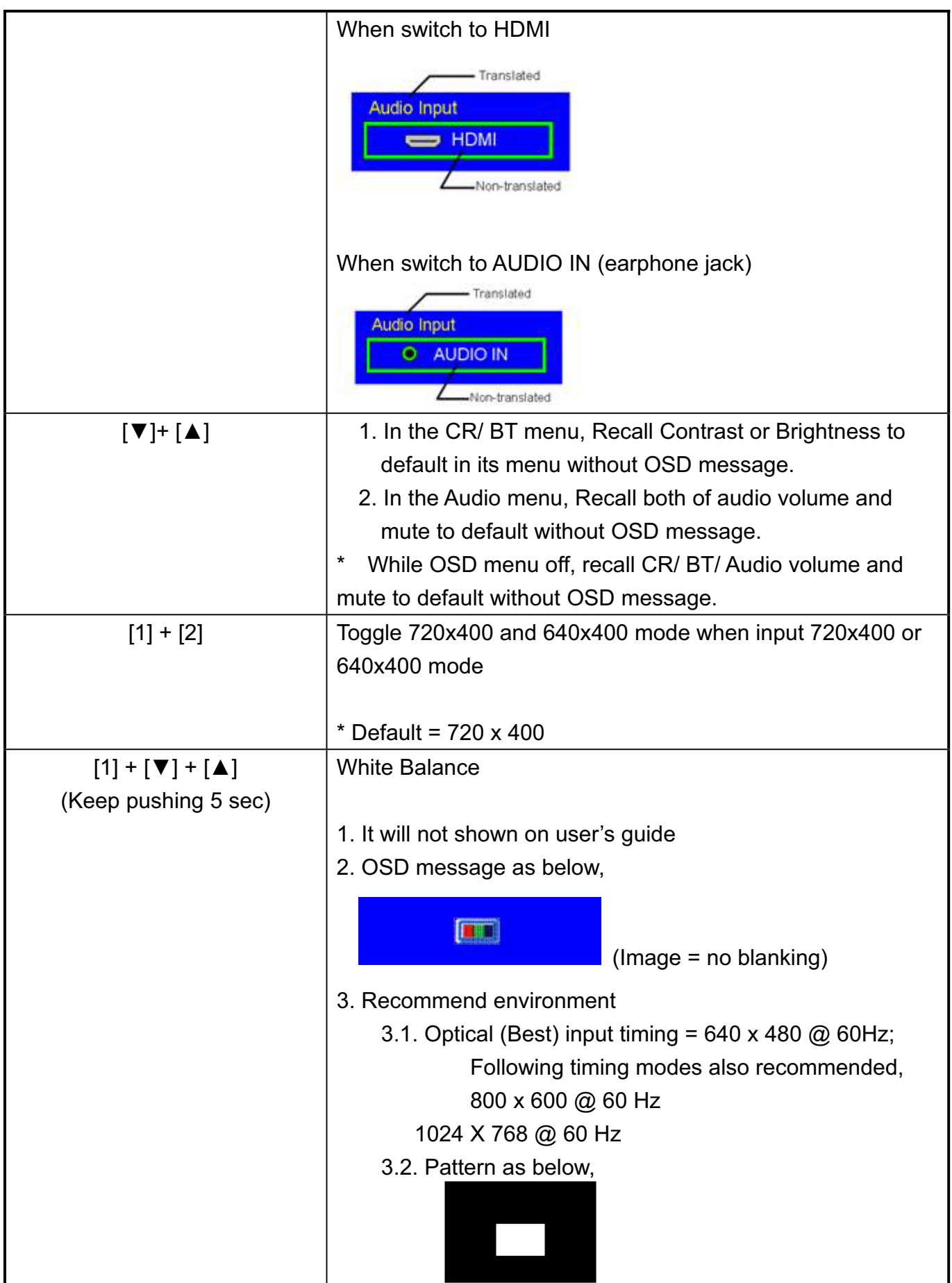

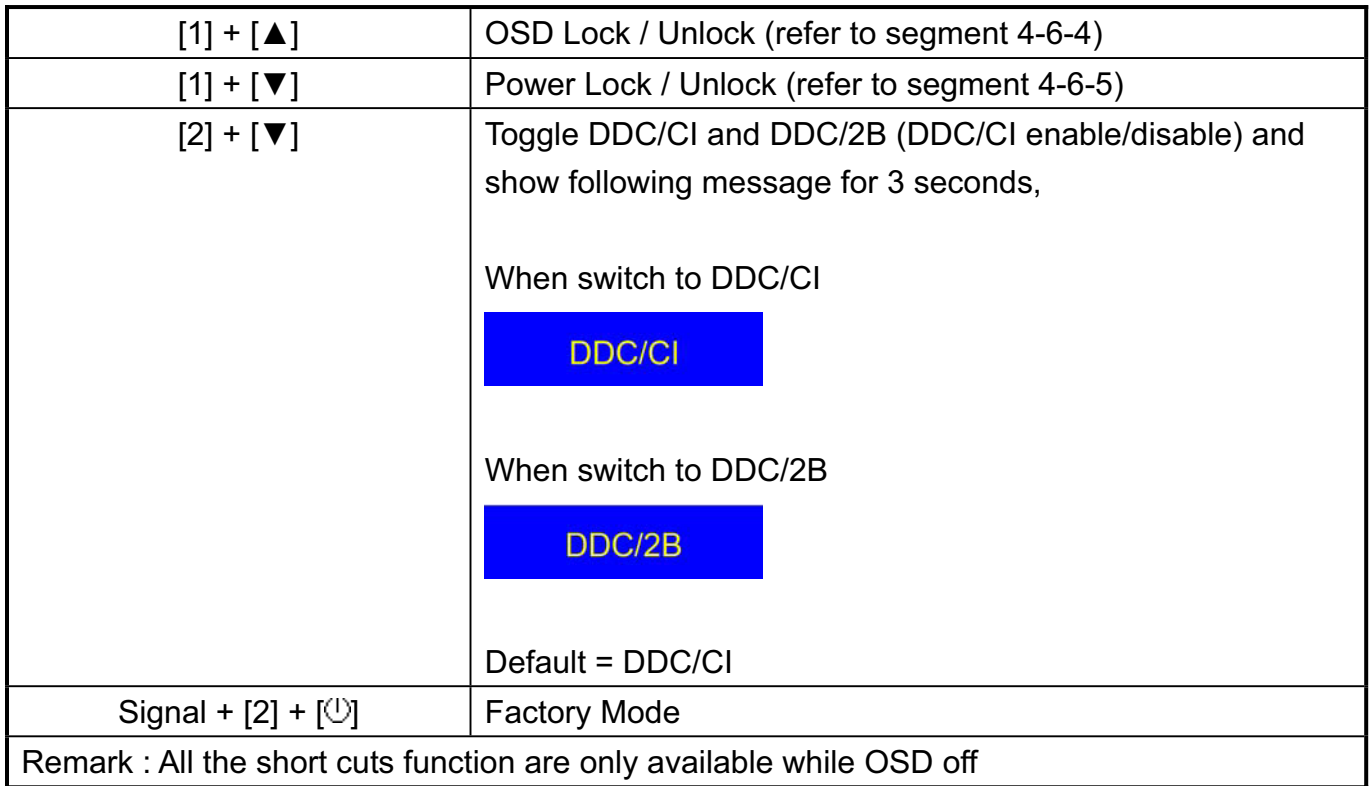

# **5.3 OSD Control**

### **5.3.1 OSD table**

The OSD lock will be activated by pressing the front panel control buttons  $[1] + [\triangle]$  for 10 seconds<sup>\*1</sup>. If the user then tries to access the OSD by pressing any of the buttons, a message will appear on the screen for 3 seconds showing "OSD Locked"<sup>\*2</sup>. The OSD lock will be deactivated by pressing the front panel control buttons  $[1] + [\triangle]$  again for 10 seconds<sup>\*3</sup>.

### \*1 The OSD Lock message as below,

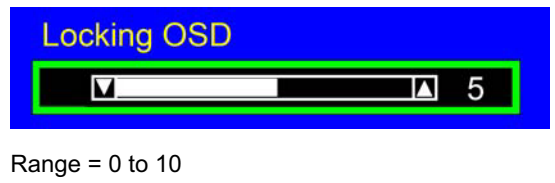

\*2 The OSD Locked message as below,

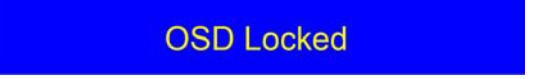

\*3 The OSD Unlock message as below,

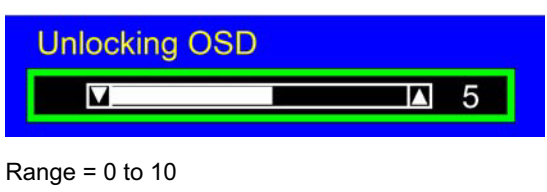

\*4 When the OSD is locked will lock all functions, including "Volume", "Mute" and others.

\*5 Status bar indicating OSD Lock or Unlock is in progress and when complete it will indicate "OSD Locked" or "OSD Unlocked" for 3 seconds as below,

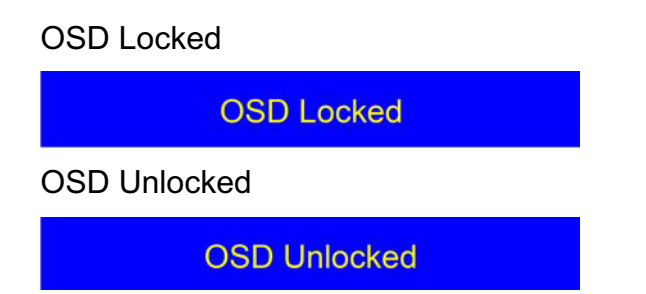

\*6 When OSD appears on screen, the OSD Lock/Unlock short cut key will be disabled.

### **5.3.2 Power lock Menu function**

- The Power lock will be activated by pressing the front panel control buttons  $[1] + [\nabla]$  for 10 seconds <sup>\*1</sup>. Locking the power button means that the user won't be able to turn off the LCD while the power button is locked. If the user presses the power button while it is locked, a message will appear on the screen for 3 seconds showing "Power Button Locked"<sup>\*2</sup>. It also means that with the power button locked, the LCD would automatically turn back "On" when power is restored after a power failure. If the power button is not in the locked mode, then power should return to it's previous state when power is restored after a power failure. The Power lock will be deactivated by pressing the front panel control buttons  $[1] + [\nabla]$  again for 10 seconds<sup>3</sup>.
- \*1 The Locking Power Button message as below,

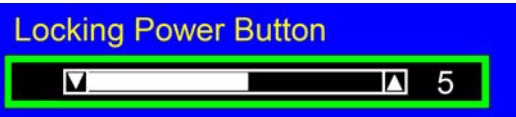

Range =  $0$  to 10

\*2 The Power Button Locked message as below,

**Power Button Locked** 

\*3 The Unlocking Power Button message as below,

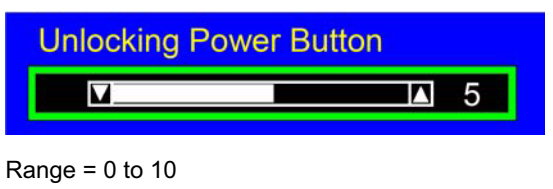

\*5 Status bar indicating Power Button Lock or Unlock is in progress and when complete it will indicate "Power Button Locked" or "Button Unlocked" for 3 seconds as below,

Power Button Locked

**Power Button Locked** 

Button Unlocked

**Power Button Unlocked** 

\*6 When OSD appears on screen, the OSD Lock/Unlock short cut key will be disabled.

# **5.4 Factory Defaults**

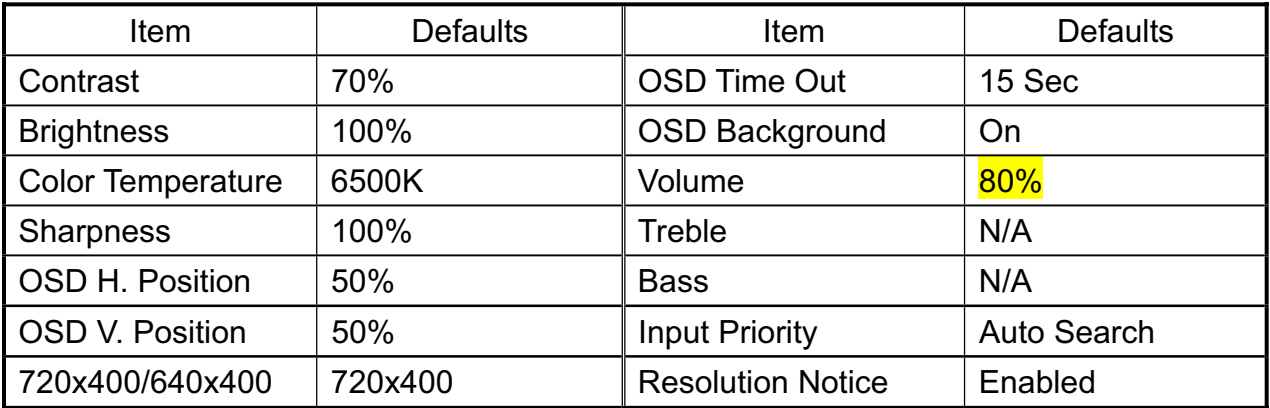

# **5.5 Function description:**

### **Input Signal Notice Actions**

- 1. The Input Signal Notice OSD appears 1 second when power turns on or change input signal.
- 2. The Input Signal Notice OSD position is on the right-top side of image.
- 3. The OSD message as below,

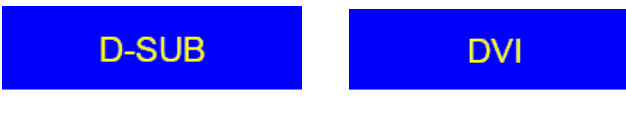

### **Resolution Notice Actions**

7. Resolution Notice OSD should show on screen after changing to non-native mode for 30 sec.

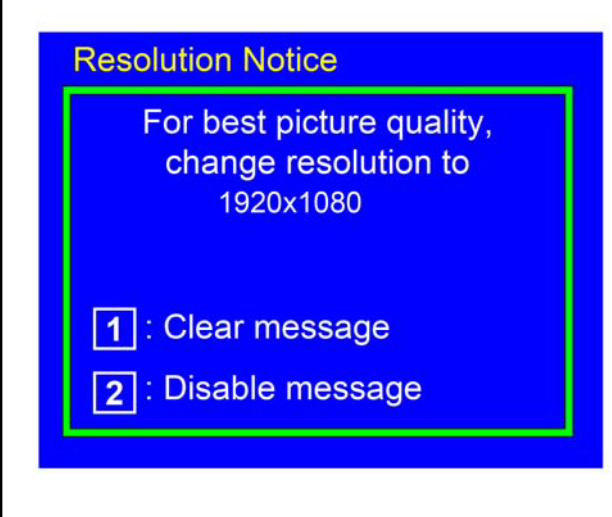

8. Key button definition:

- [1]: Turn off the OSD message.
- [2]: Turn off the OSD message and disable Resolution Notice function
- 9. The OSD should disappear after 10 sec or by pushing button [1] or [2]
- 10. After the OSD turns off, it will not show on again before next timing change, input change or power off.
- 11. Resolution Notice function should be disabled when push button [2] under Resolution Notice OSD
- 12. The "1366x768" will be replaced by actual panel resolution.

### **0-Touch™ Function Actions**

1. Execute Auto Image Adjust when new mode detected, and save the settings to

buffer for further use

2. It should be reset by Memory Recall function

(Should not reset by power off, power unplug and others)

### **OSD Auto Save**

The OSD shall save new settings when it is turned off by the user or when it times out. There shall not be a separate save

### **Out of range**

While non-defined timing is detected, following OSD message will keeps showing on,

#### **Out of Range**

- 1. If the timing is over spec (Fh, Fv or dot clock), the image shall be blanking, and OSD background shall be non-transparent.
- 2. If the timing is inspect but not defined, the image shall be non-blanking.

### **No signal for D-sub / DVI**

While no signal is detected for D-Sub and DVI, the following OSD message shall shows on 3 seconds then go in to power saving.

#### No Signal

OSD Background = Non-transparent Image = Blanking

#### **No signal for HDMI**

While no HDMI signal is detected, the entire screen background will display blue image, as shown below:

R=24, G=78, B=232 (R=0x18, G=0x4E, B=0xE8)

The background color will persist without power saving until HDMI input is re-connected or other input has been selected.

The following OSD message will display for 3 seconds and then disappear.

No Signal

OSD Background = Non-transparent Image = Blanking

# **5.6 OSD Structure**

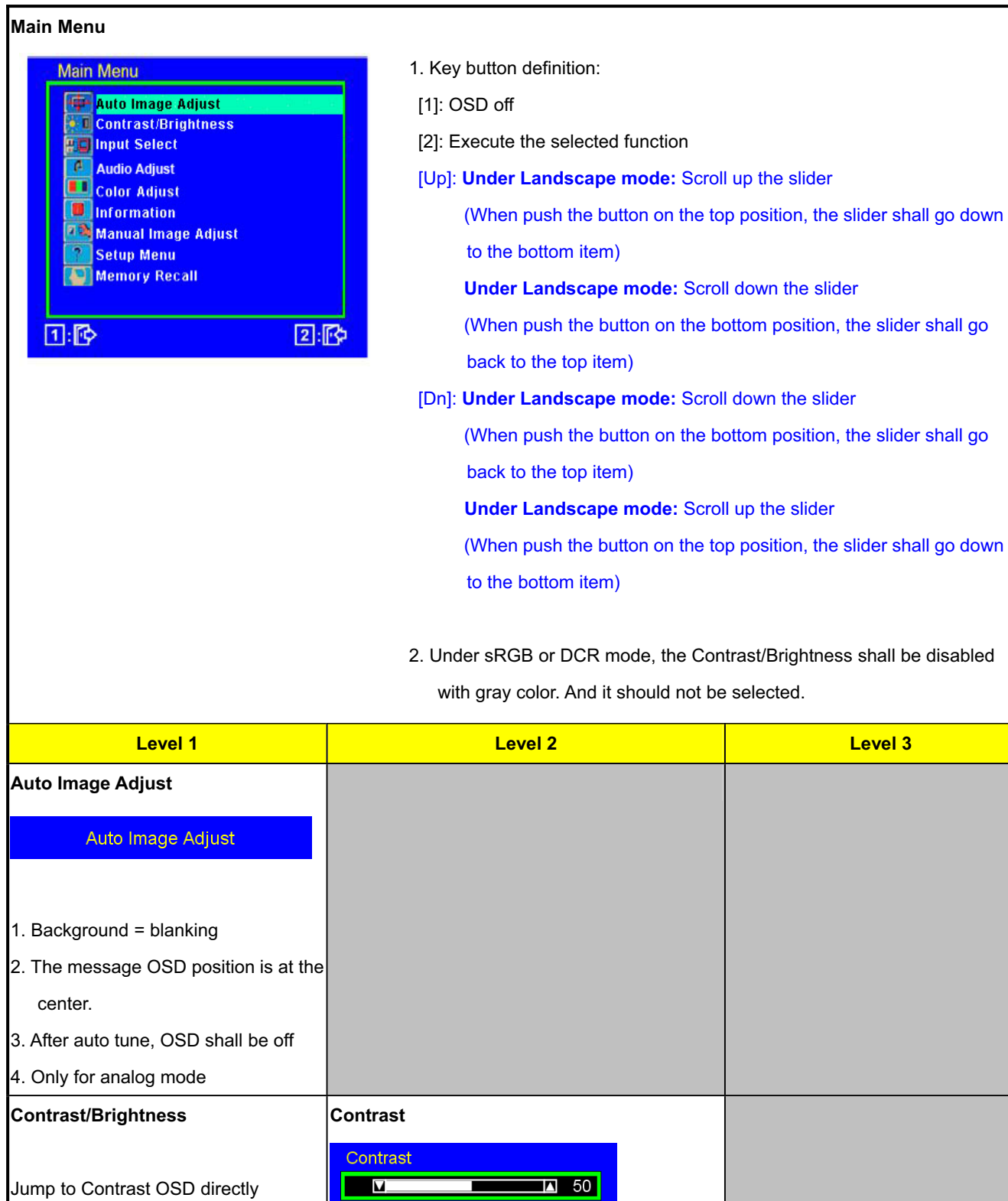

1. Adjust range = 0 to 100

2: Brightness

 $2.$  Default = 70

11:16

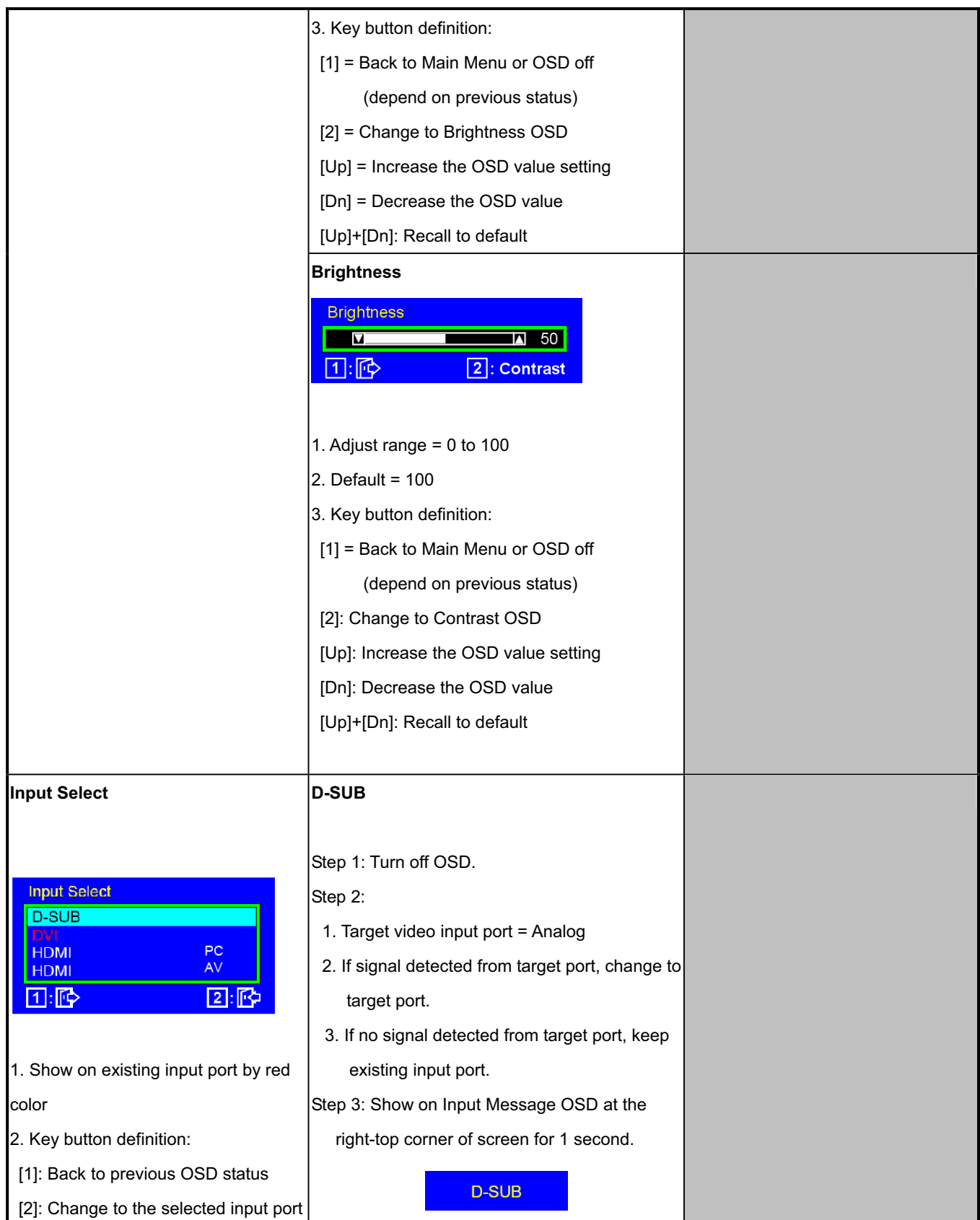

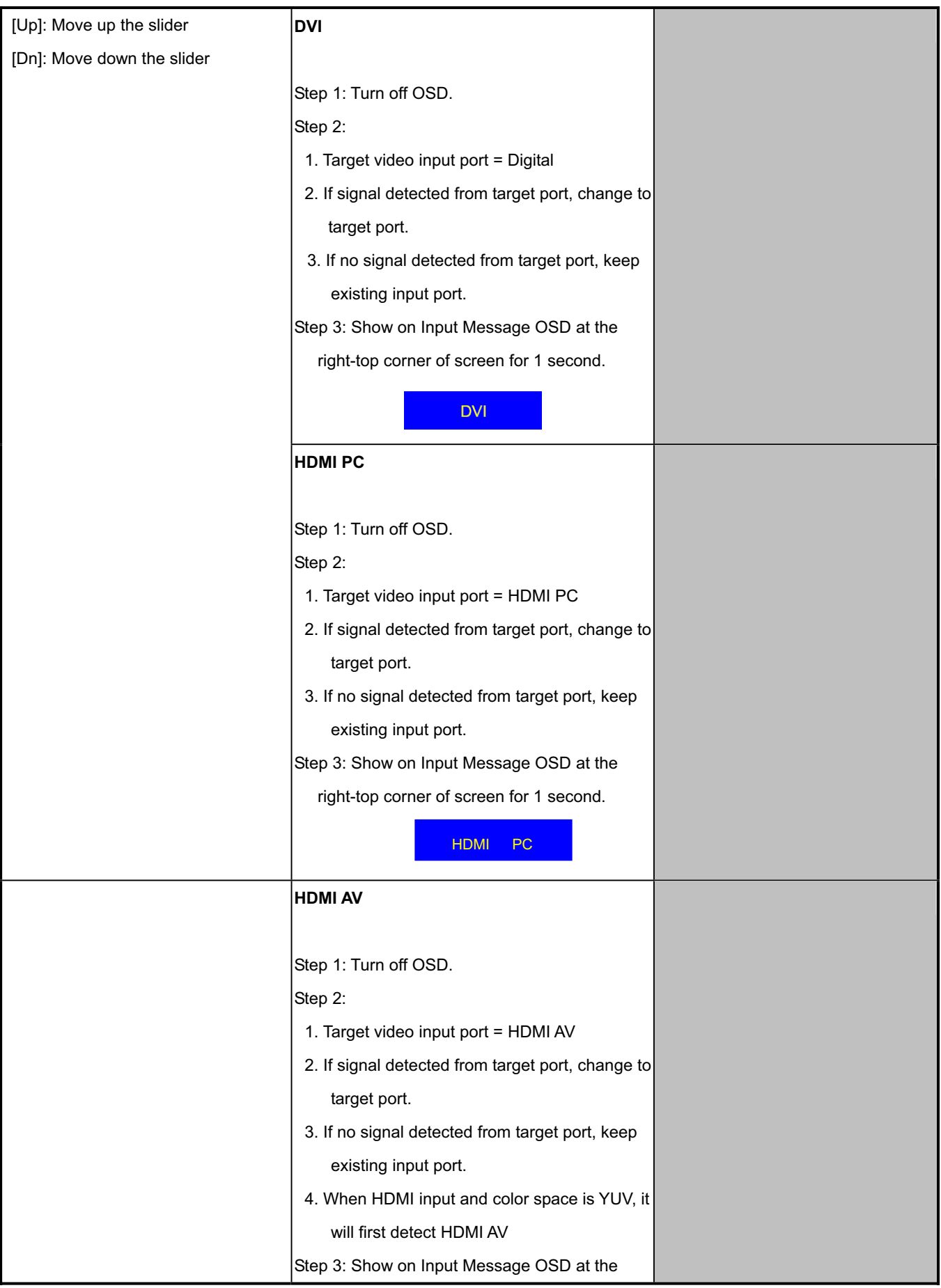

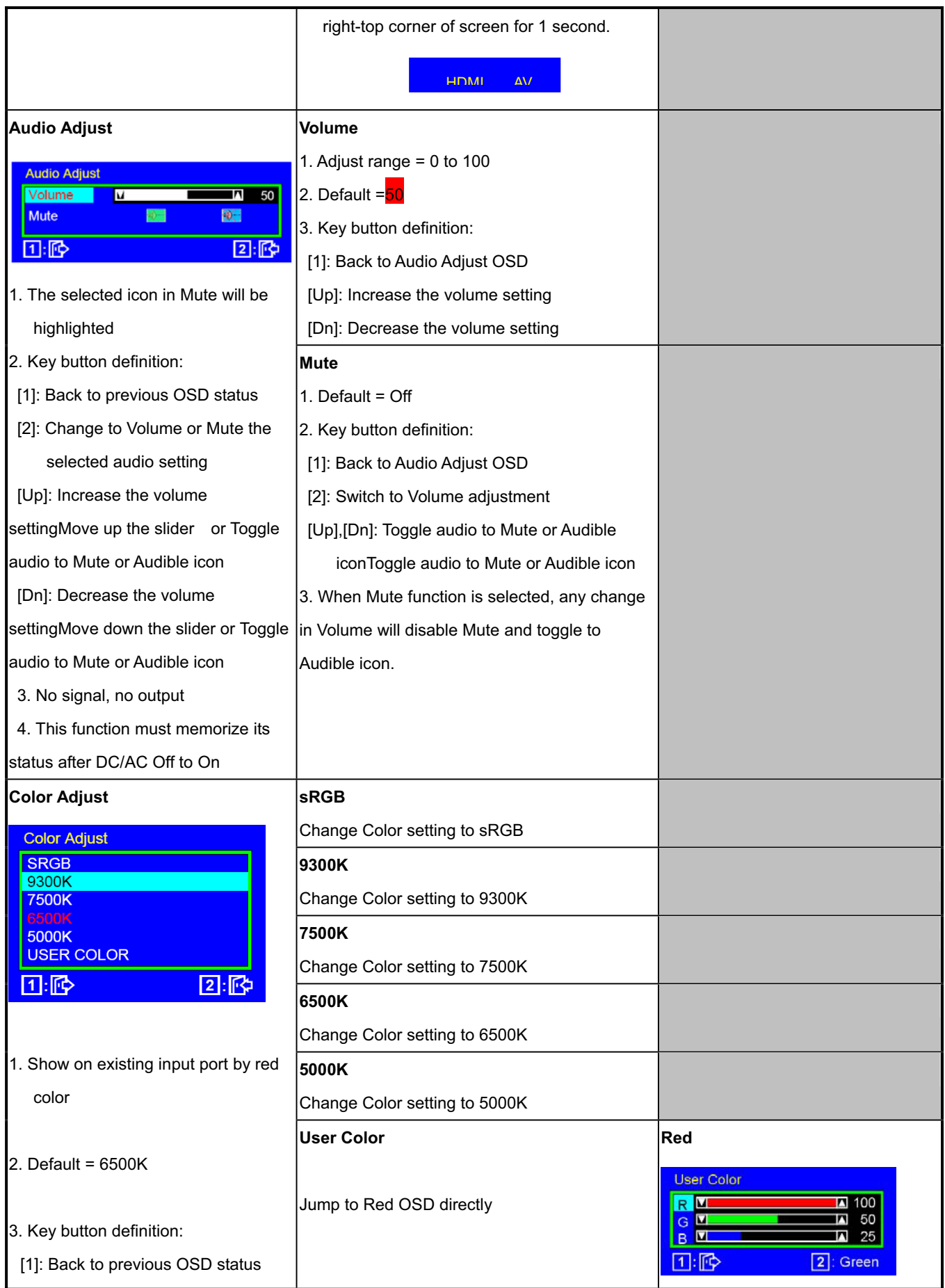

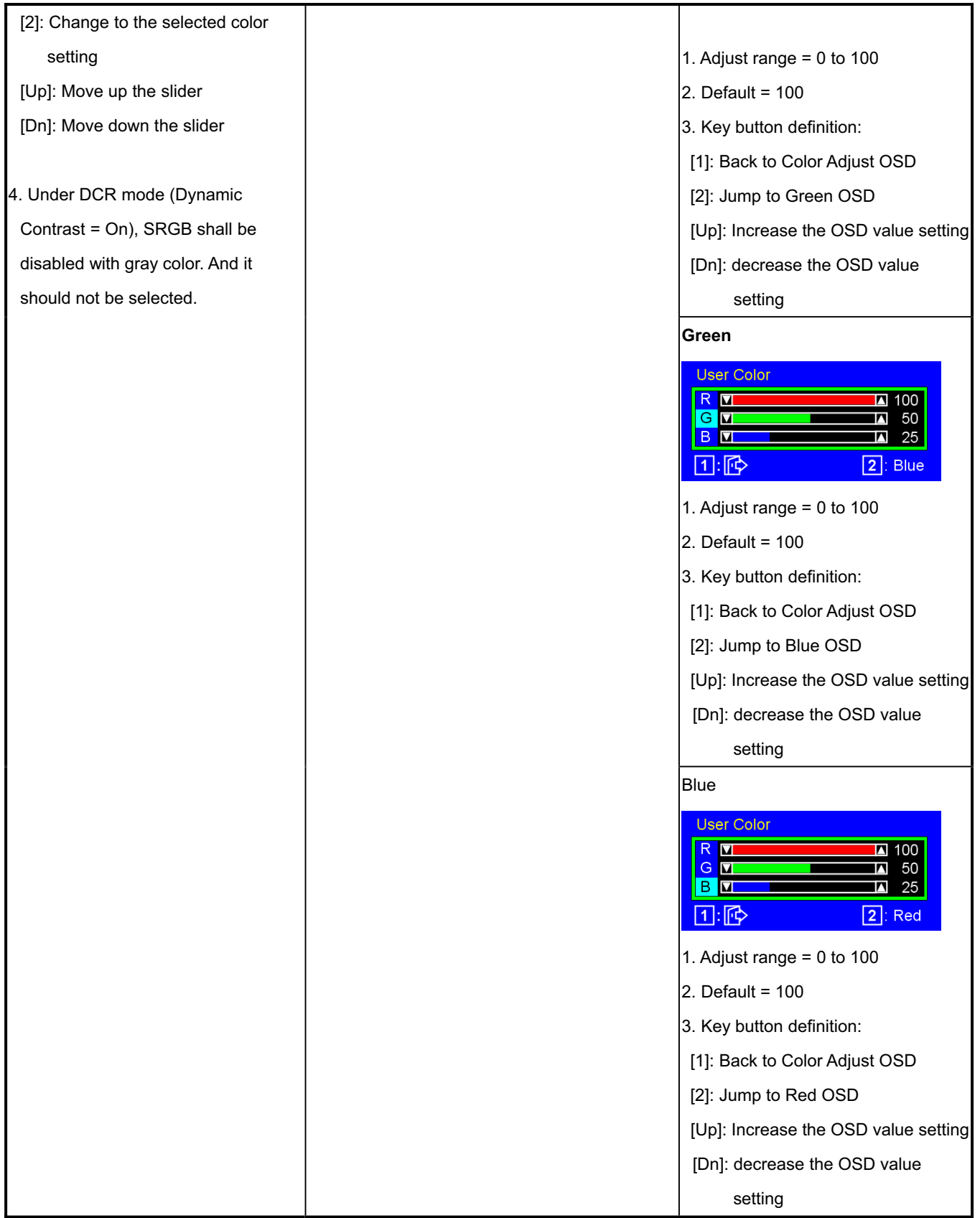

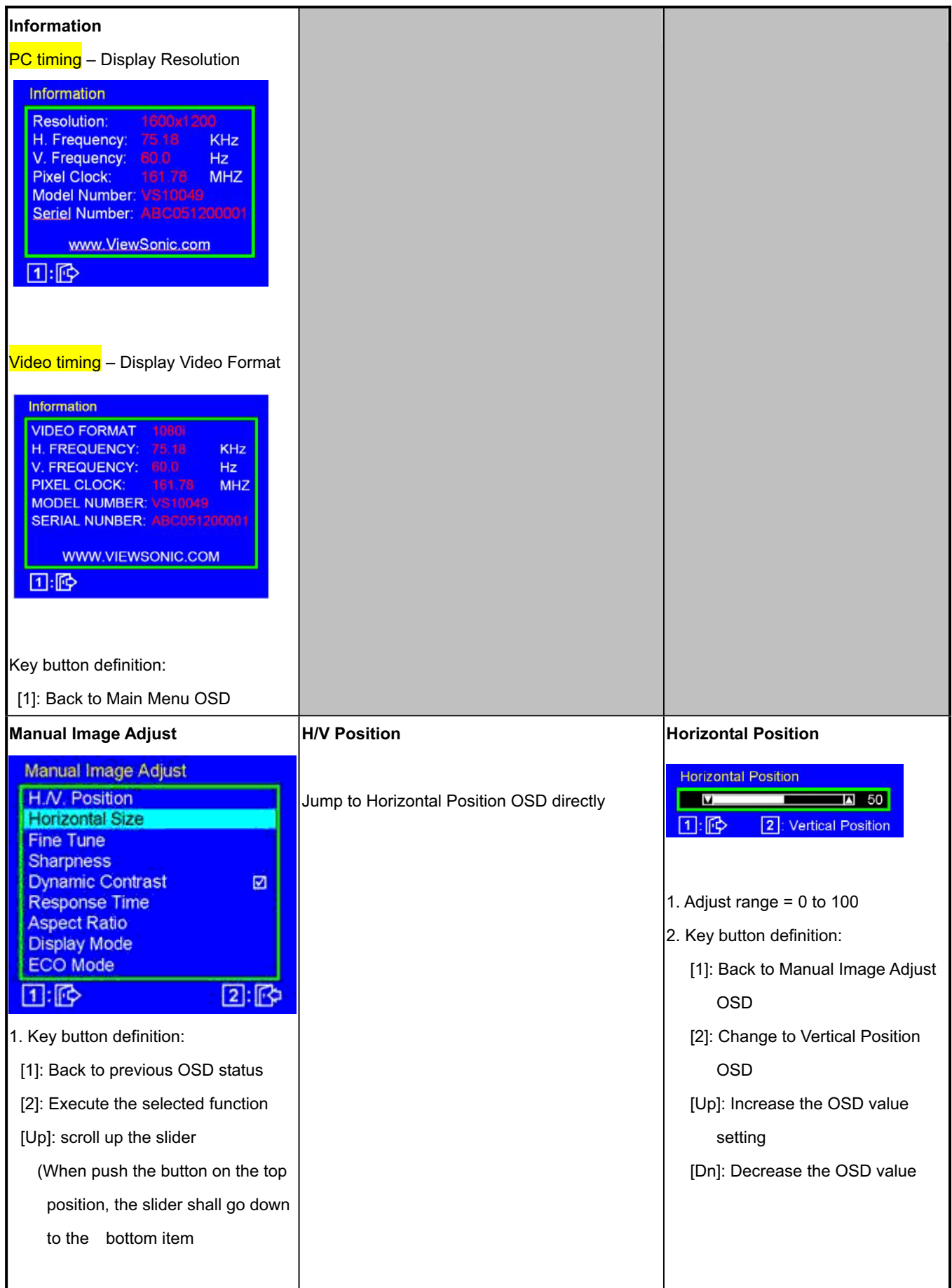

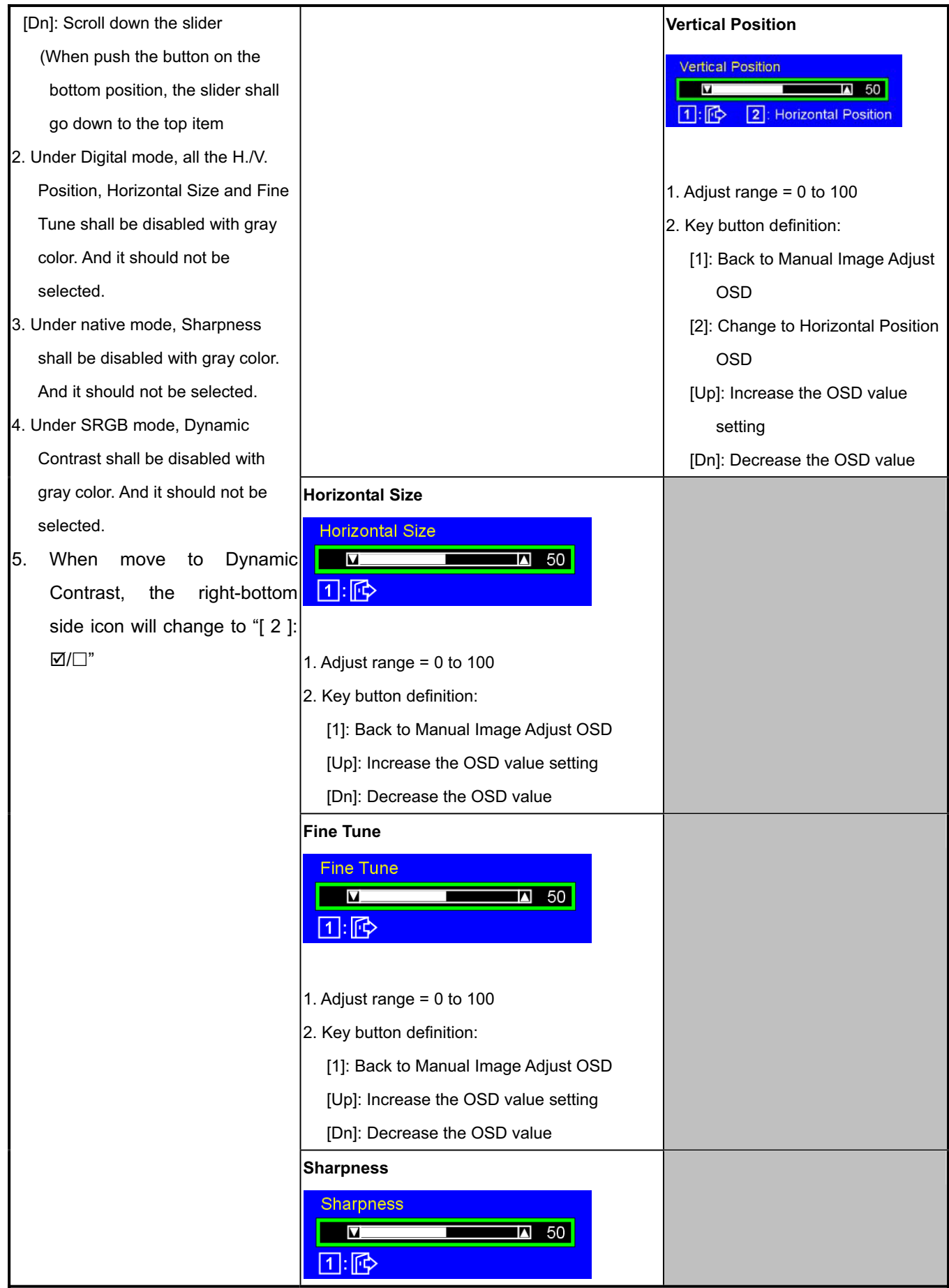

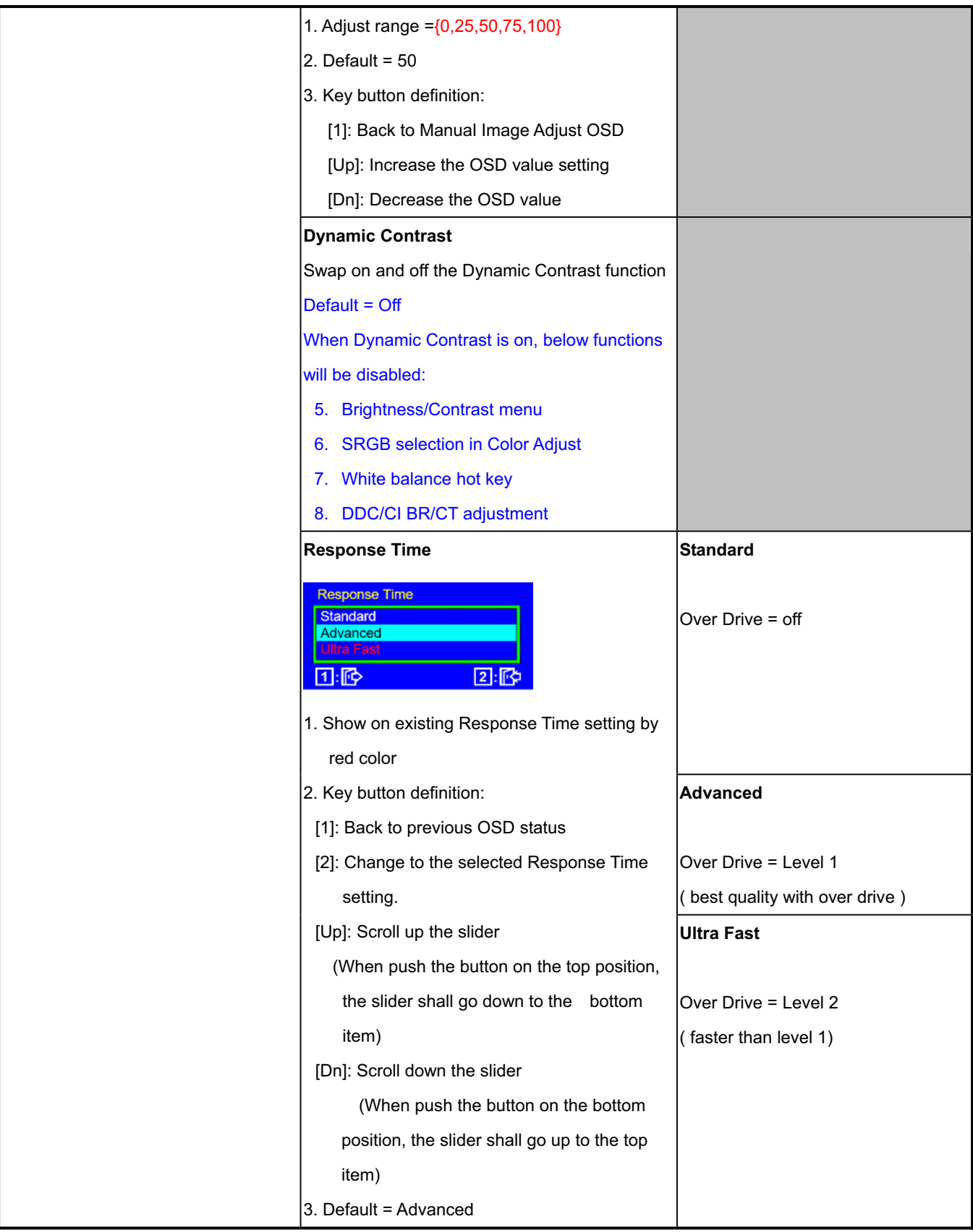

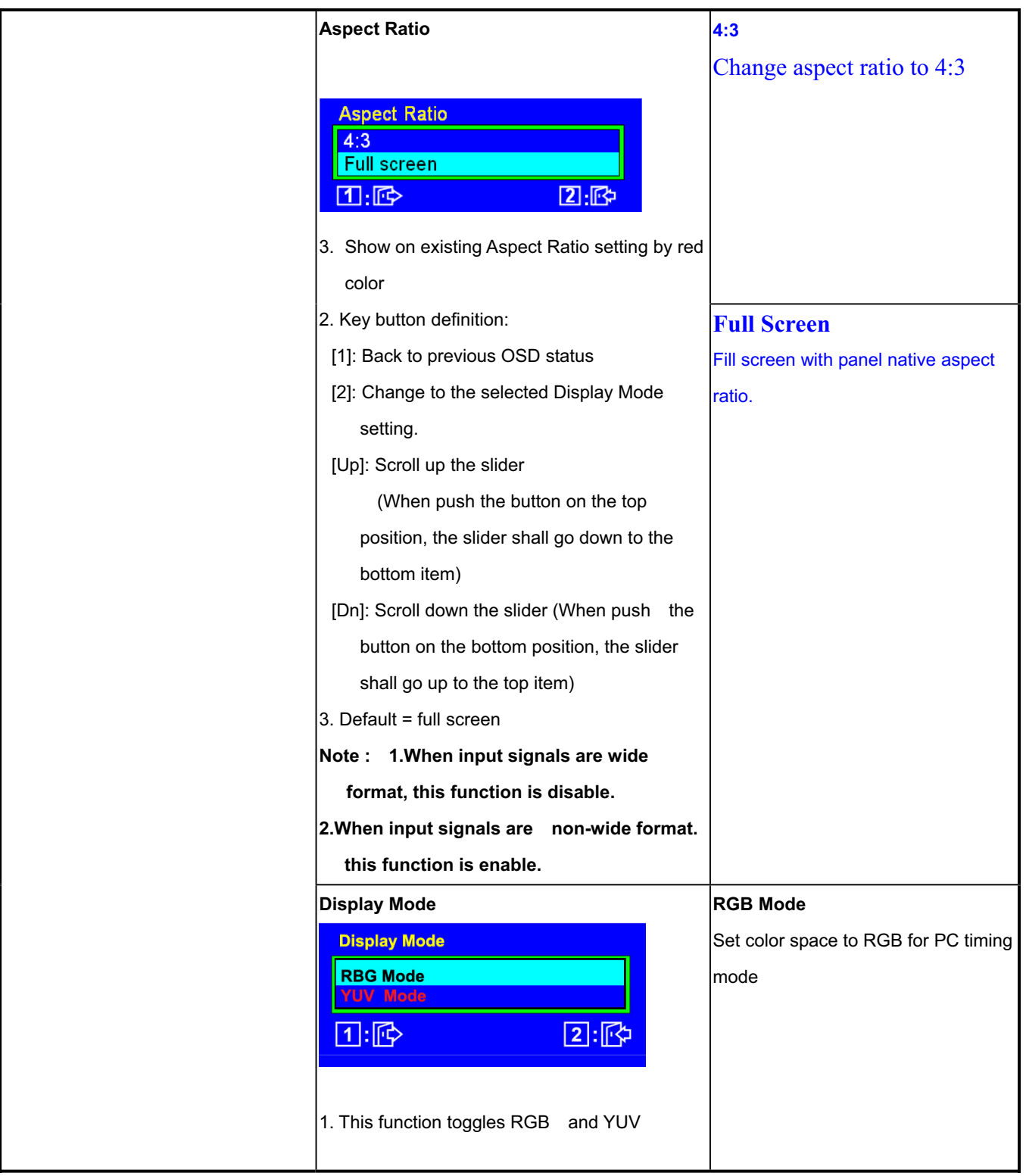

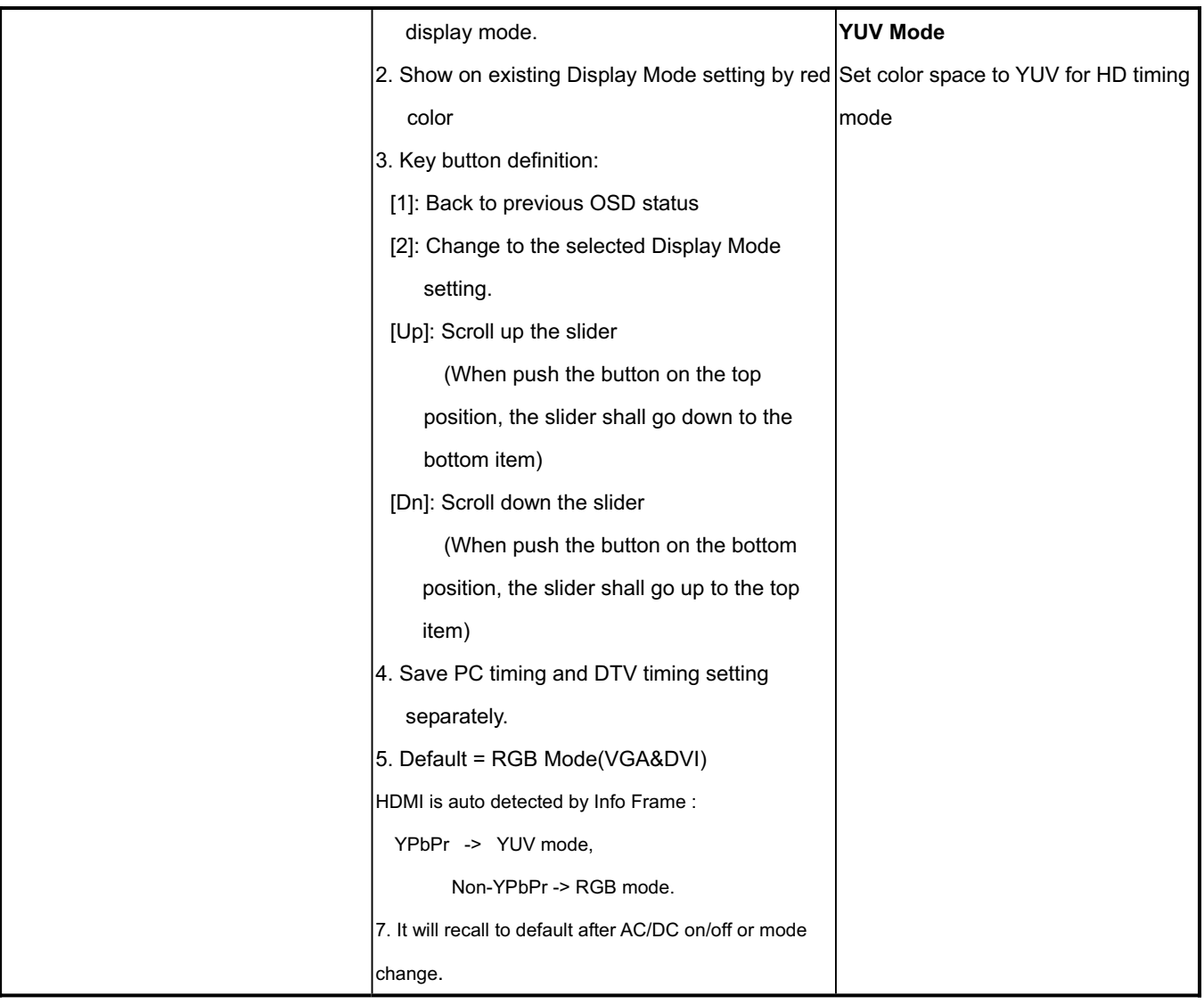

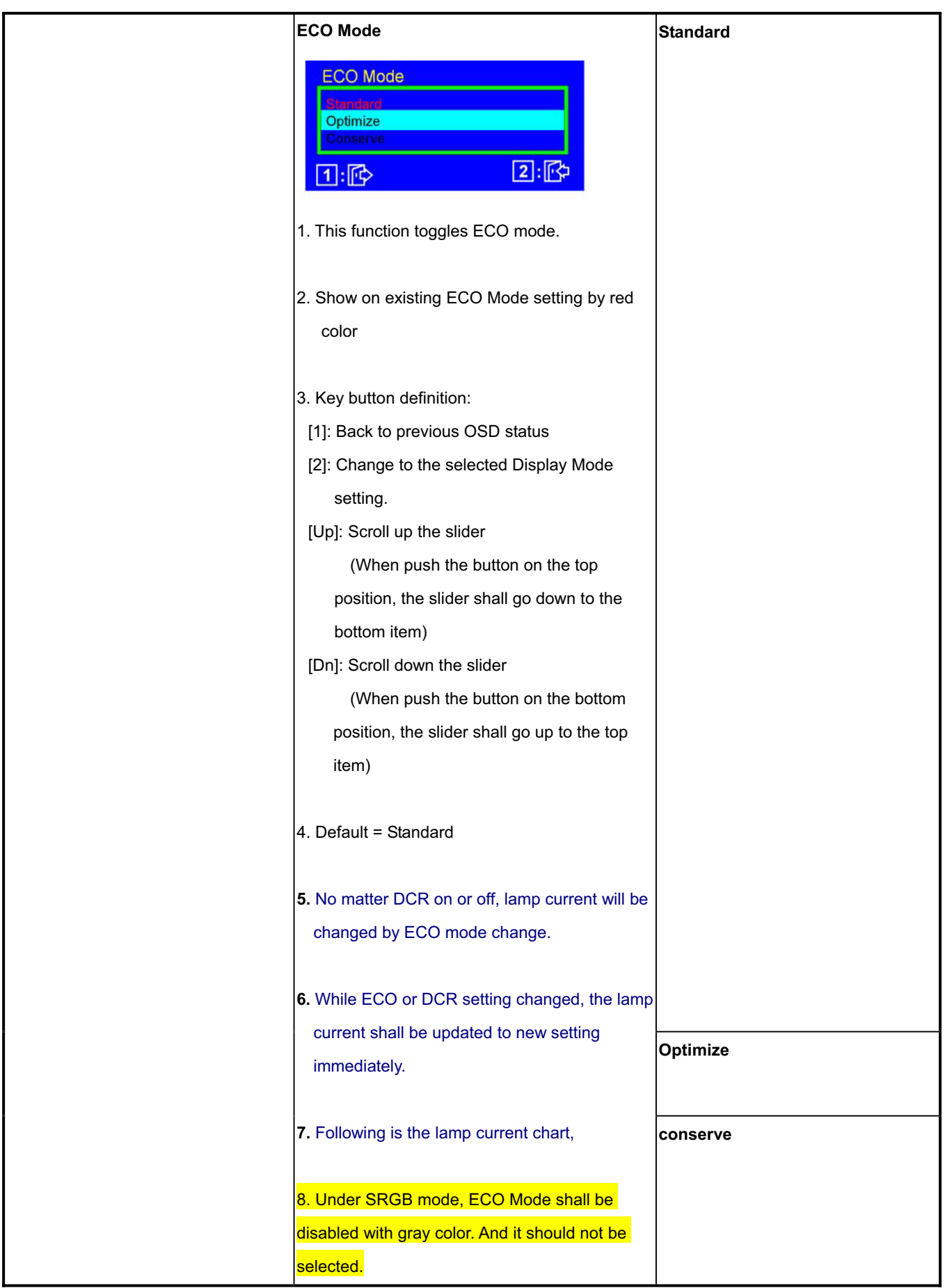

**VX2433wm-1**

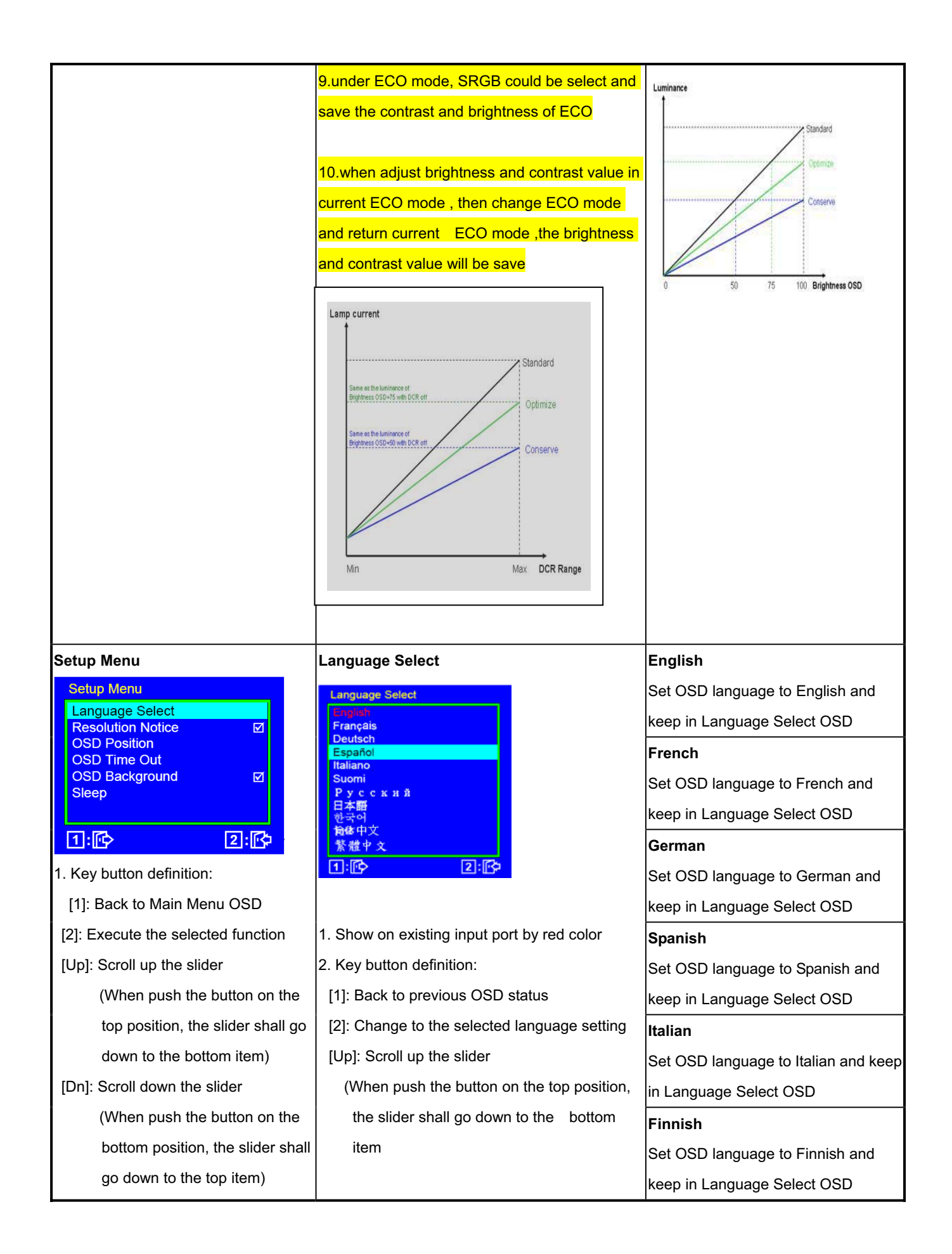

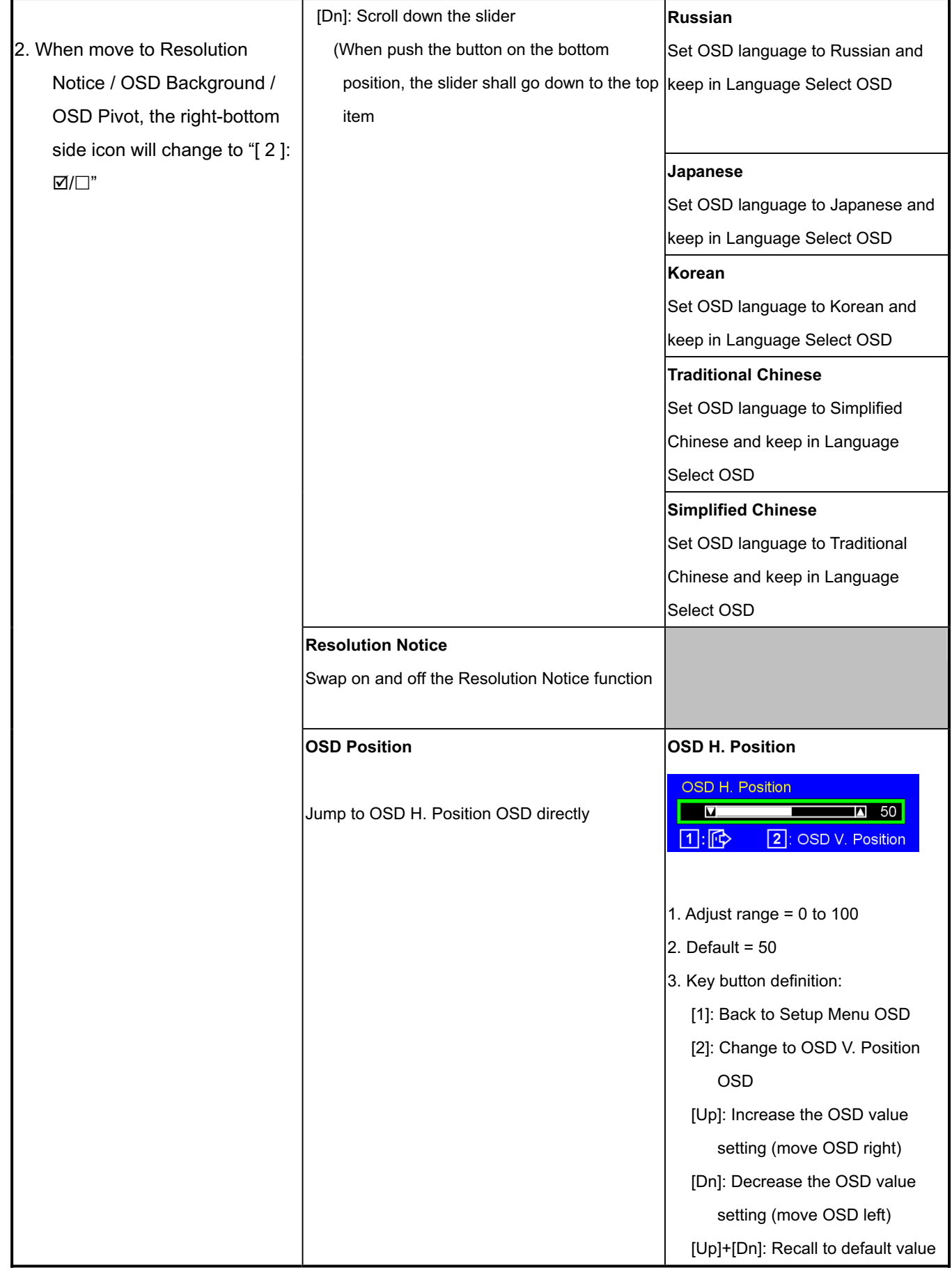
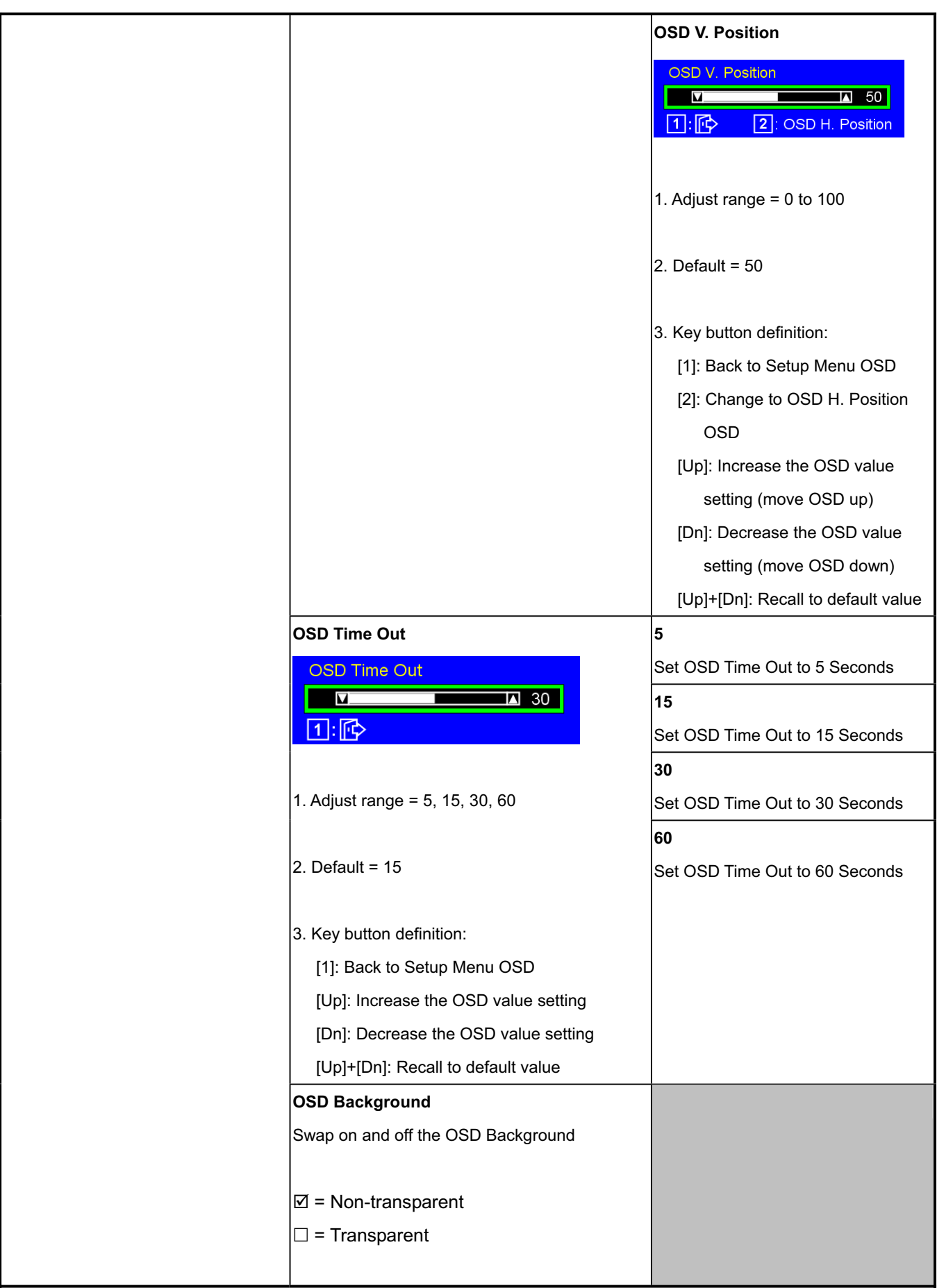

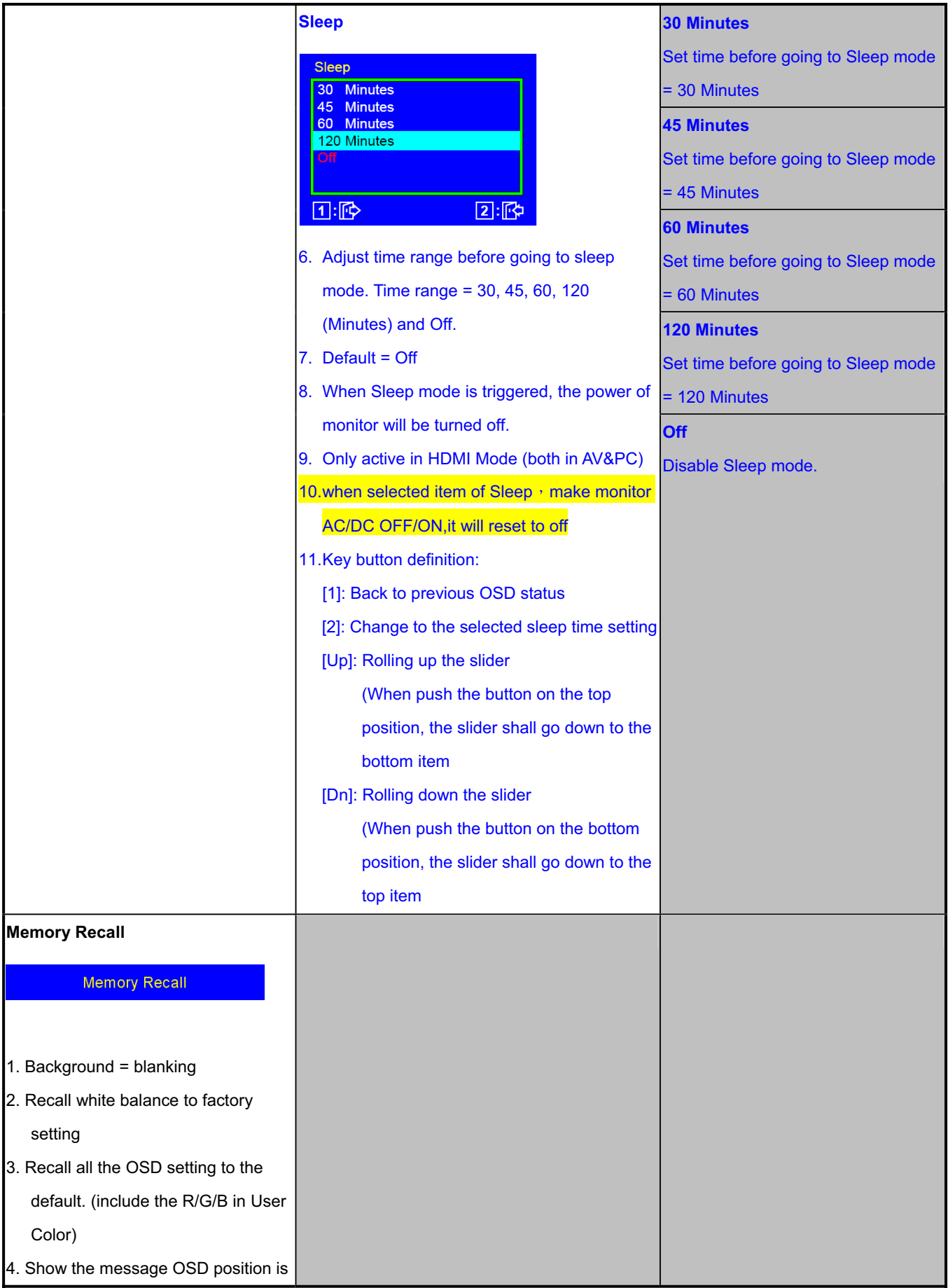

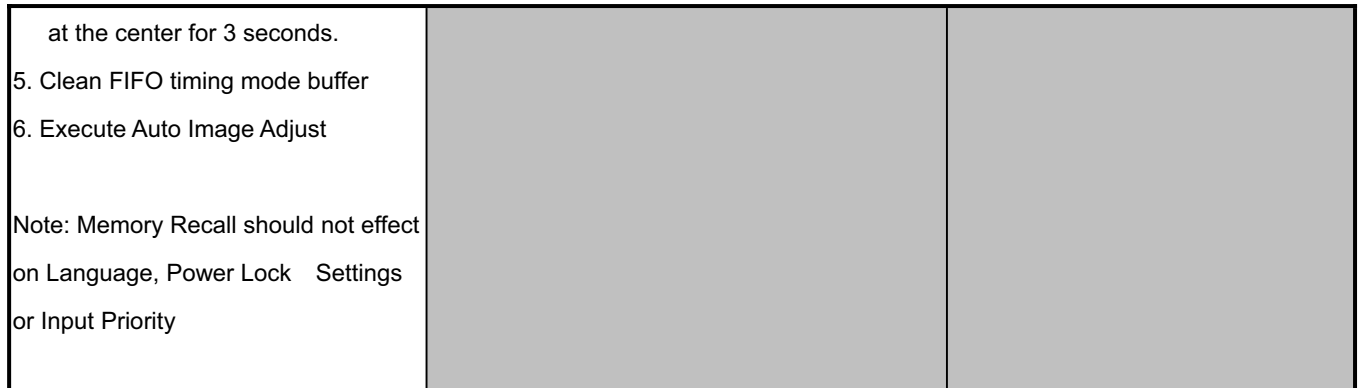

The On-Screen Display (OSD) shall be an easy to use icon based menu through keypad OSD buttons or remote control unit. The unit shall leave the factory with all OSD controls set to their default values.

## **5.7 Upload firmware to MCU via VGA Cable**

### **5.7.1 Connect ISP board between monitor and PC as below configure**

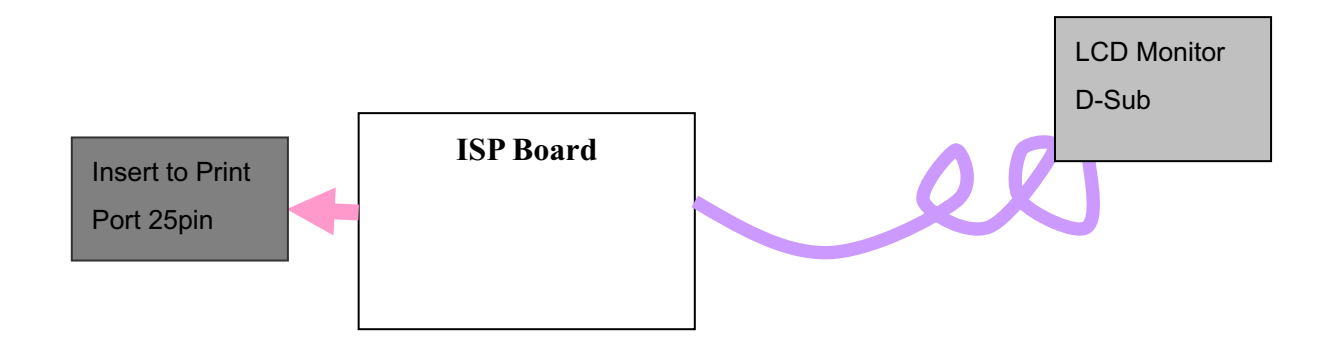

#### **5.7.2 Using Novatek ISP Tool Update FW:**

- **(1).Select "ISP", Choose the corresponding firmware, load to MCU.**
- **(2).Choose the corresponding firmware, load to MCU, Select "Run", start ISP.**
- **(3).When the picture show "End", ISP finished.**

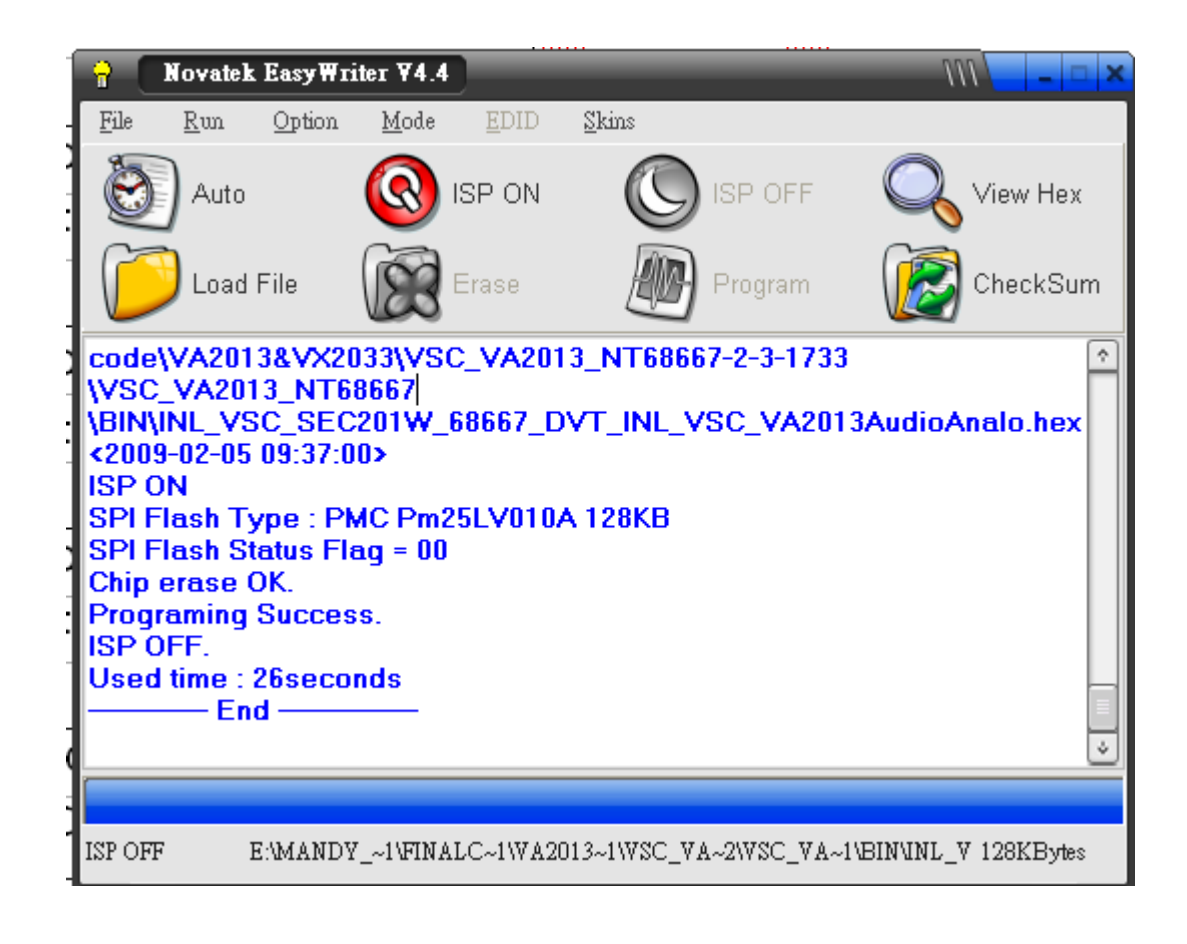

### **6. Troubleshooting Flow Chart**

### **6.1 Common Acknowledge**

- If you change the interface board, be sure that the U101, U103, U104 and U105 these four components also changed to the new I/F board because there was program inside. If not, please re-write EDID and upload firmware into U101 via VGA Cable.
- If you adjust clock and phase, please do it at the condition of Windows shut down pattern.
- If you confirm the R.G.B. color is normal or not, please do it under 16-grey scalar pattern.
- This LCM is analog interface. So if the entire screen is an abnormal color that means the problem happen in the analog circuit part, if only some scale appears abnormal color that stand the problem happen in the digital circuit part.
- If you check the H/V position, please use the crosshatch pattern.
- This LCM support more than 30 timing modes, if the input timing mode is out of specification, the picture may appears abnormally.
- If brightness uneven, repairs Inverter circuit or change a new panel.
- If you find the vertical line or horizontal line lost on the screen, please change panel.
- If you find the speaker don't working, please don't plug in audio cable, unless change new speaker.

## **6.2 No Power & Power LED Off**

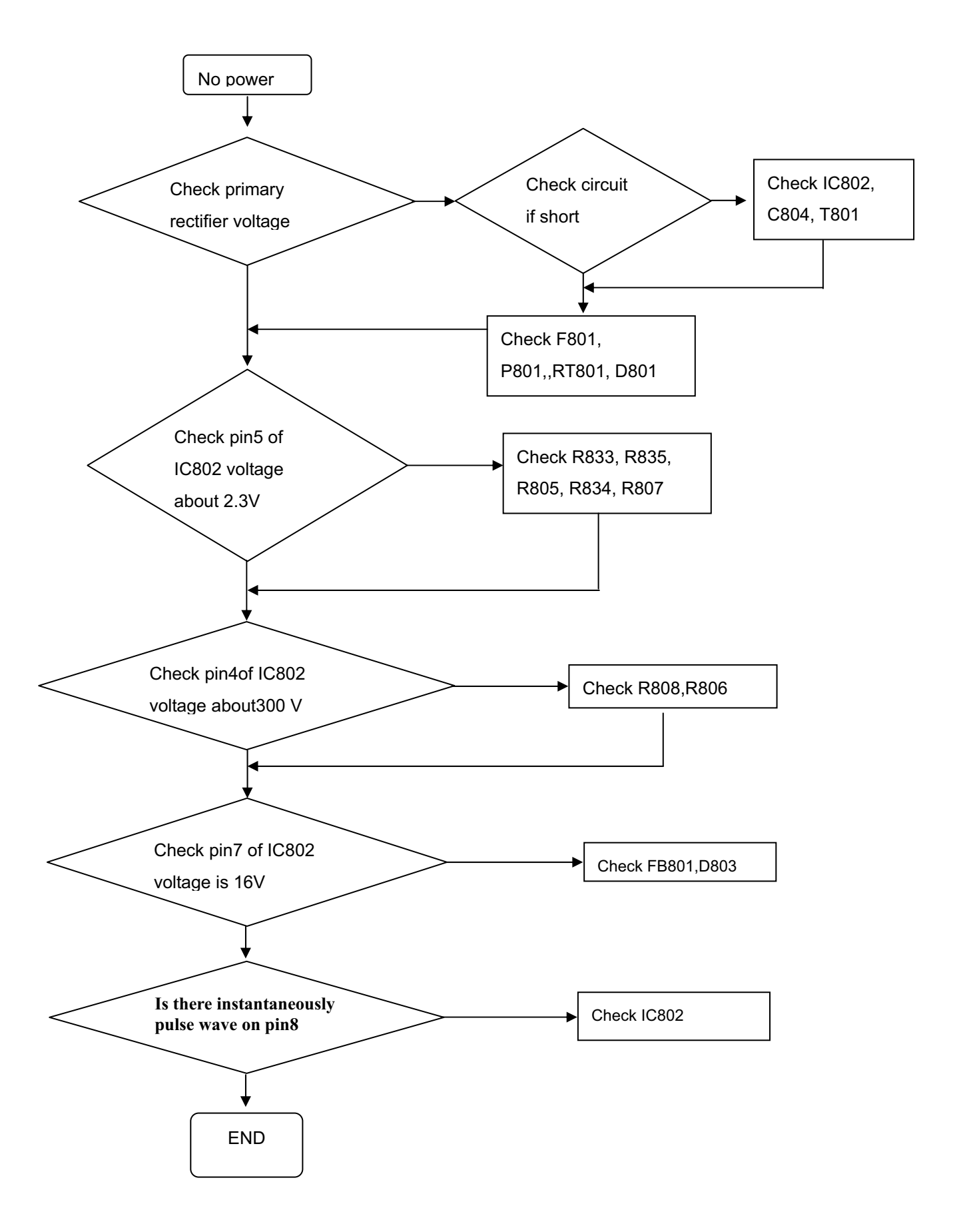

## 6.3 DC output voltage is unstable

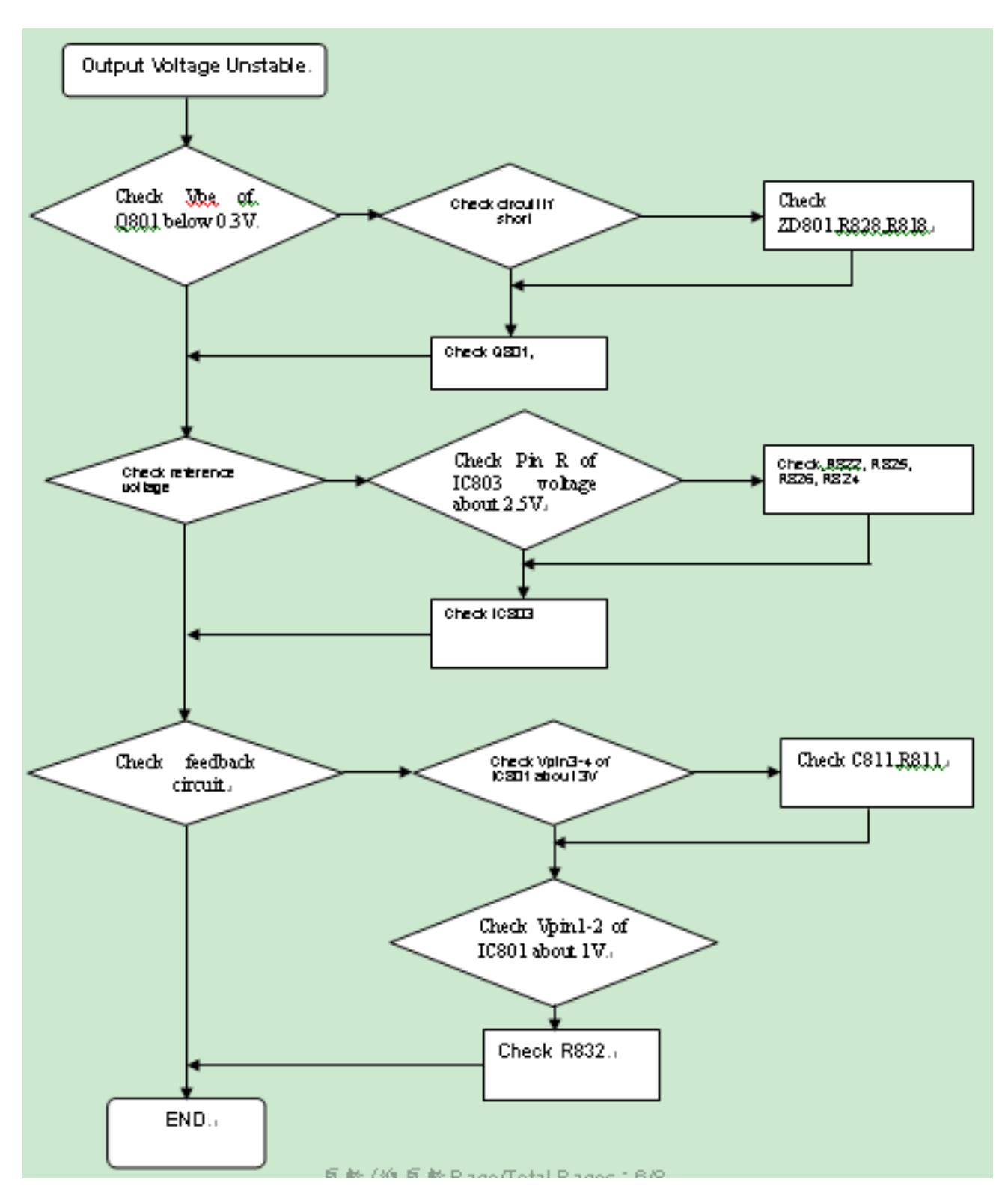

## 6.4 Output power is unstable

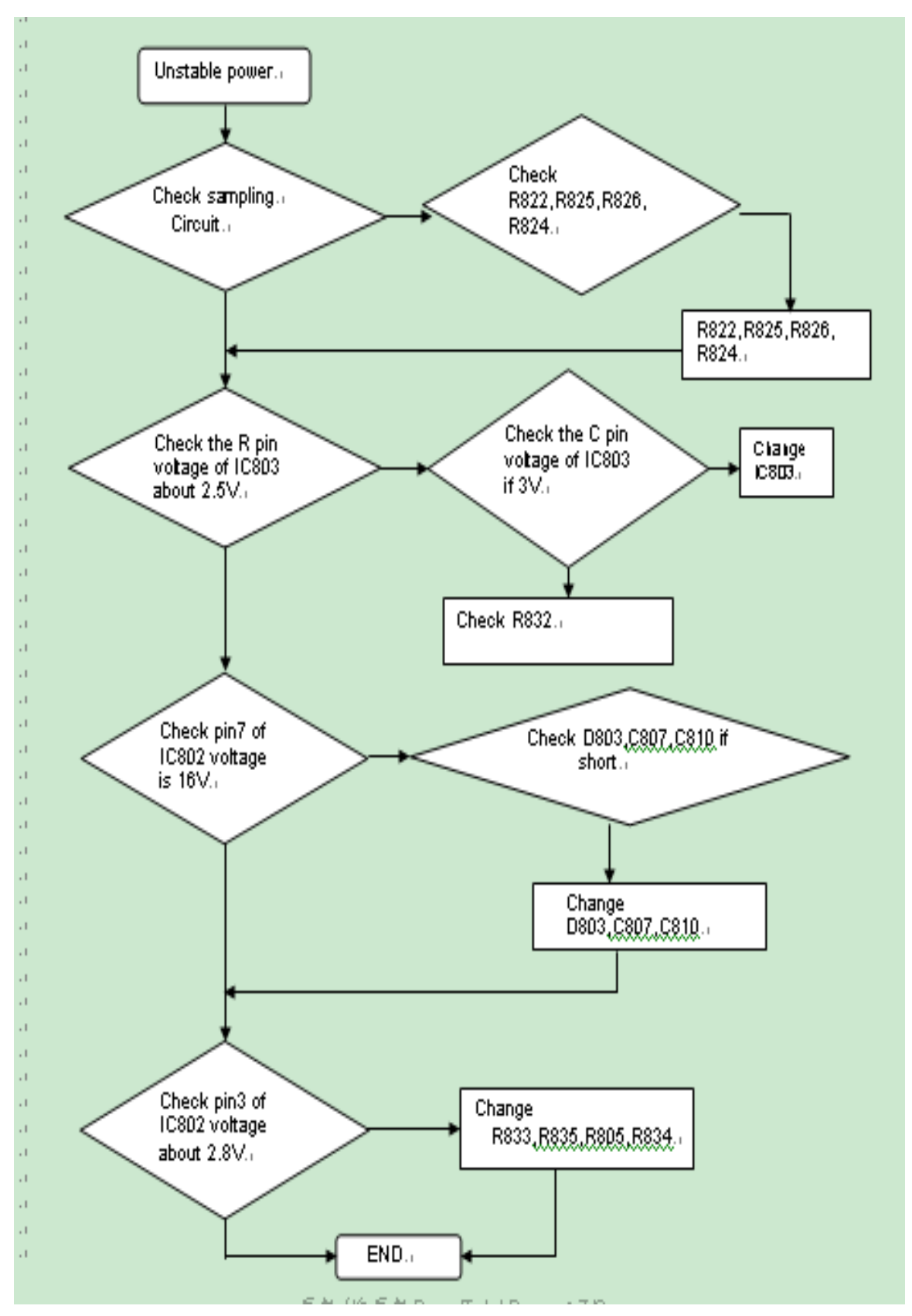

## **6.5 Backlight can't be turned on**

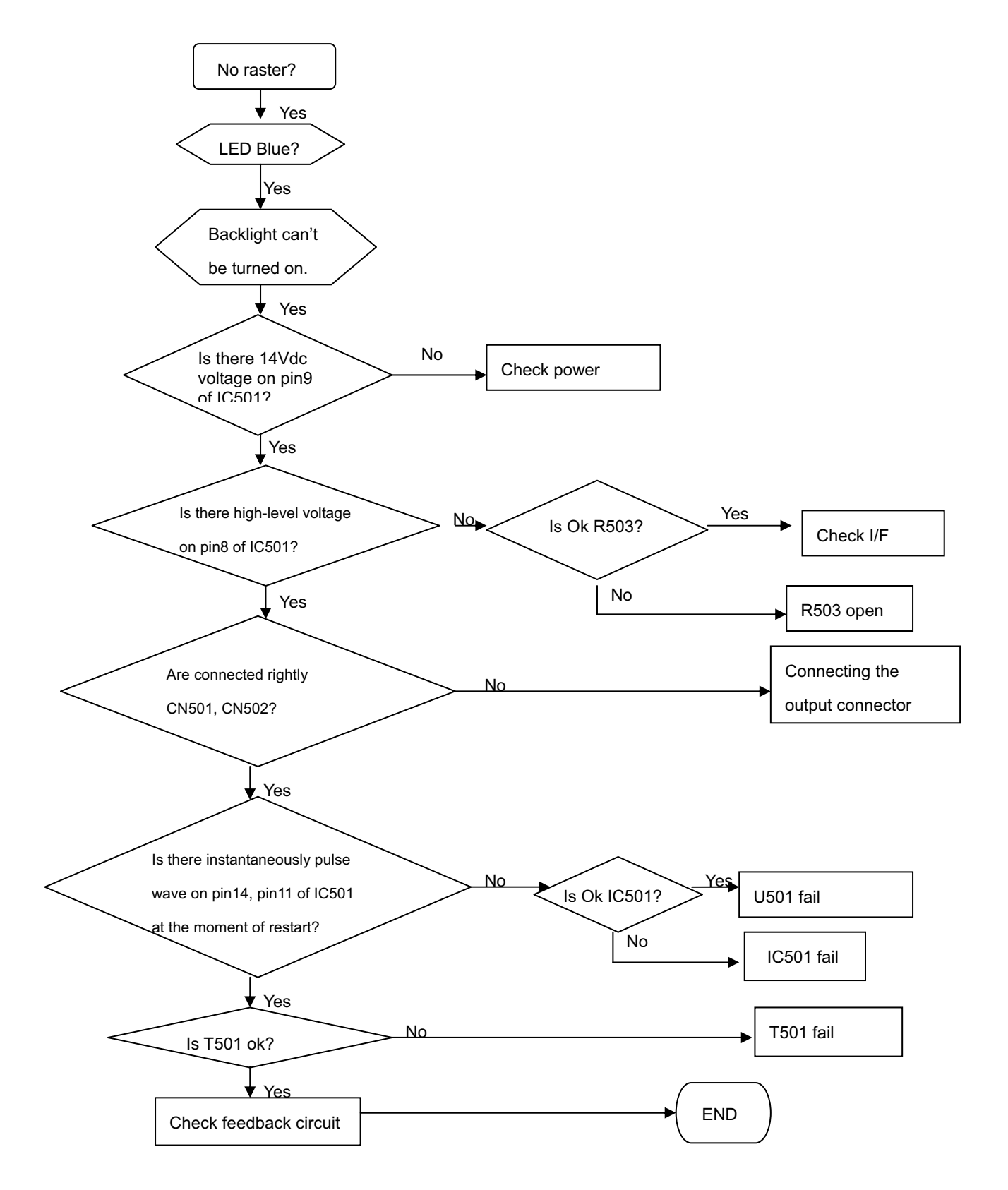

## **6.6 Black Screen and backlight turn on**

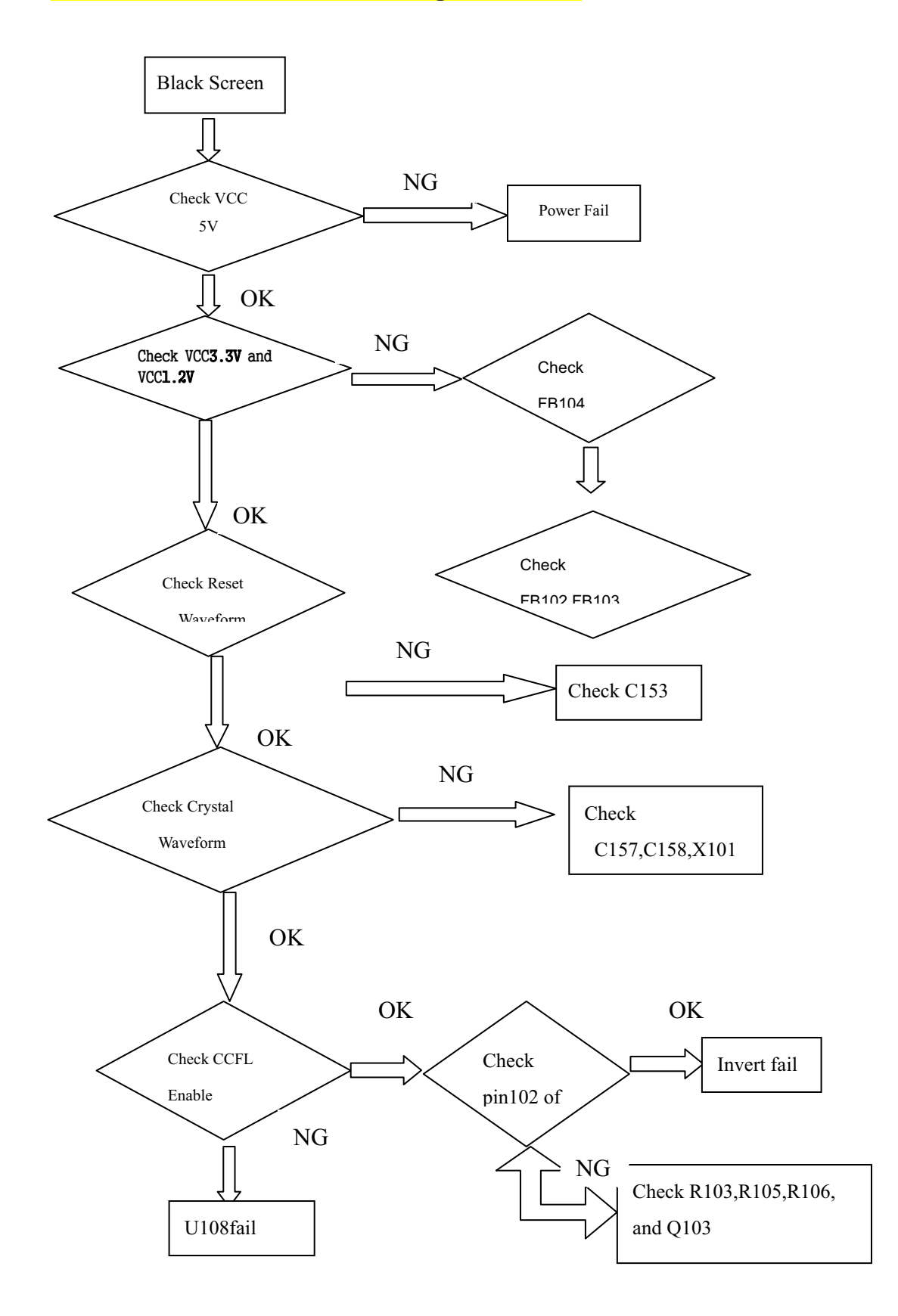

## **6.7 White Screen**

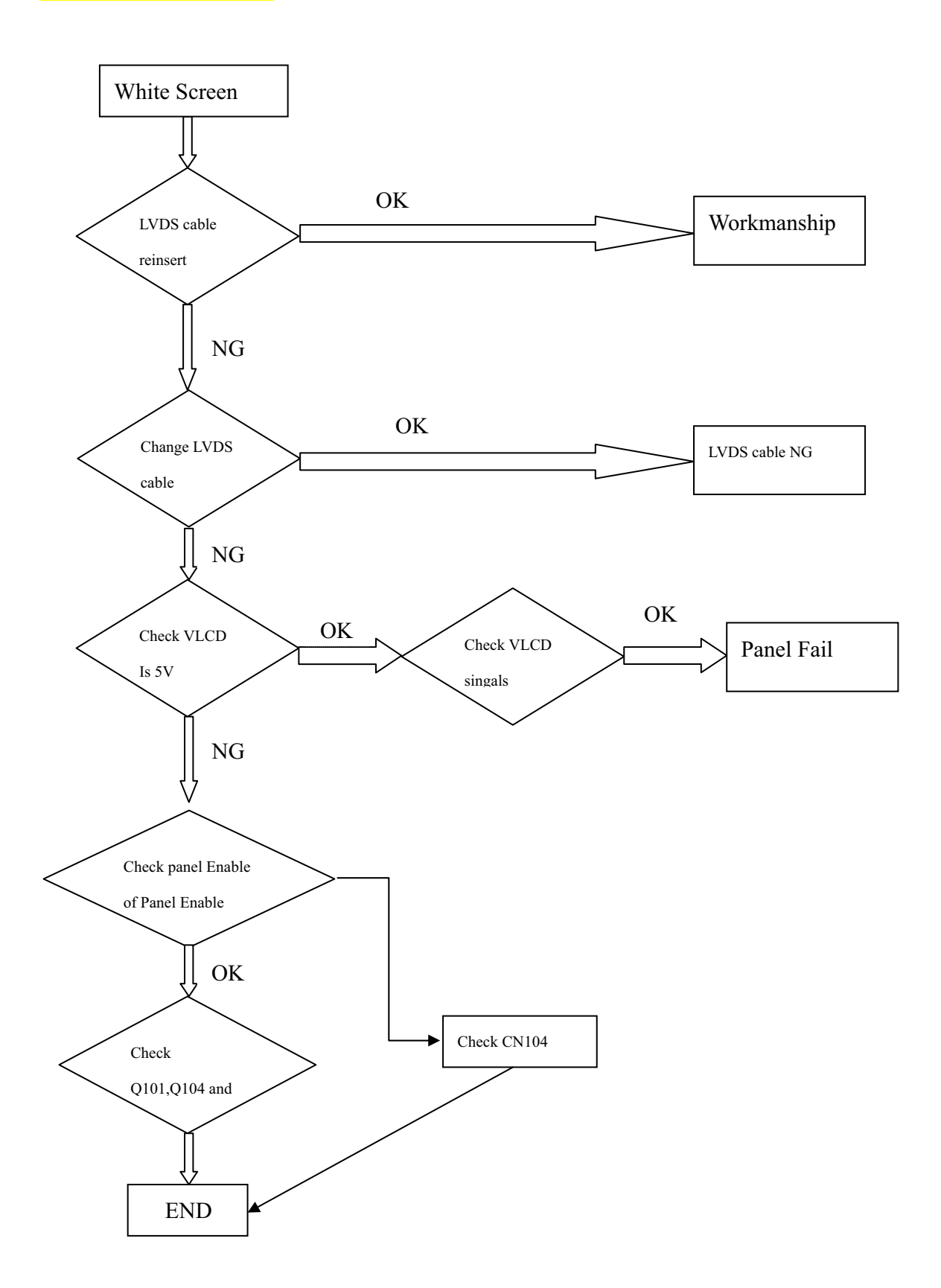

## 6.8 Bad Screen

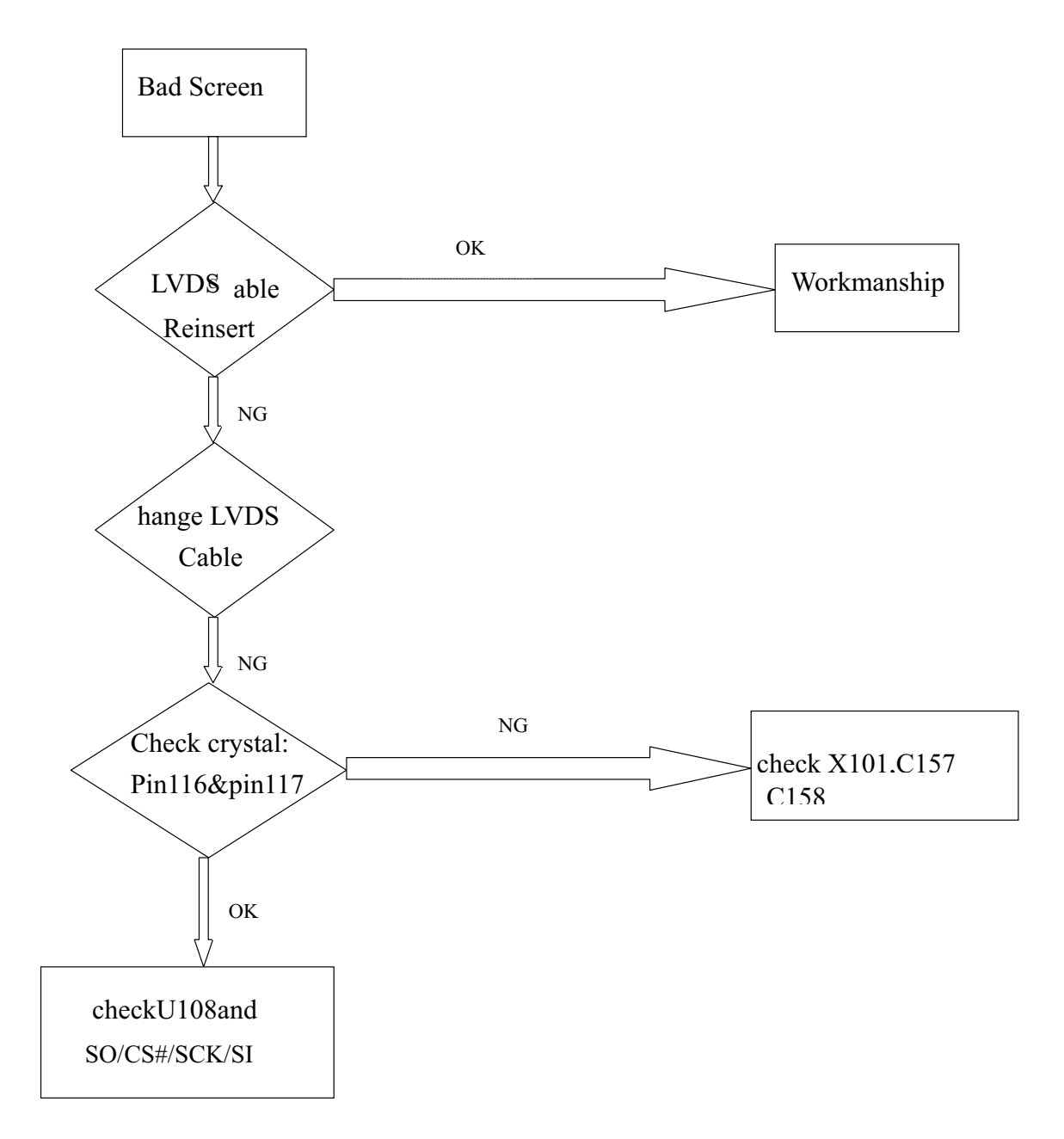

### 7. Block Diagram

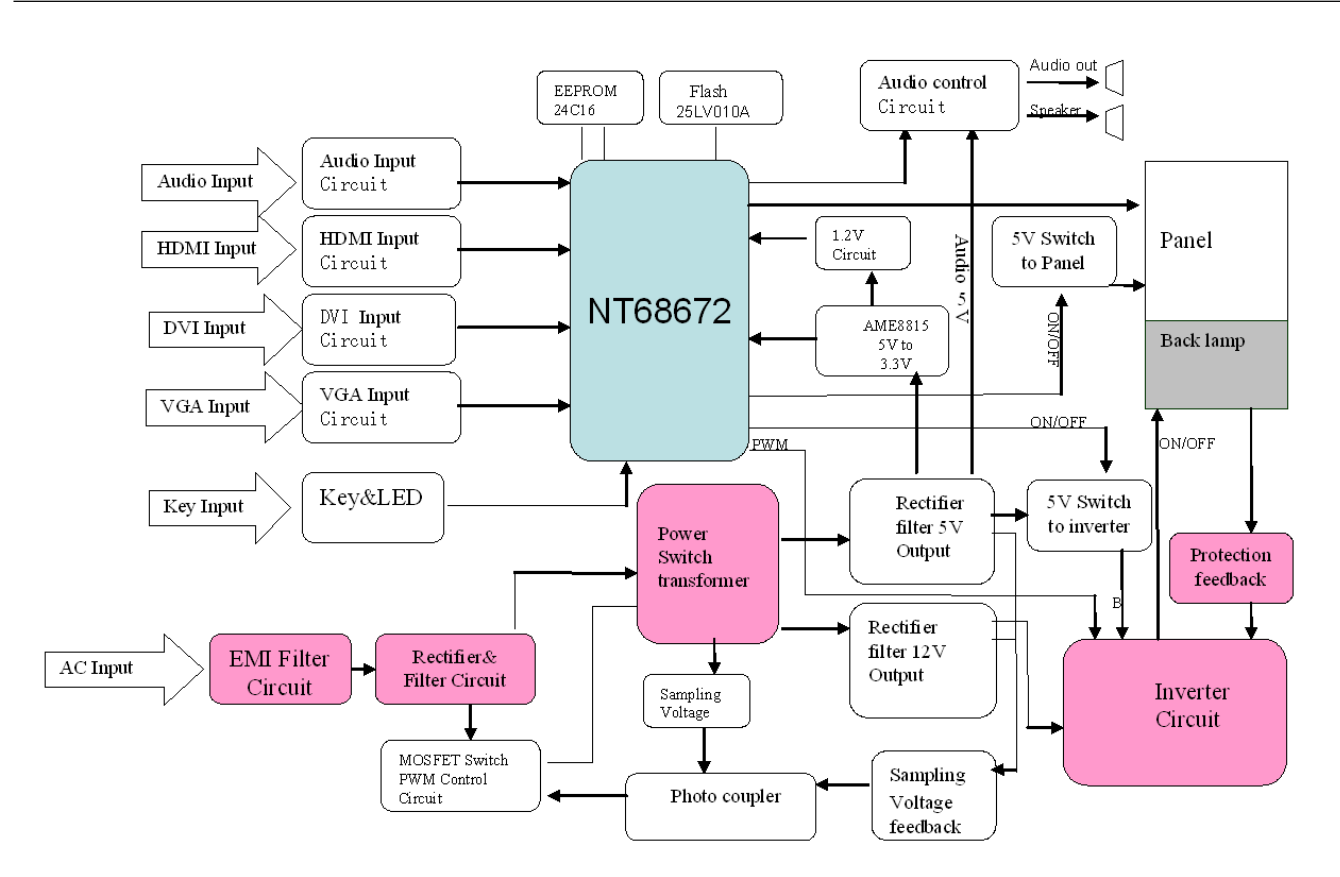

#### 8. Schematic Diagrams

#### **POWER (DC TO DC)**

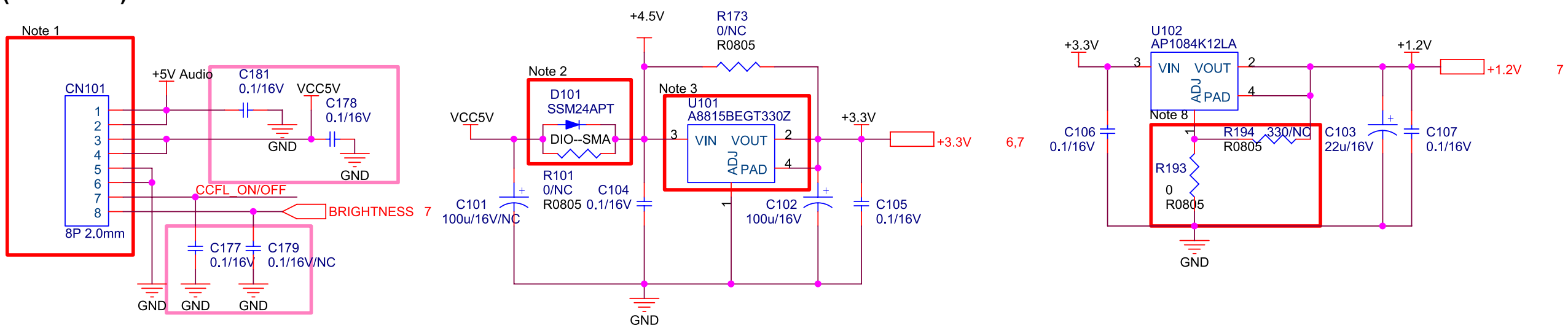

To Power/Inverter Board

Note 4

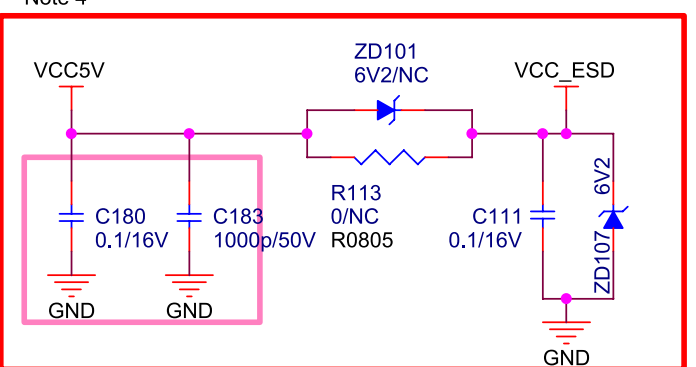

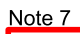

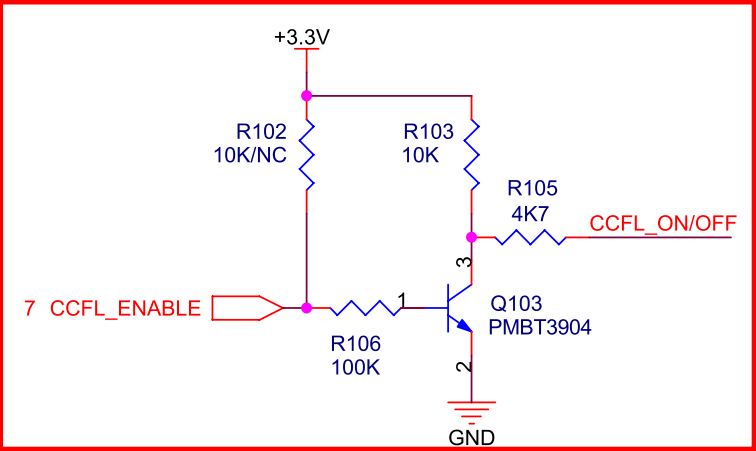

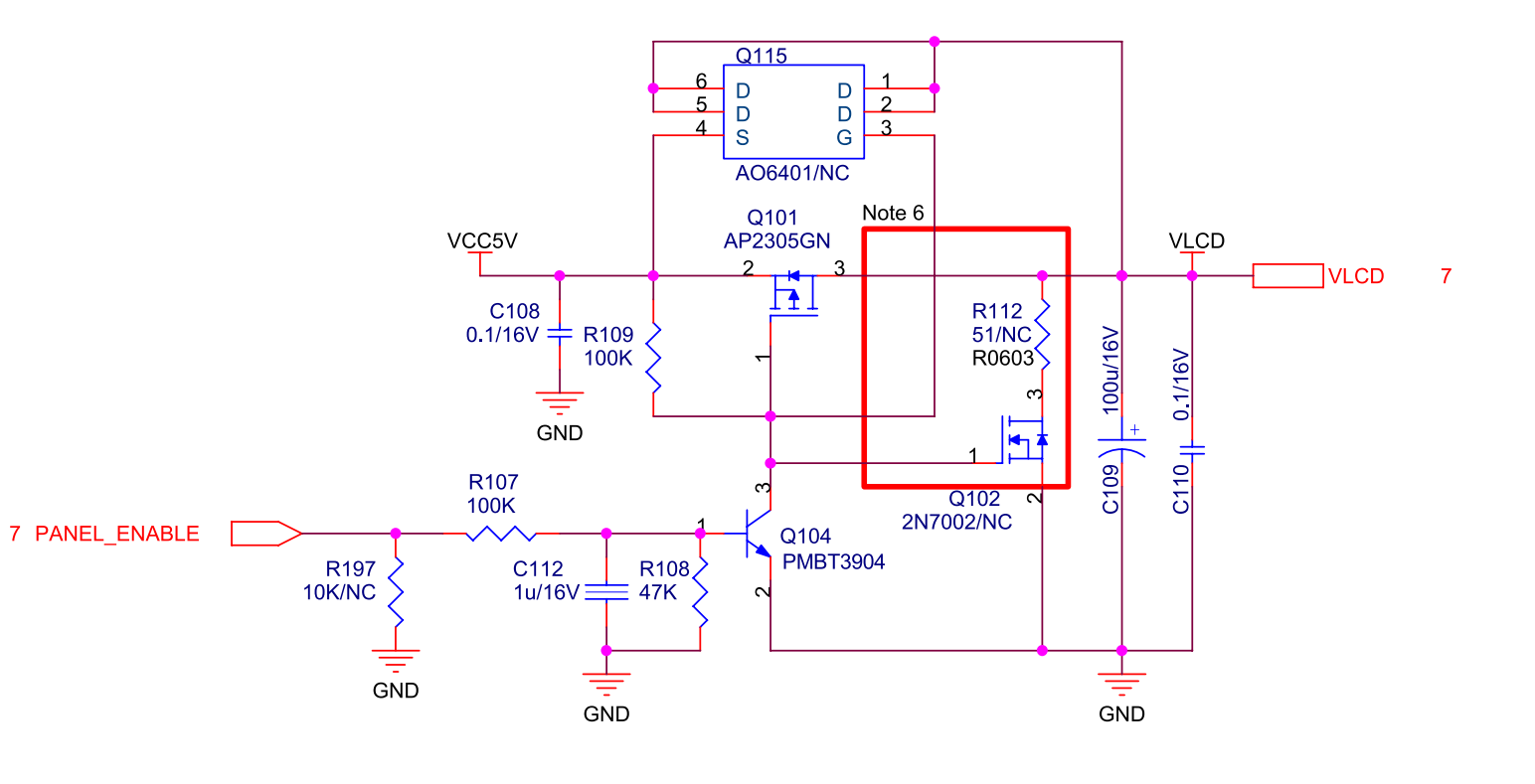

#### Note:

- 1. CN101 is no locked packgae for normal model.CN101 is locked packgae for special model(Dell).
- 2. D101 must be co-layed with R101
- 3. U101 must contain TO263, TO252 and SOT223 package
- 4. ZD101 must be co-layed with R113. ZD101 is used for ESD back drive. Reserved C111 for EMI issue.
- ZD107 must be builded in BOM For ESD Protect.
- 5. Be reserved for internal EDID solution option.
- 6. For some one panel.
- 7. For P/I board backlight high Enable
- 8. For 1.35V DFR, R193=37<br>ViewSonic Corporation

#### **VGA-INPUT**

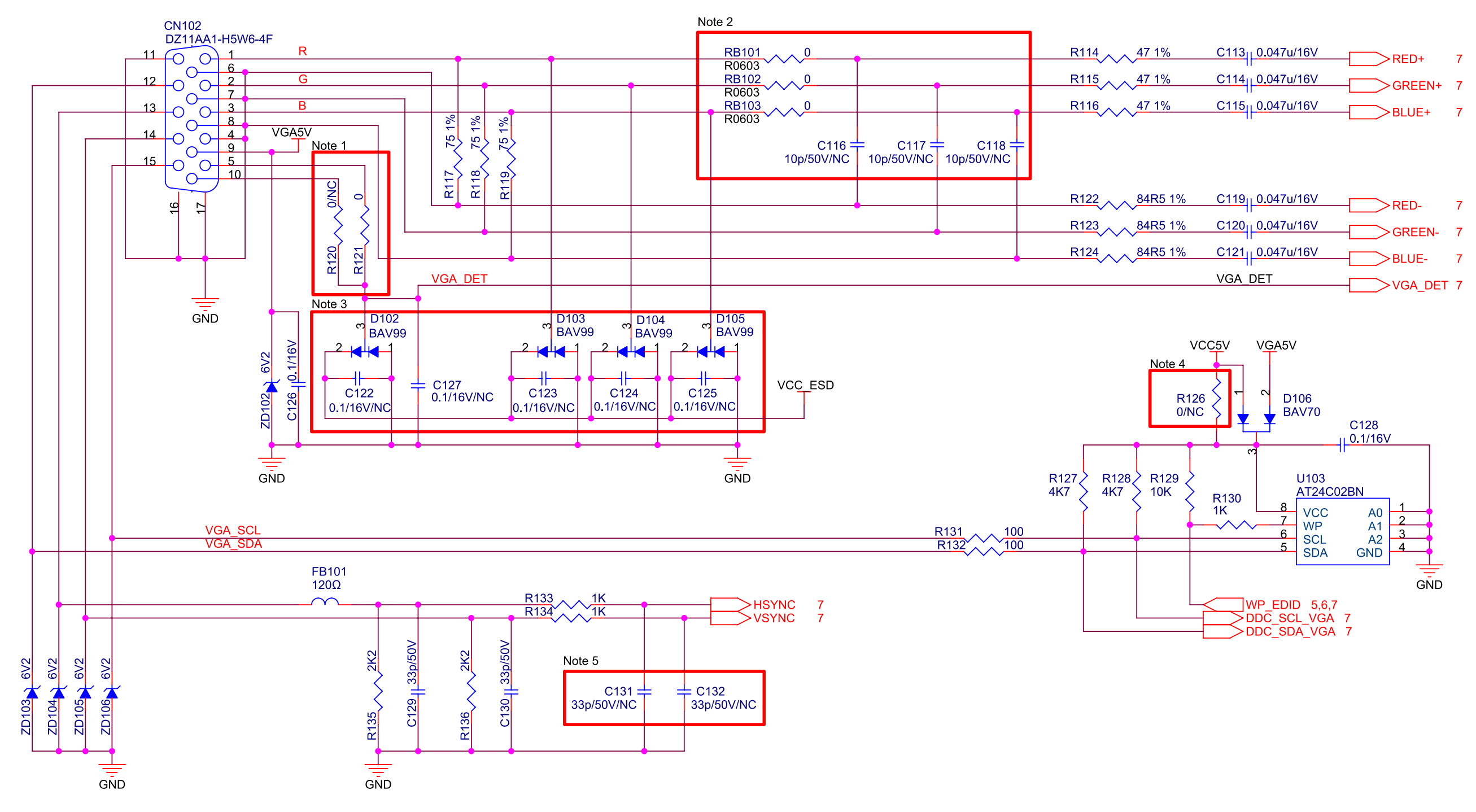

Note:

1. R120 is reserved for Samsung model.

2. R0603 package for Bead. C116, C117, C118 are reserved for EMI or performance issue.

3. C122, C123, C124, C125 are reserved for ESD or EMI issue.

4. R126 is reserved for Samsung model.

5. C131, C132 are reserved for tuning performance issue.

#### **DVI-INPUT**

# CN201<br>DVI-D\_CON

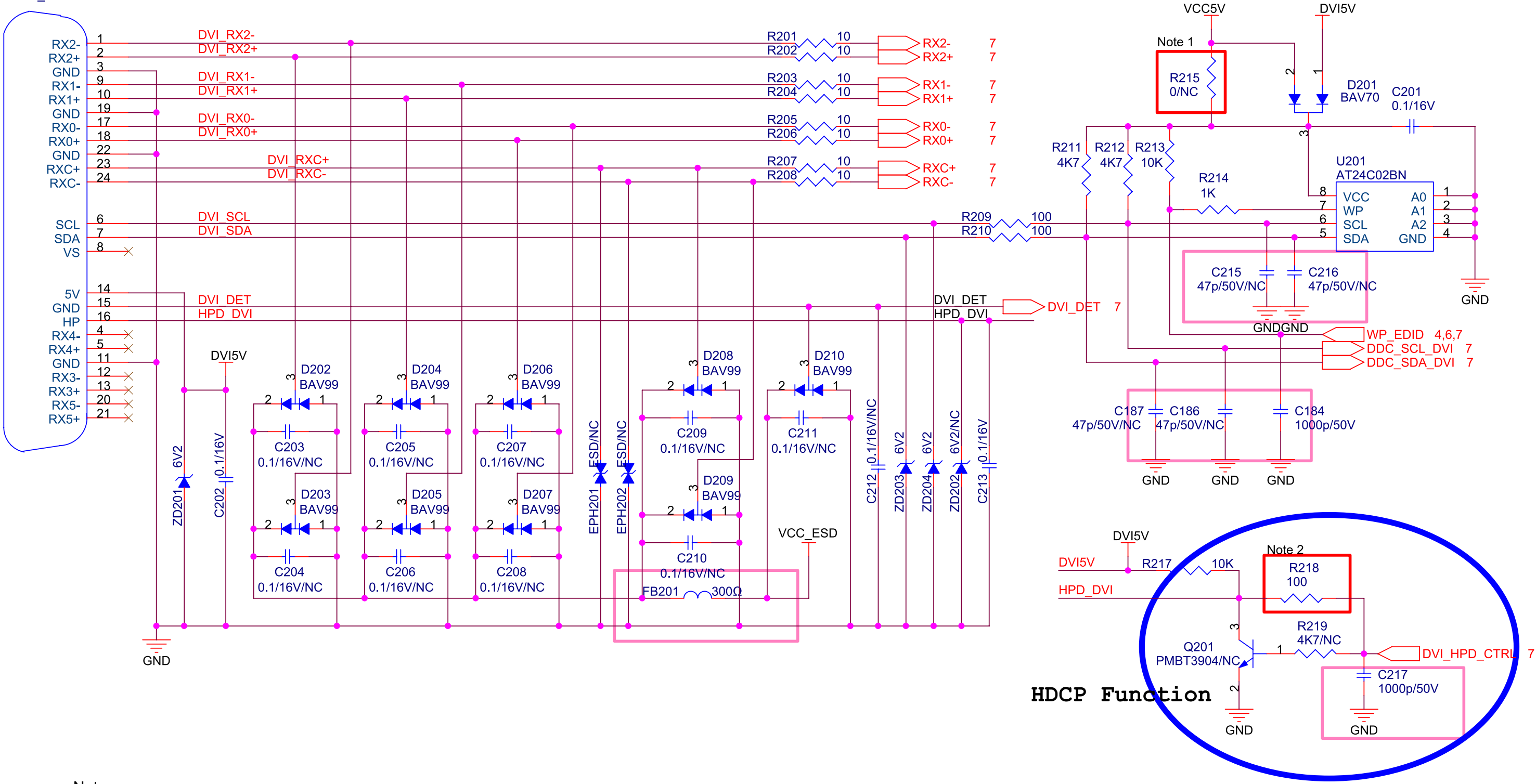

Note:

1. R215 is reserved for Samsung model.

2. R218 is reserved for some model.

VX2433wm-1 CONFIDENTIAL - DO NOT COPY VX2433wm-CN

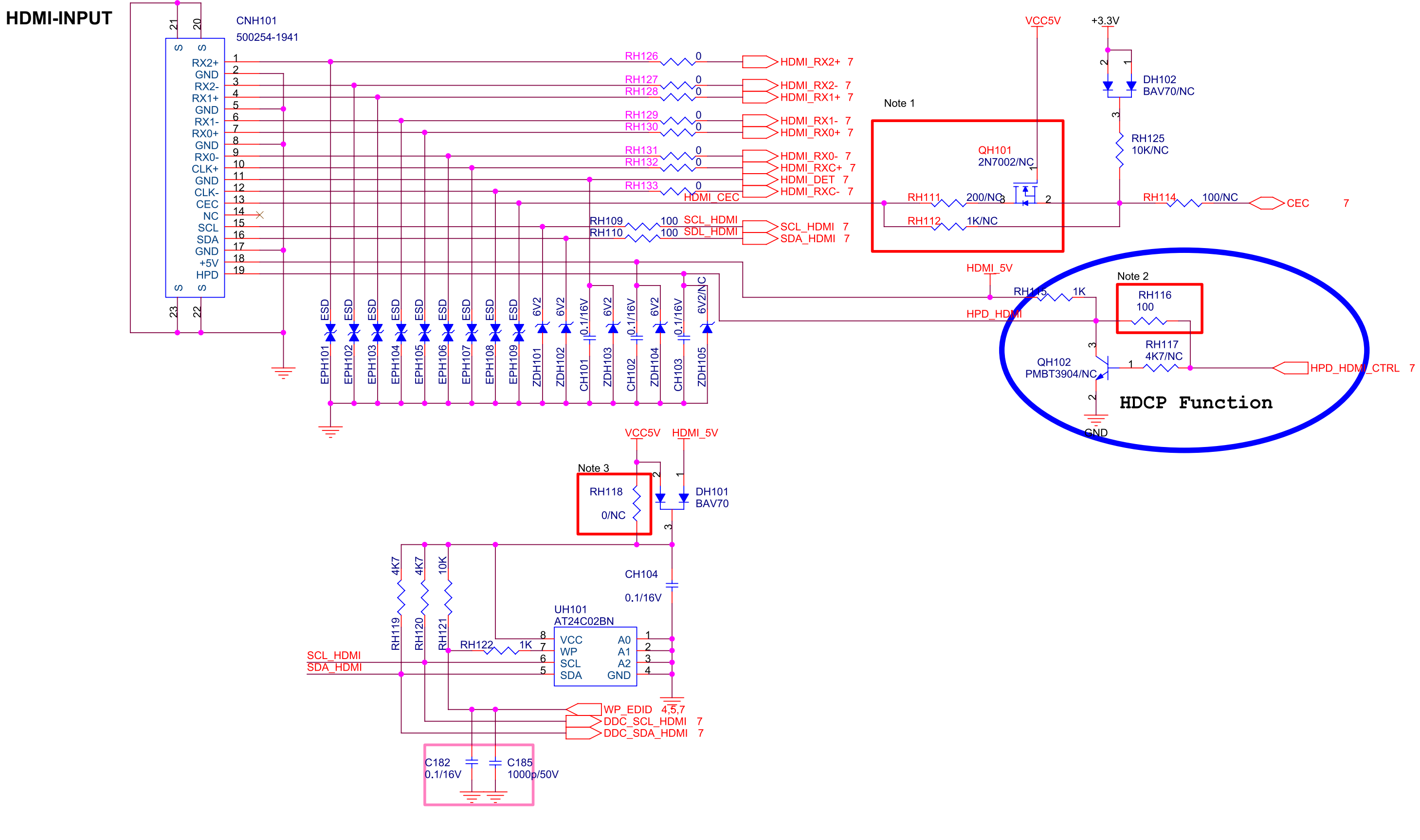

Note:

1. RH111 is reserved for CEC current leakage.

- 2. RH116 is reserved for some model.
- 3. RH118 is reserved for Samsung model.

**SCALER** 

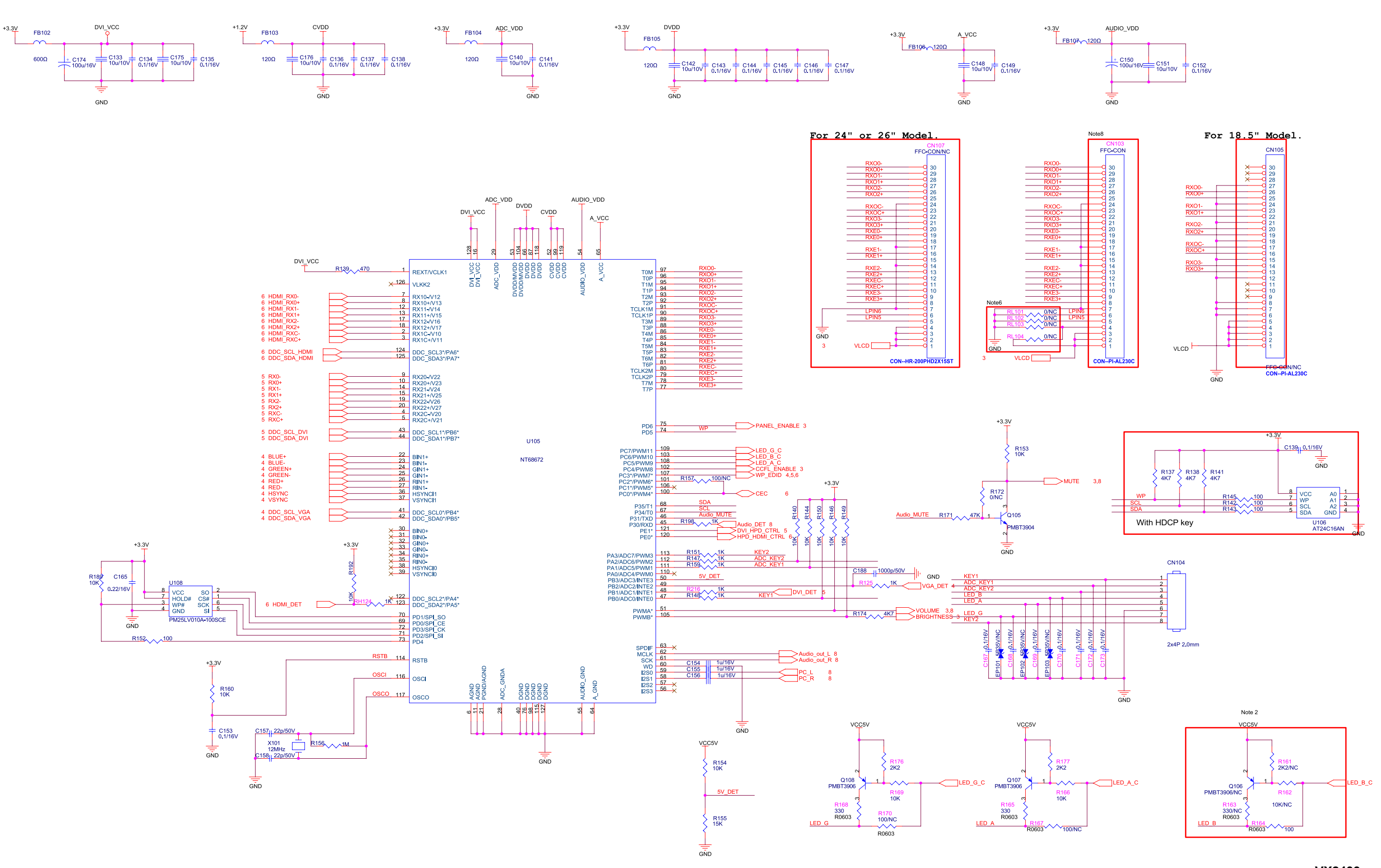

VX2433wm-1 CONFIDENTIAL - DO NOT COPY VX2433wm-CN

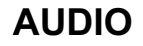

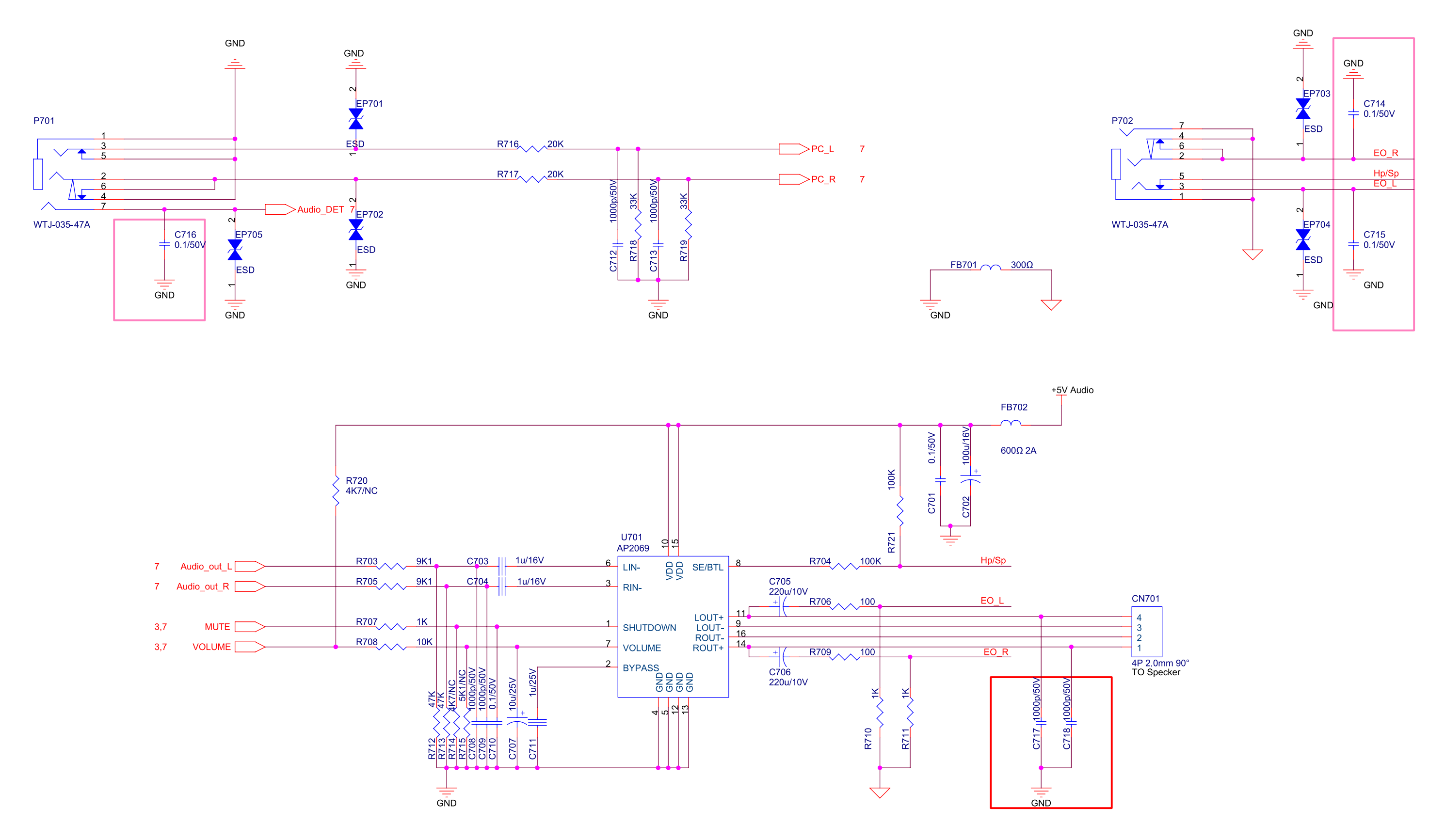

VX2433wm-1 CONFIDENTIAL - DO NOT COPY VX2433wm-CN

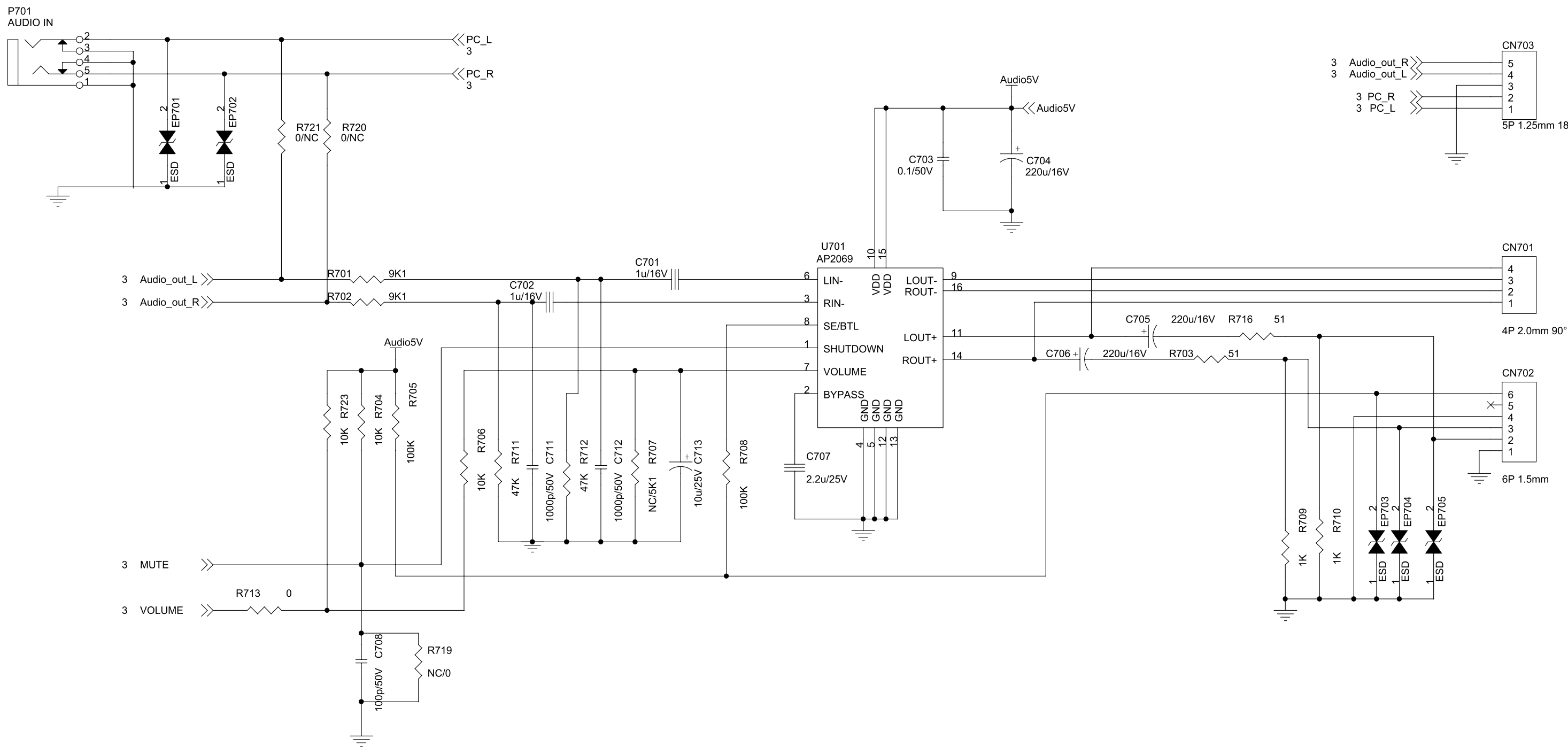

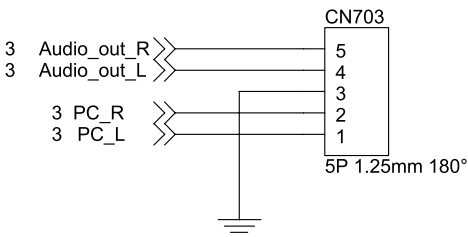

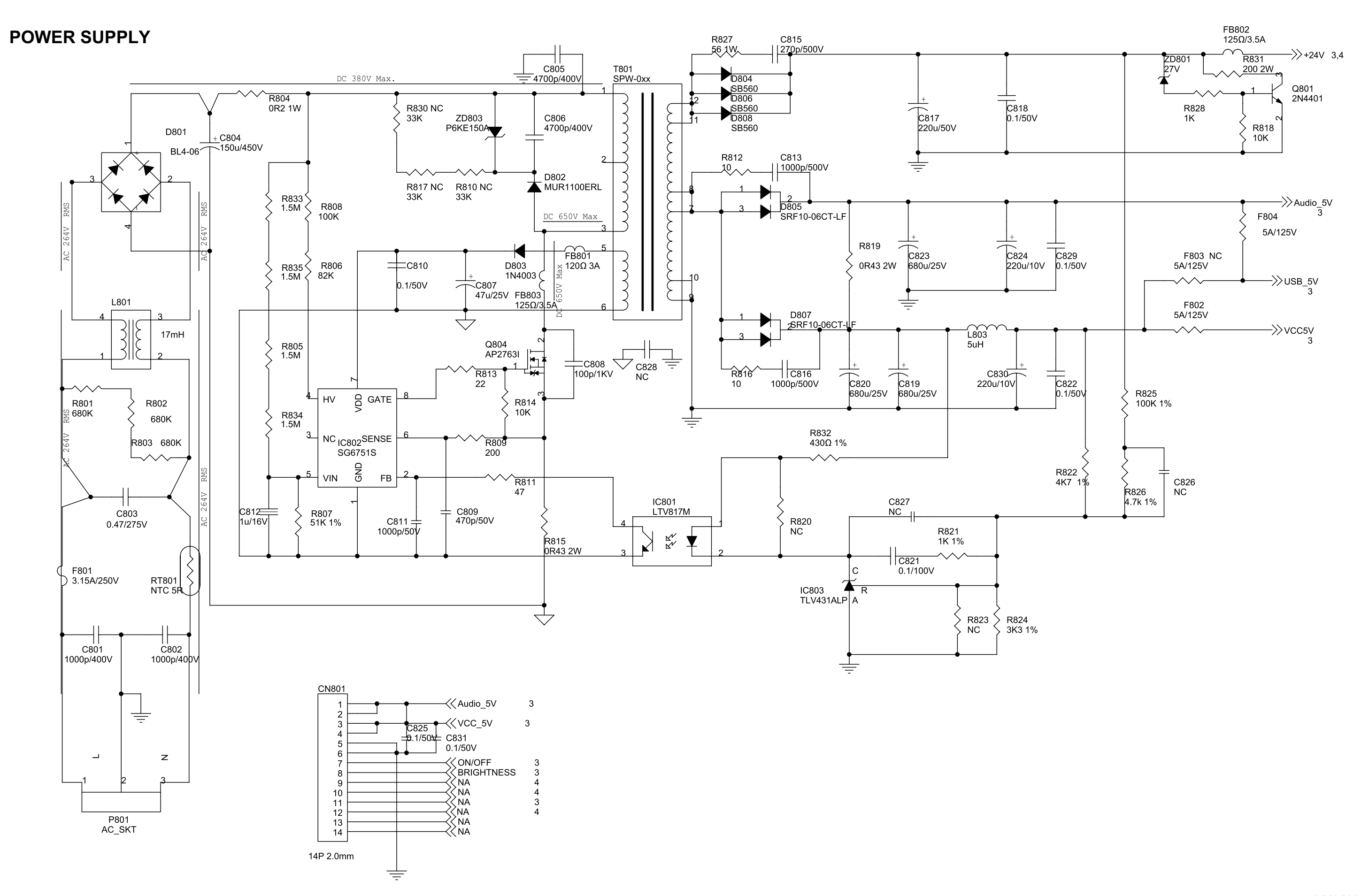

## **ViewSonic Corporation**

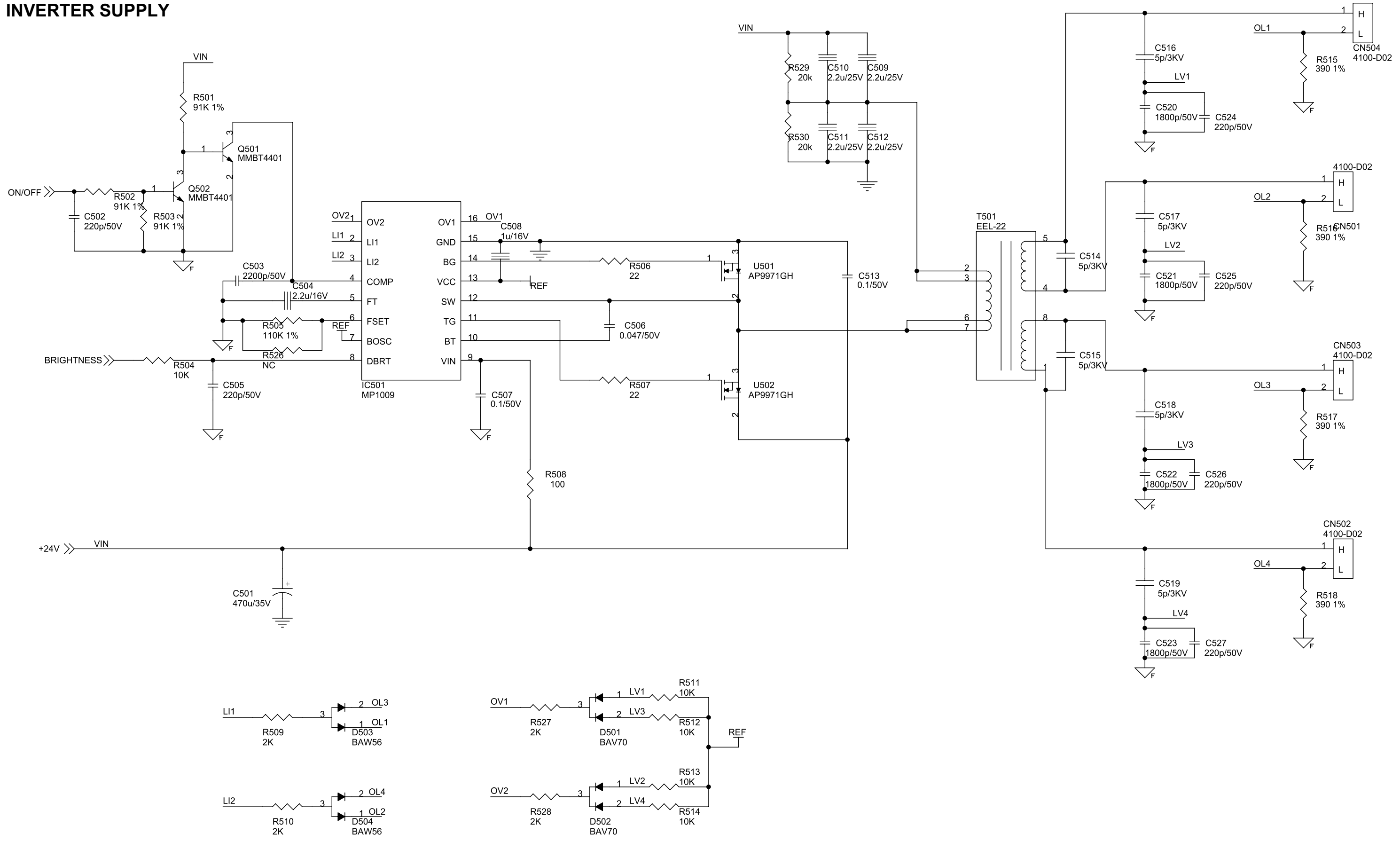

#### 9. PCB Layout Diagrams

#### **MAIN BOARD - SILKSCREEN TOP**

#### 492311300100R

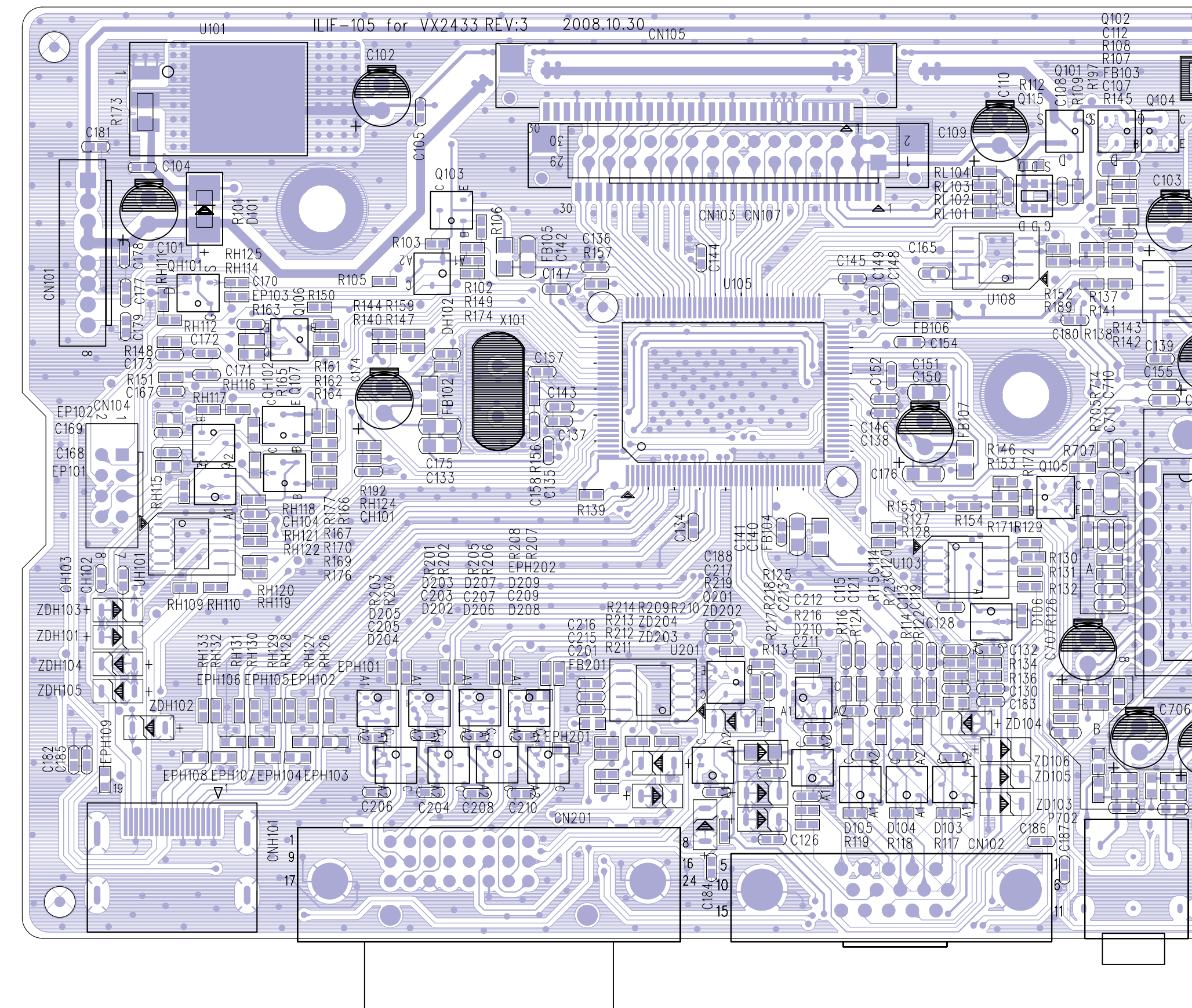

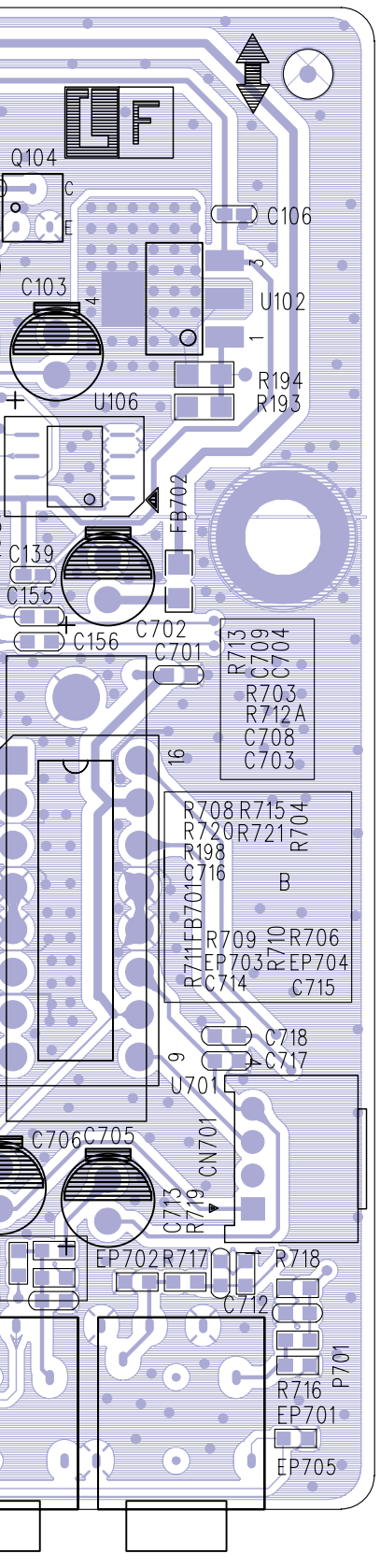

VX2433wm-1 CONFIDENTIAL - DO NOT COPY VX2433wm-CN

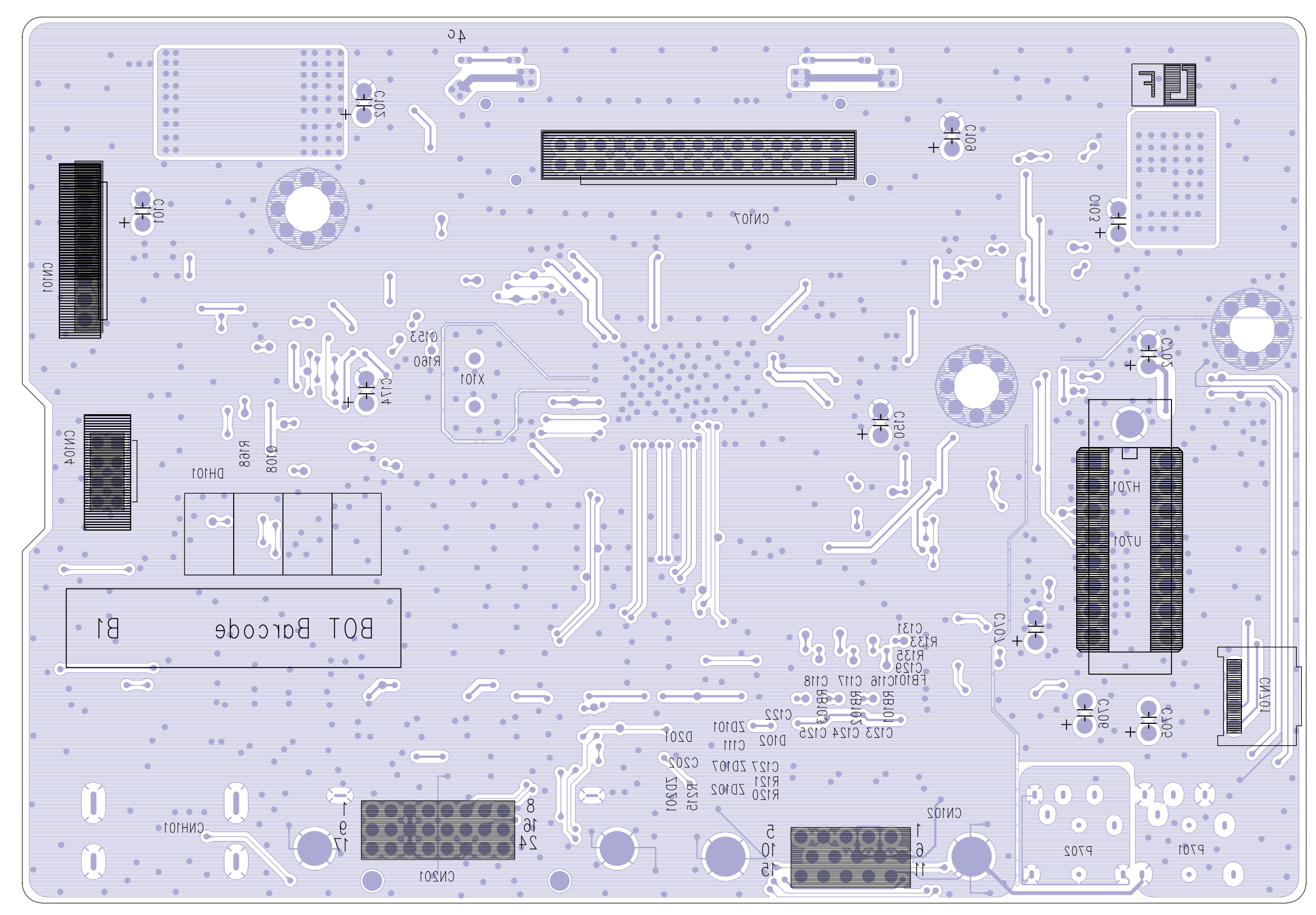

#### **MAIN BOARD - SILKCREEN BOTTOM**

VX2433wm-1<br>CONFIDENTIAL – DO NOT COPY VX2433wm-CN

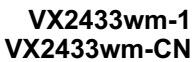

#### **POWER BOARD - SILKSCREEN TOP**

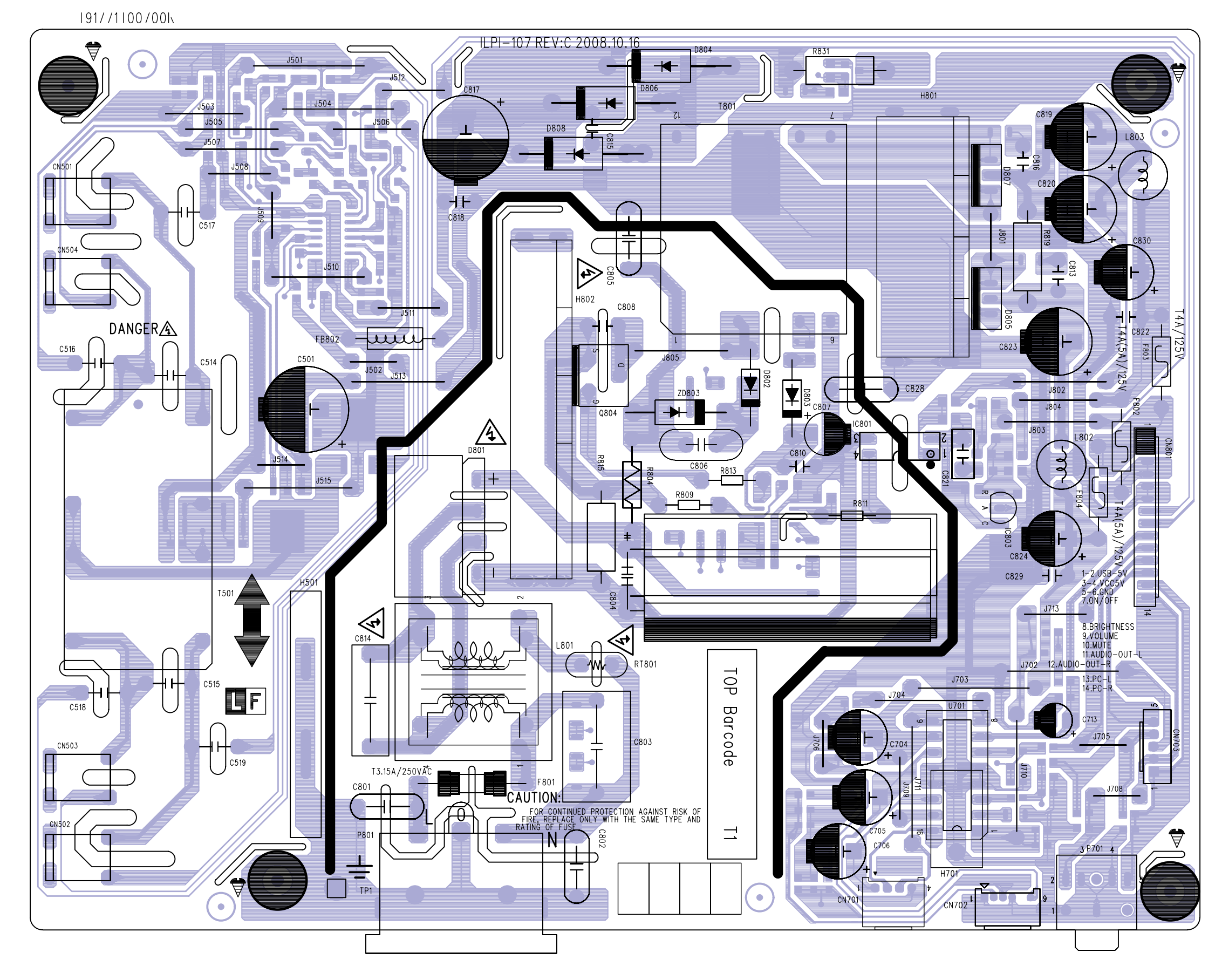

**VX2433wm-1 95** *CONFIDENTIAL – DO NOT COPY* **VX2433wm-CN**

#### **POWER BOARD - SILKSCREEN BOTTOM**

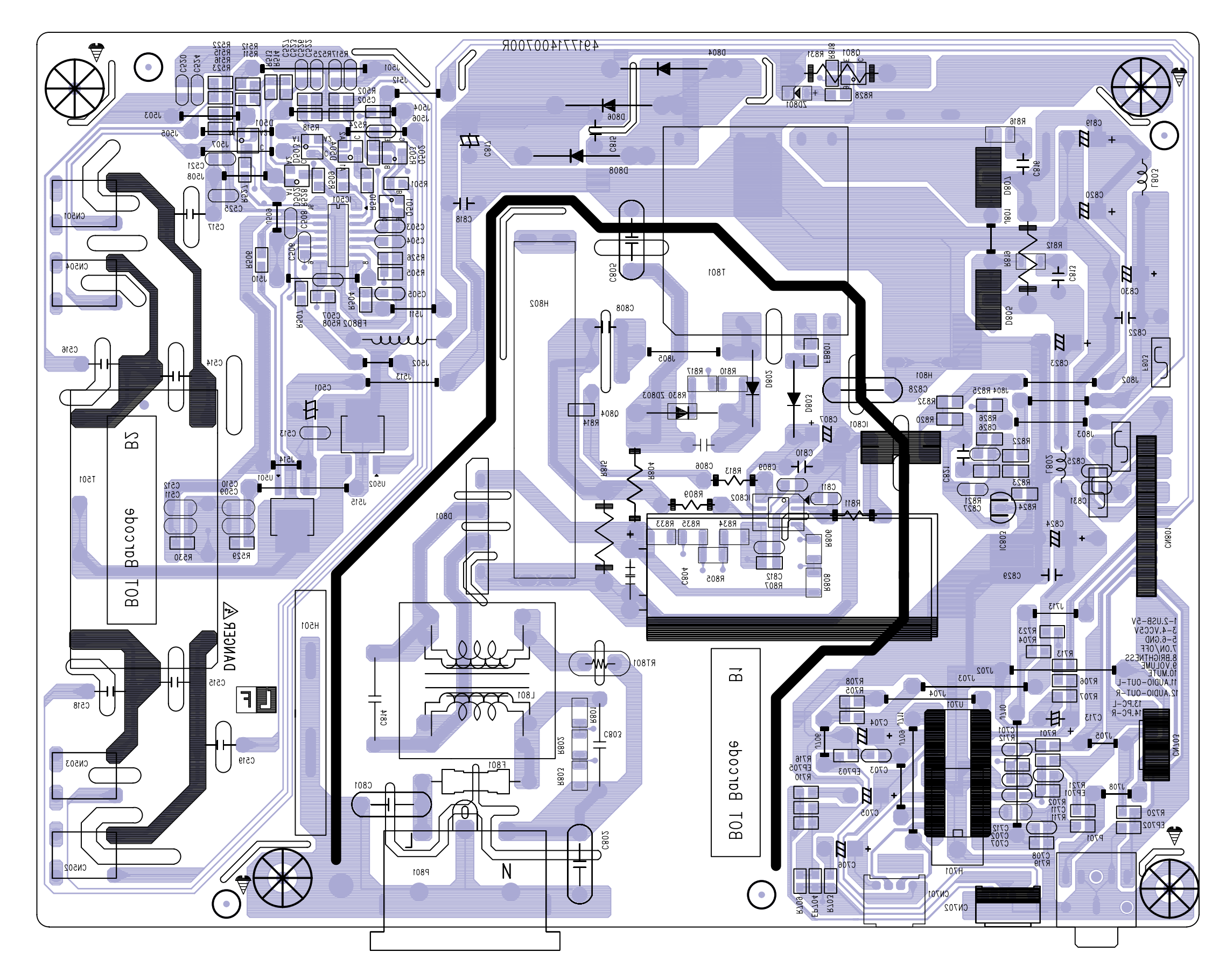

VX2433wm-1 CONFIDENTIAL - DO NOT COPY VX2433wm-CN

#### KEYPAD FOR FUNCTION - SILKSCREEN TOP **KEYPAD FOR POWER - SILKSCREEN TOP**

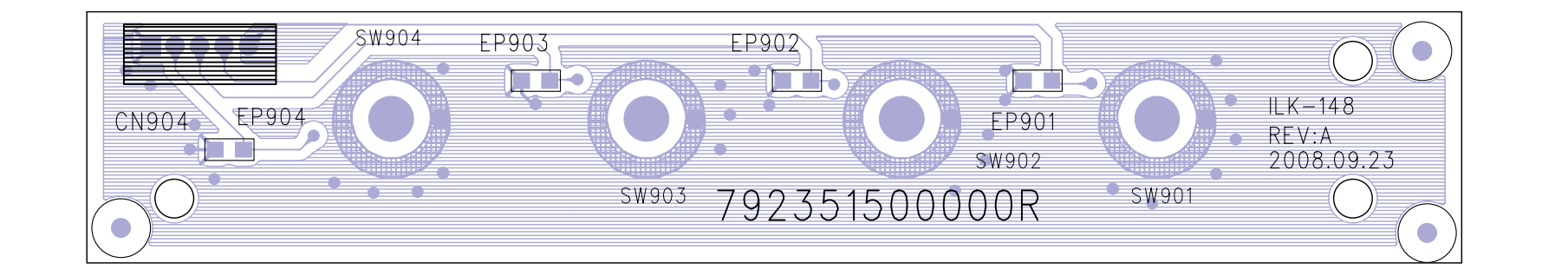

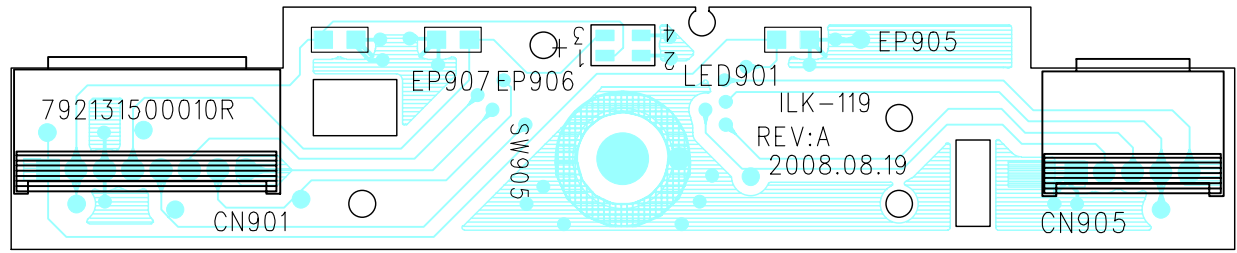

## **KEYPAD FOR FUNCTION - SILKSCREEN BOTTOM KEYPAD FOR POWER - SILKSCREEN BOTTOM**

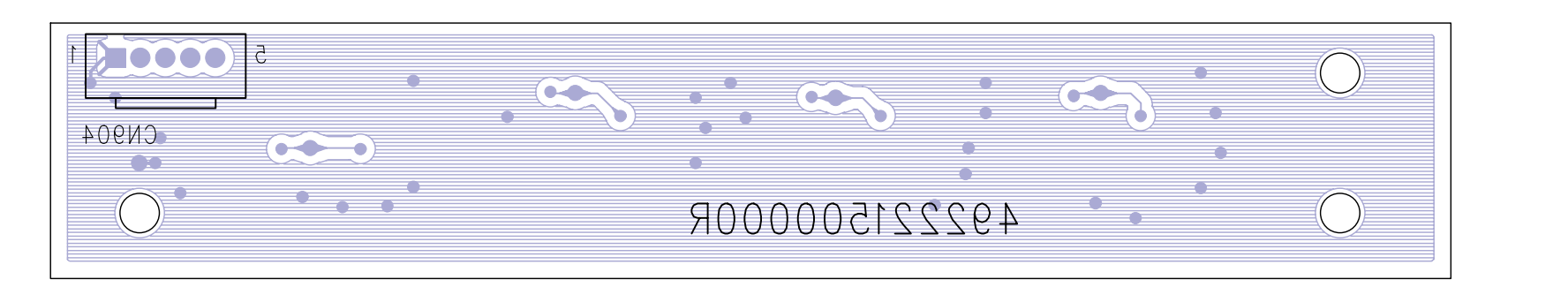

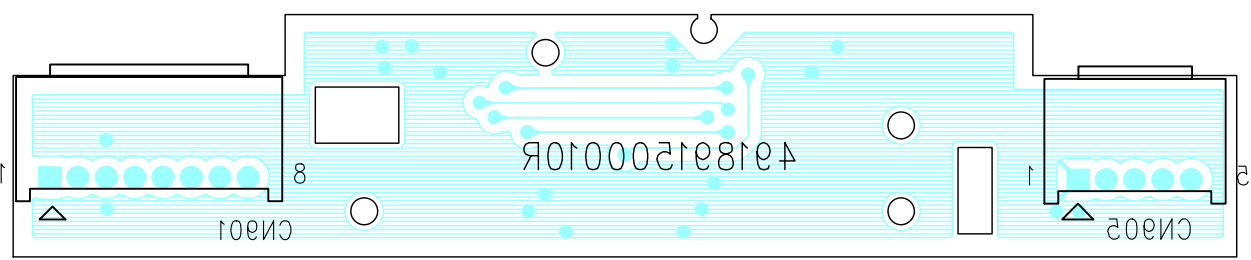

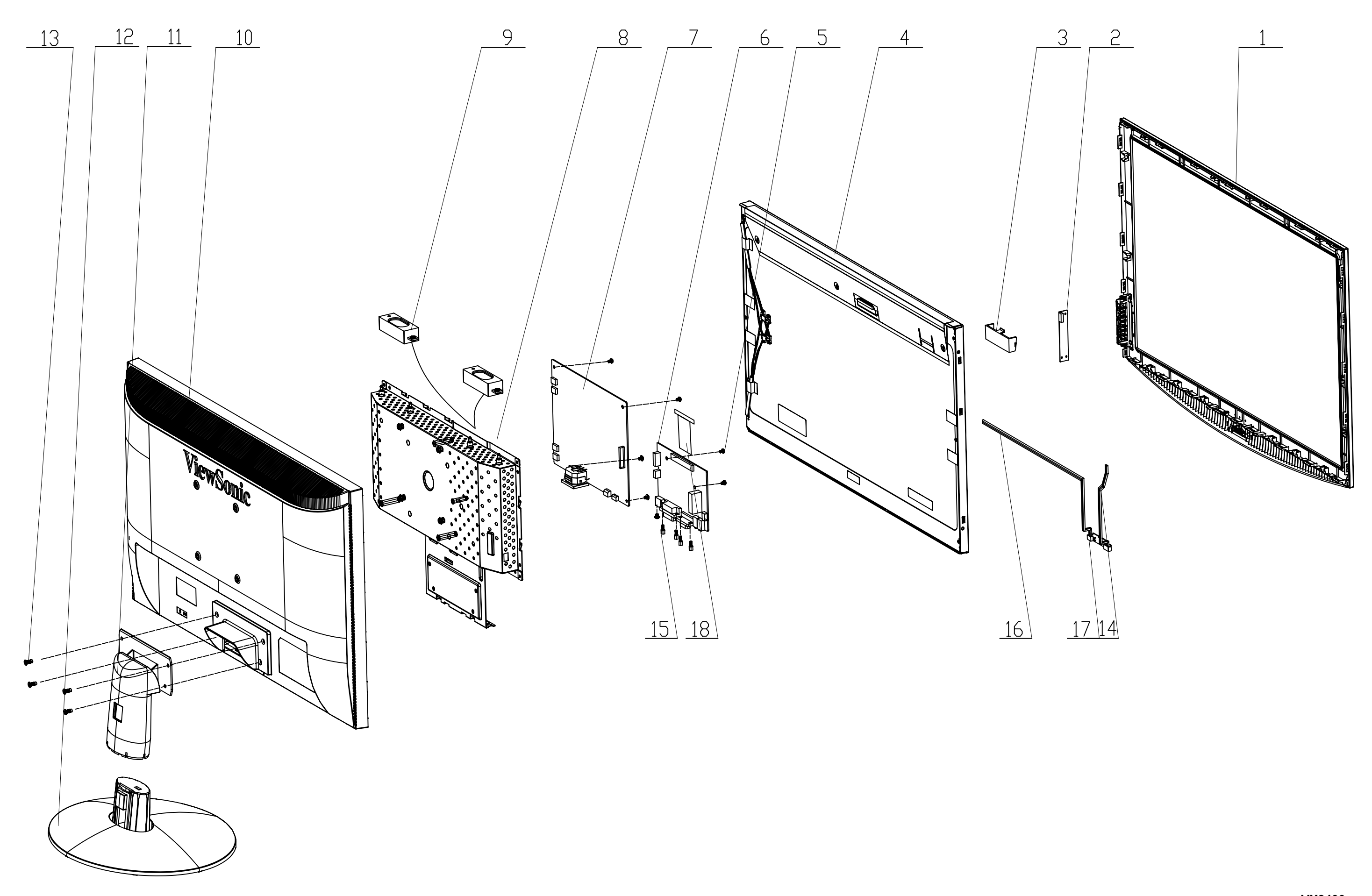

#### **EXPLODED PARTS LIST ( VX2433wm-1/VX2433wm-CN) ViewSonic Model Number: VS12324**

**Rev: 1a**

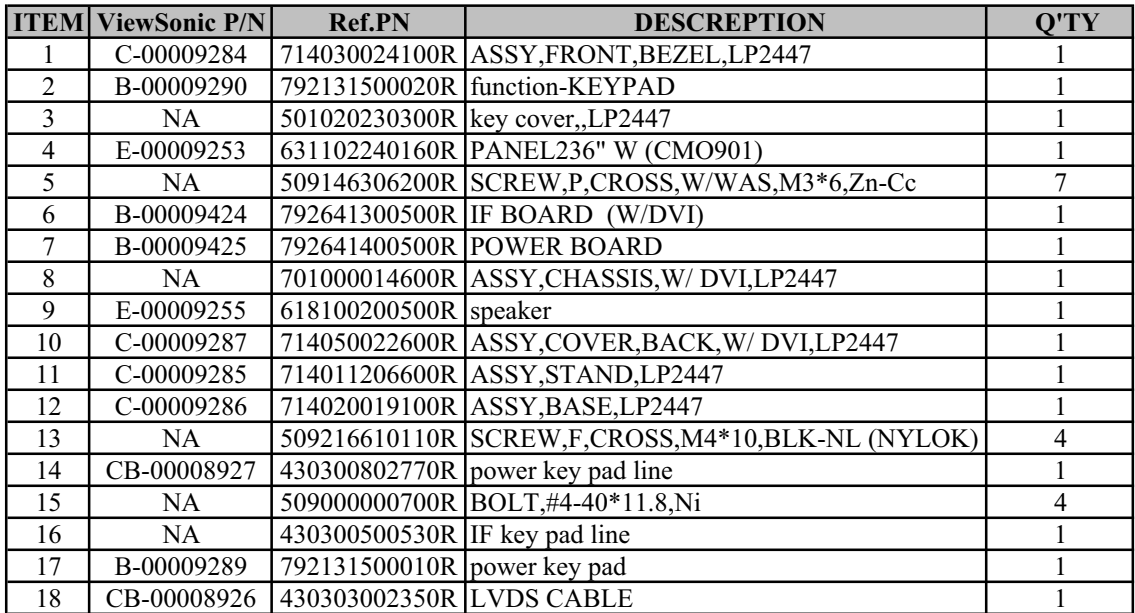

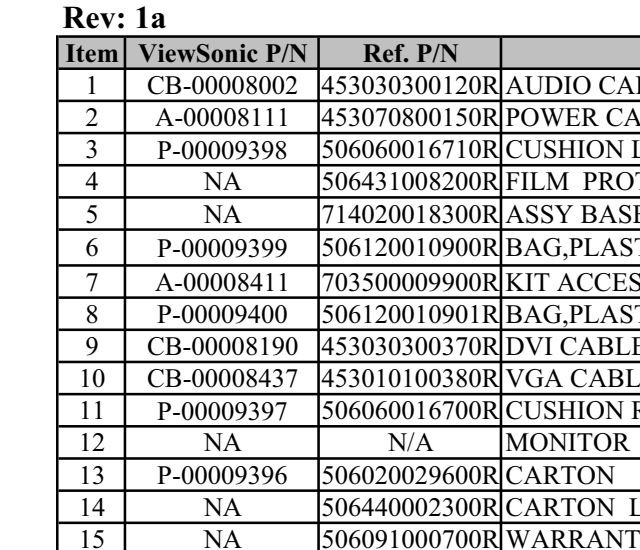

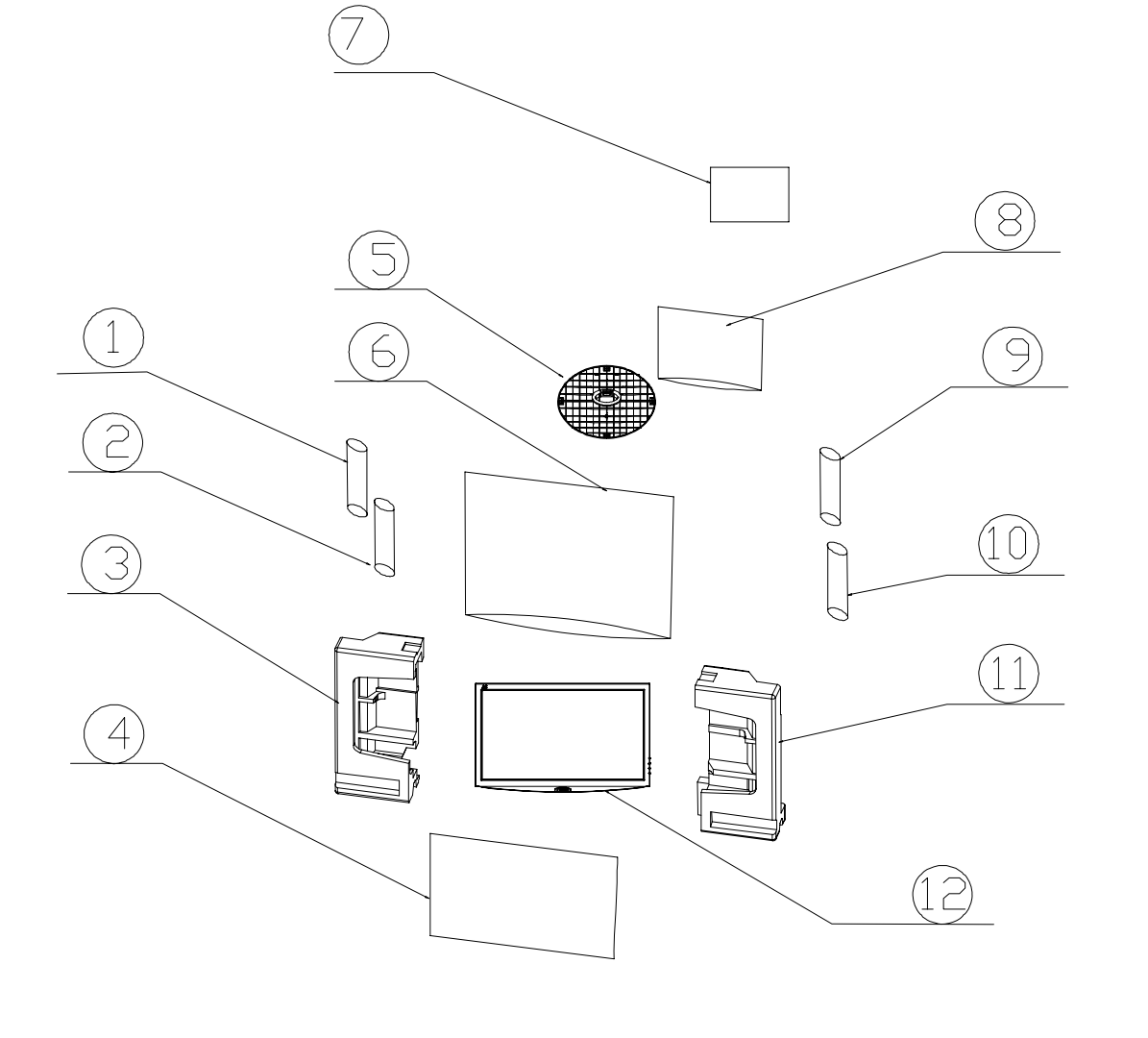

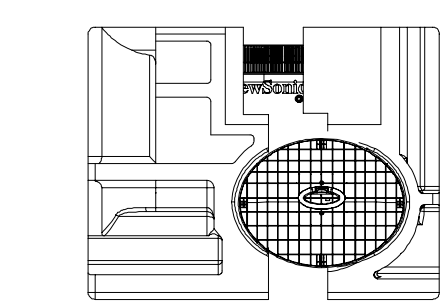

FRONT CARTIN TUR  $\left( \widehat{14}\right)$ CARTON BOTTOM

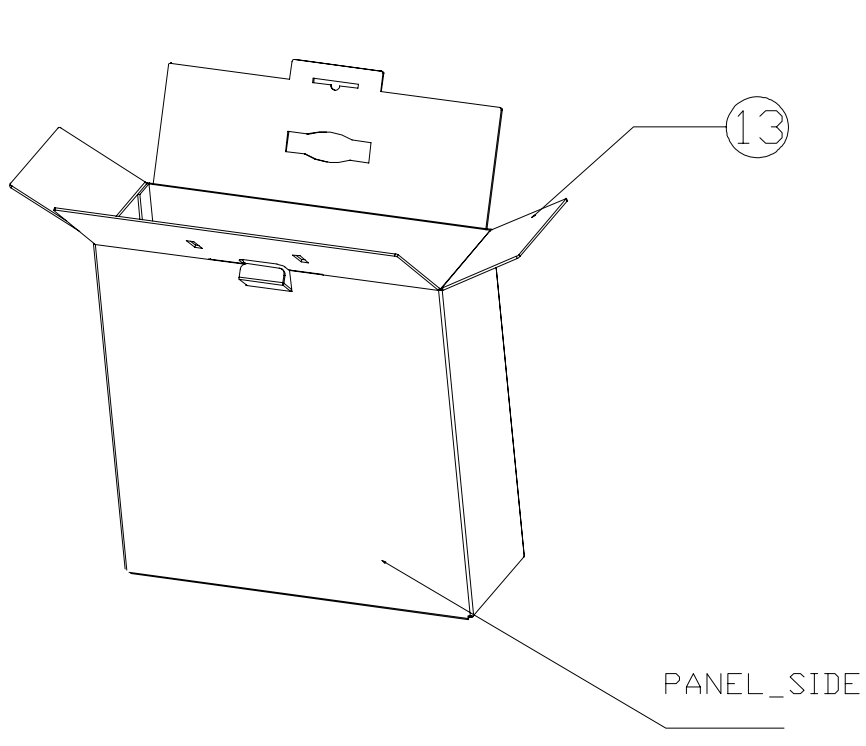

 $\mathbb Z$ 

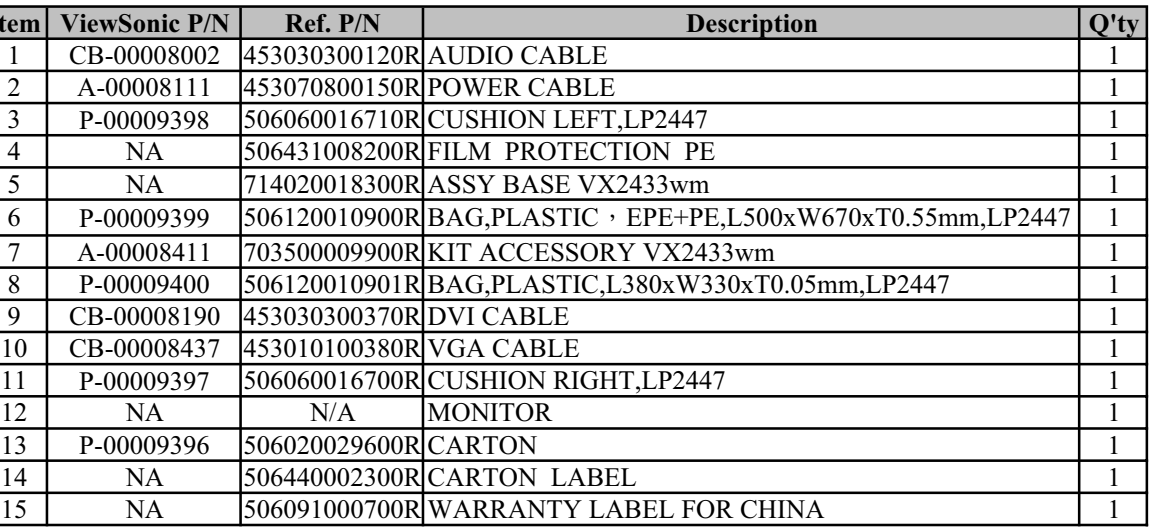

## **PACKING PART LIST ( VX2433wm/VX2433wm-CN )**

#### **ViewSonic Model Number: VS12324**

#### **RECOMMENDED SPARE PARTS LIST (VX2433wm-1/VX2433wm-CN)**

**Serial No. Prefix: VX2433wm-1 - R4F Serial No. Prefix: VX2433wm-CN - R8W Rev: 1a ViewSonic Model Number: VS12324**

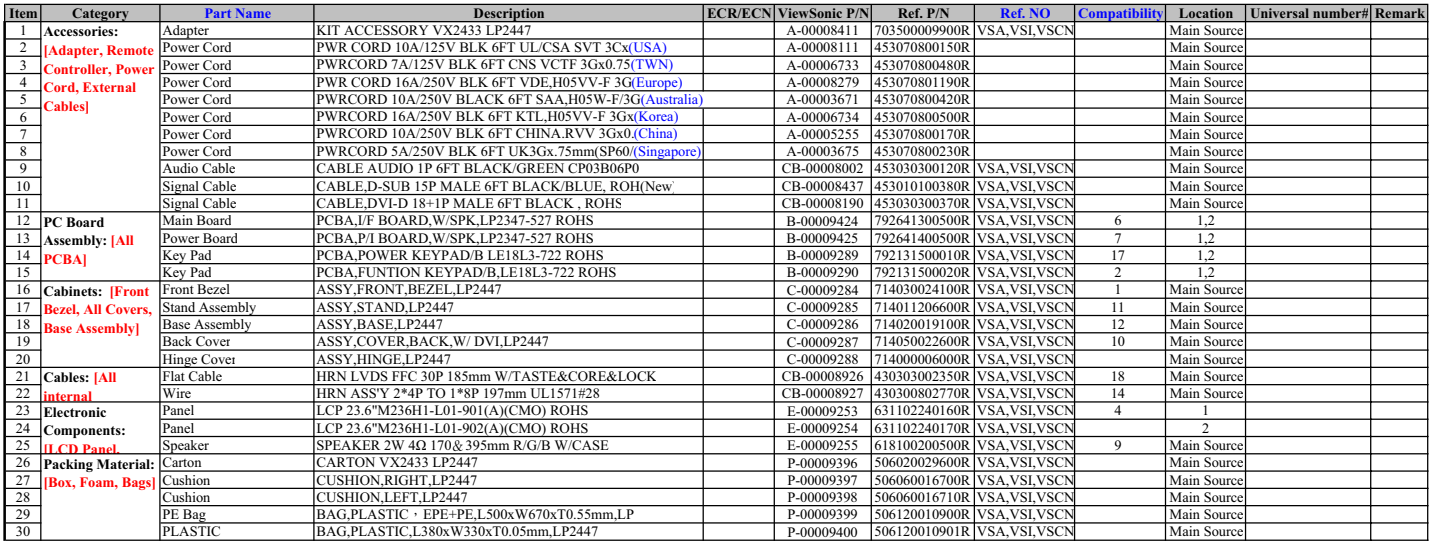

Remark 1: Base on CMO 24" panel

## **BOM LIST ( VX2433wm-1/VX2433wm-CN)**

**ViewSonic Model Number: VS12324**

**Rev: 1a**

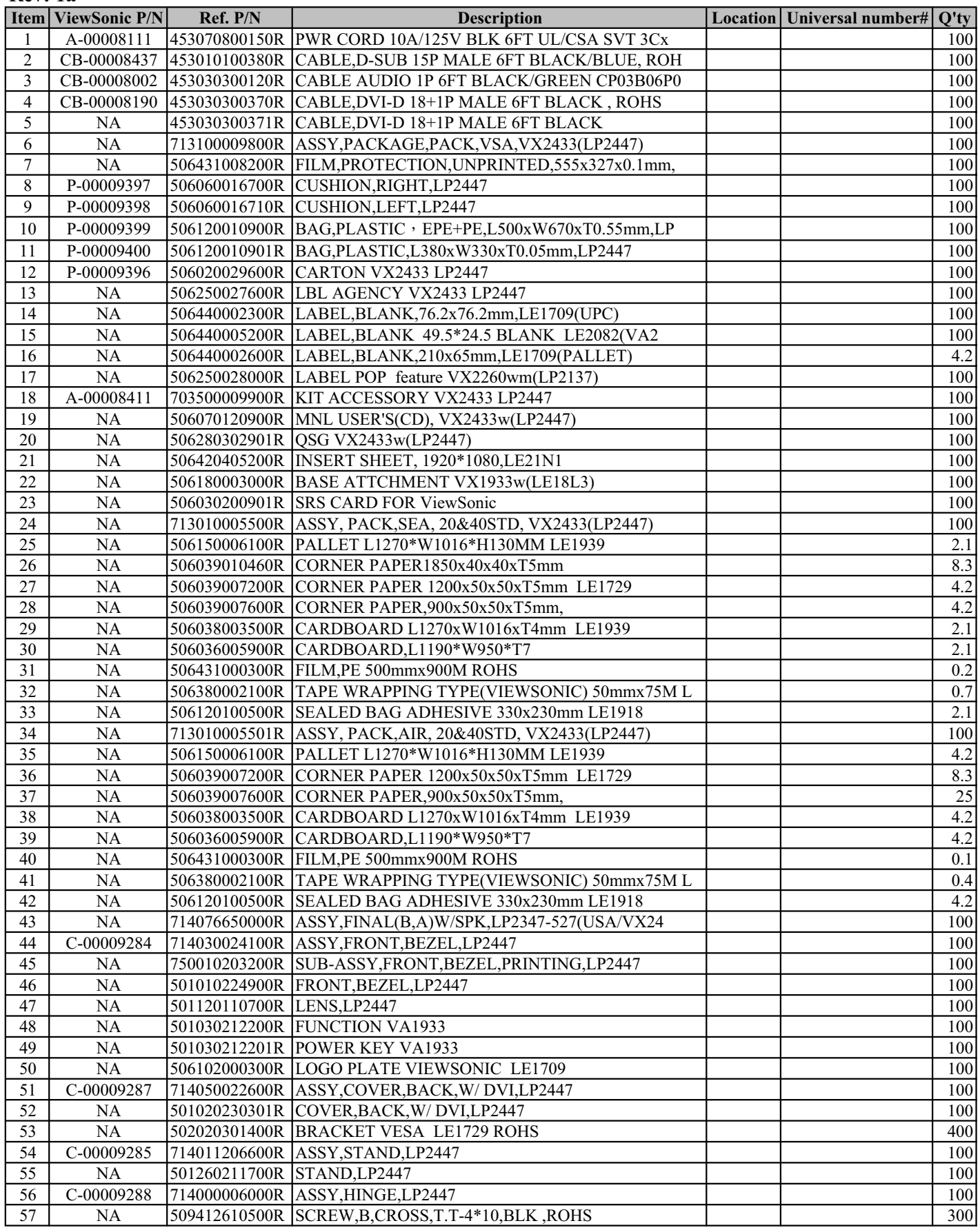

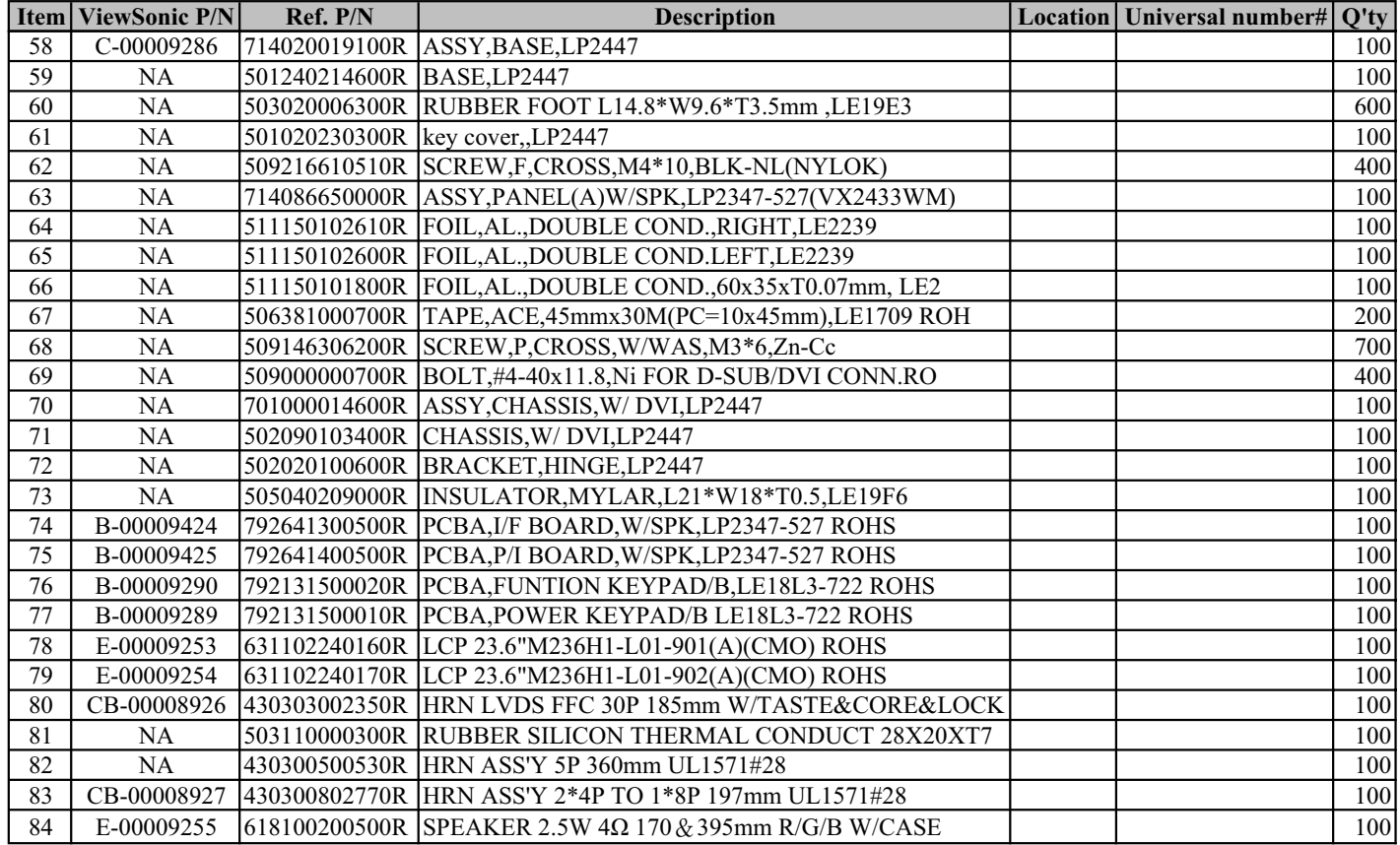

# *\* Reader's Response\**

Dear Readers:

Thank you in advance for your feedback on our Service Manual, which allows continuous improvement of our products. We would appreciate your completion of the Assessment Matrix below, for return to ViewSonic Corporation.

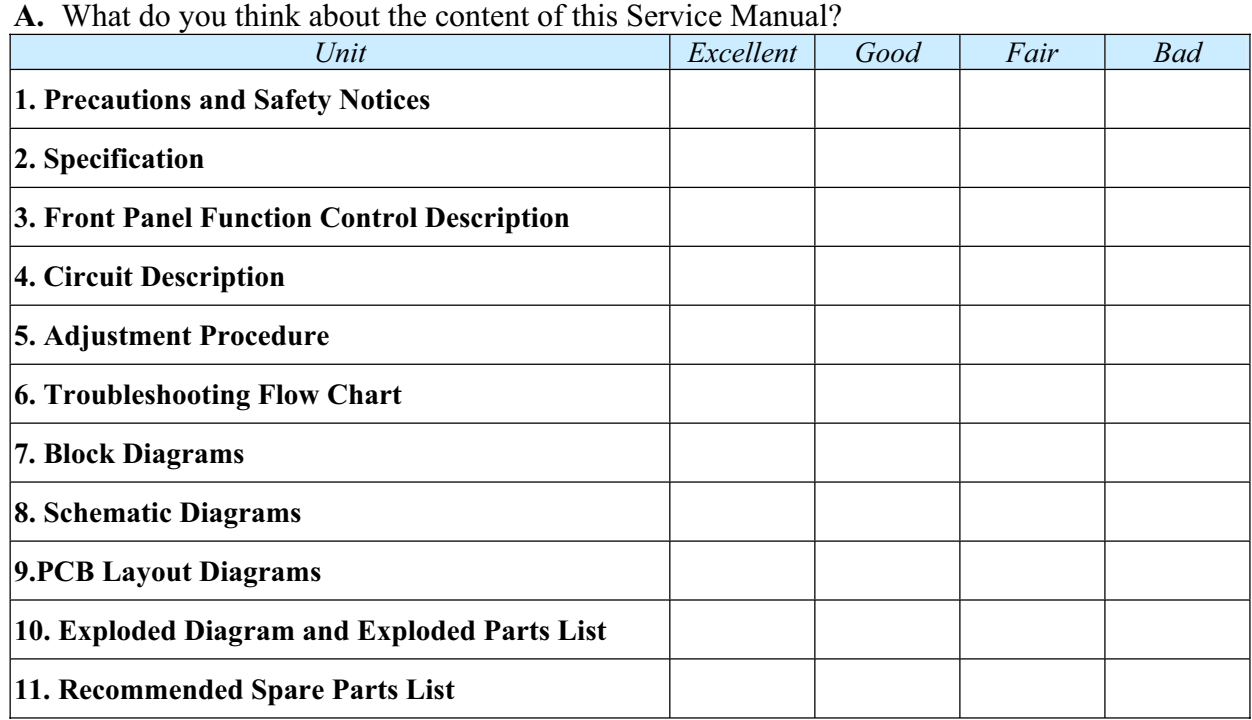

# *Assessment*

#### **B.** Are you satisfied with this Service Manual?

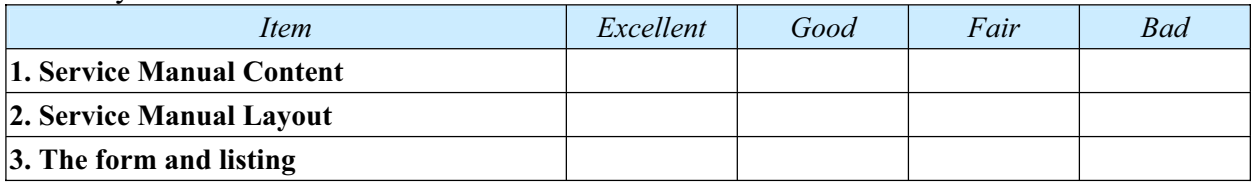

**C.** Do you have any other opinions or suggestions regarding this service manual?

#### *Reader's basic dada:*

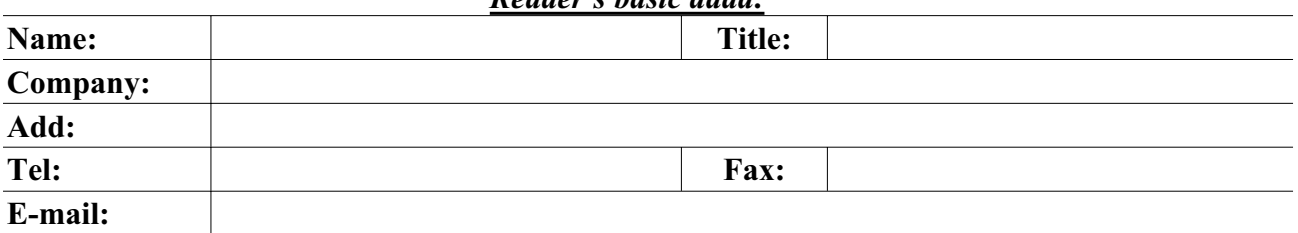

**After completing this form, please return it to ViewSonic Quality Assurance in the USA at facsimile 1-909-839-7943. You may also e-mail any suggestions to the Director, Quality Systems & Processes (marc.maupin@viewsonic.com)**